### PANDUAN PENTADBIR HRMIS SEKOLAH SEBELUM MELAKSANAKAN CUTI MELALUI APLIKASI HRMIS

- Langkah 1 Selenggara Aliran Kerja Cuti LV\_001 dan LV\_002 dan Set Pengecualian Cuti
- Langkah 2 Menjana Kelayakan Cuti (Tahun Semasa) ms 25
- Langkah 3 Selenggara Kelayakan Cuti Rehat ms 33
- Langkah 4 Selenggara Kelayakan Cuti Lain-Lain ms 42
- Langkah 5 Selenggara Maklumat GCR ms 50
- Langkah 6 Selenggara Data Sejarah Cuti ms 57
- Langkah 7 Penyemakan Cuti/Laporan Cuti ms 64

### **CUTI REHAT**

### MODUL PENGURUSAN SARAAN FAEDAH DAN GANJARAN

#### SELENGGARA ALIRAN KERJA CUTI LV001 DAN LV002

## CARTA ALIRAN SELENGGARA ALIRAN KERJA CUTI

֦

# WUJUDKAN LV-001 PENYOKONG CUTI DAN LV-002 PELULUS CUTI

- WUJUDKAN NAMA KUMPULAN PENGHANTAR
- CONTOH :- KPM LV-001-JPN KEDAH PPD KBG PASU – NAMA SEKOLAH KOD SEKOLAH
- WUJUDKAN PENGHANTAR

l

1

2

3

4

- PILIH BUSINESS UNIT CONTOH PPD KUBANG PASU
- •WUJUDKAN PENERIMA
- •PENYOKONG / PELULUS CUTI
	- •WUJUDKAN SET PENGECUALIAN
	- PENYOKONG / PELULUS CUTI

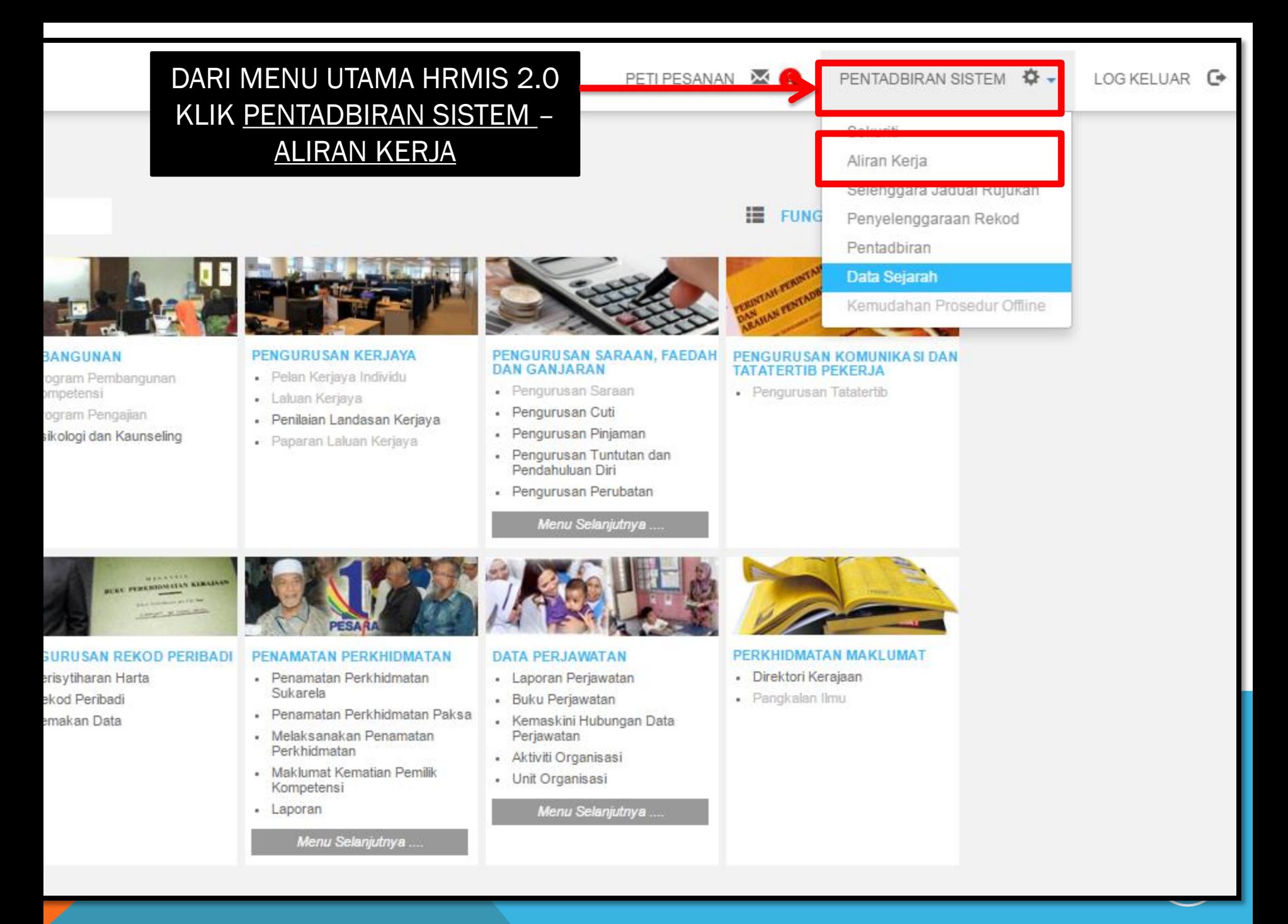

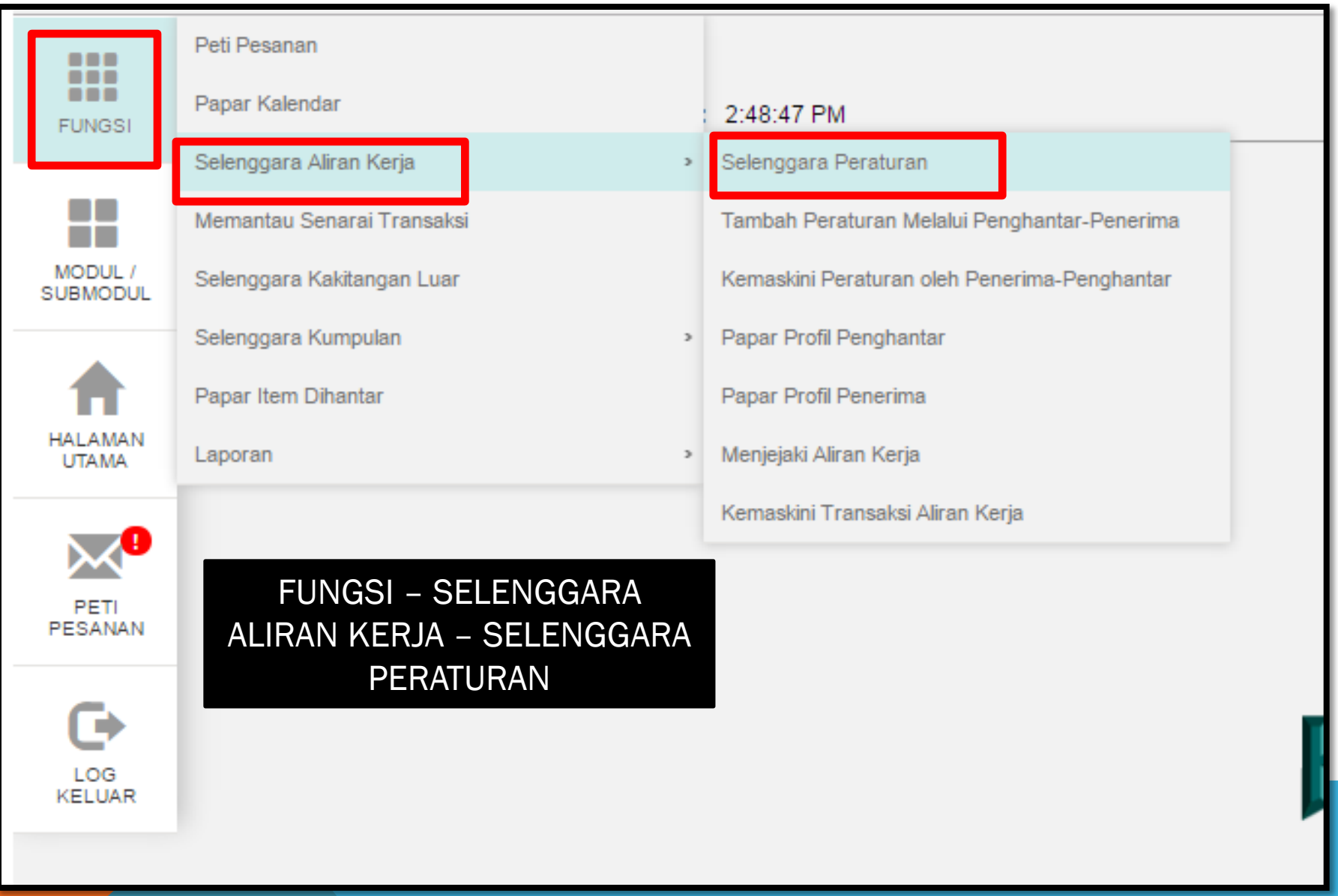

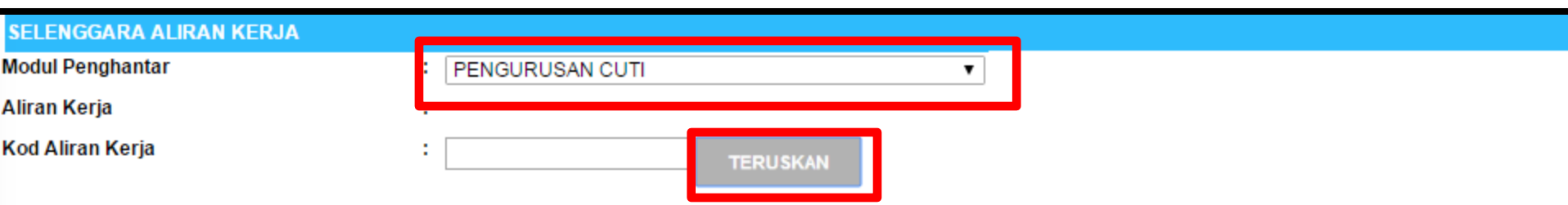

### MASUKKAN MAKLUMAT – MODUL PENGHANTAR (PENGURUSAN CUTI) – KLIK BUTTON TERUSKAN – PILIH LV-001 (PENYOKONG CUTI) ATAUPUN PILIH LV-002(PELULUS CUTI)

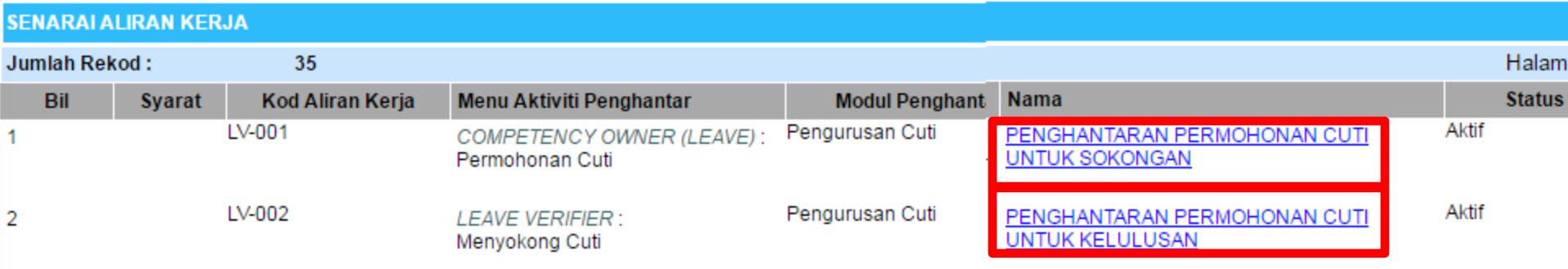

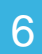

# SETTING – LV001 – PENYOKONG CUTI

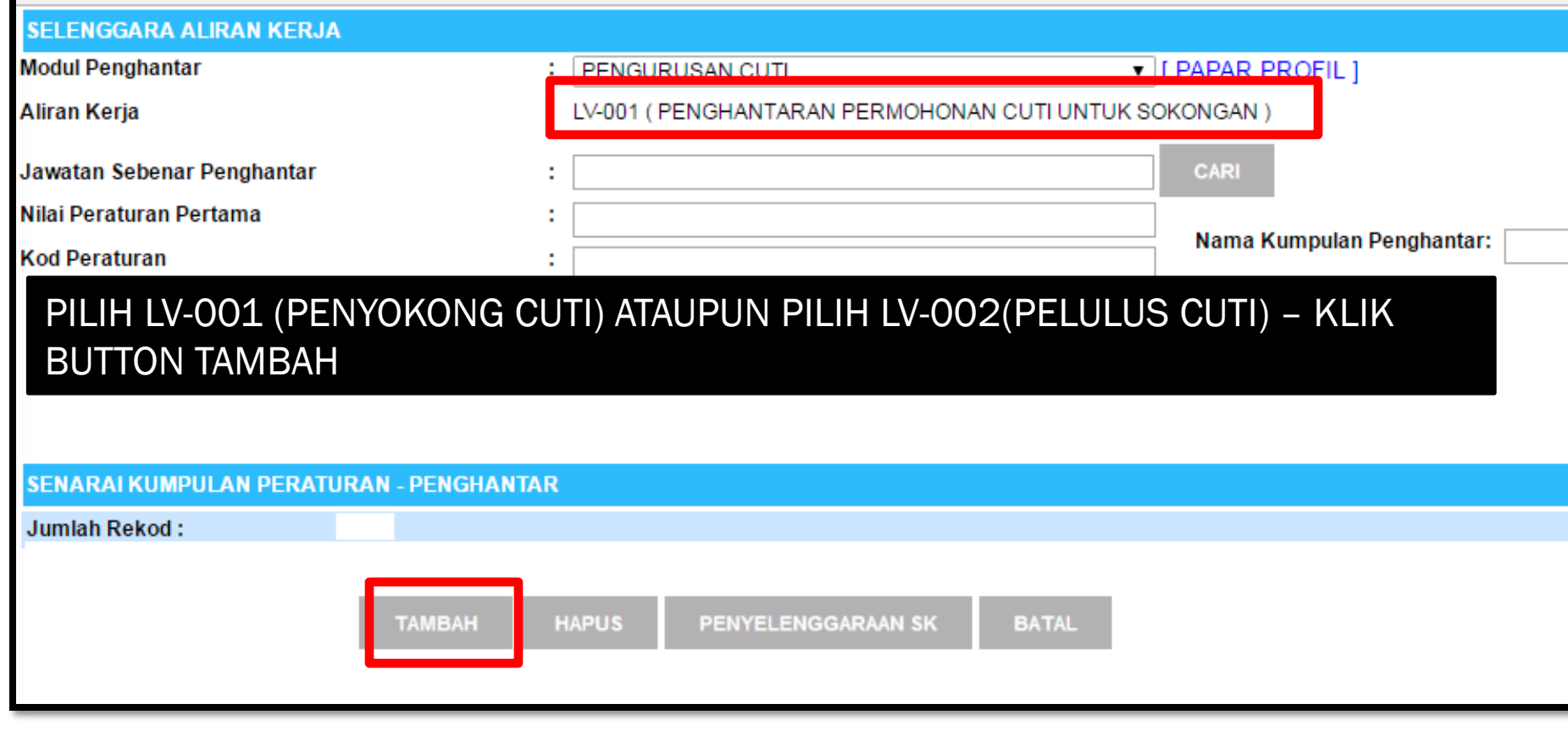

# SETTING - PENGHANTAR CUTI

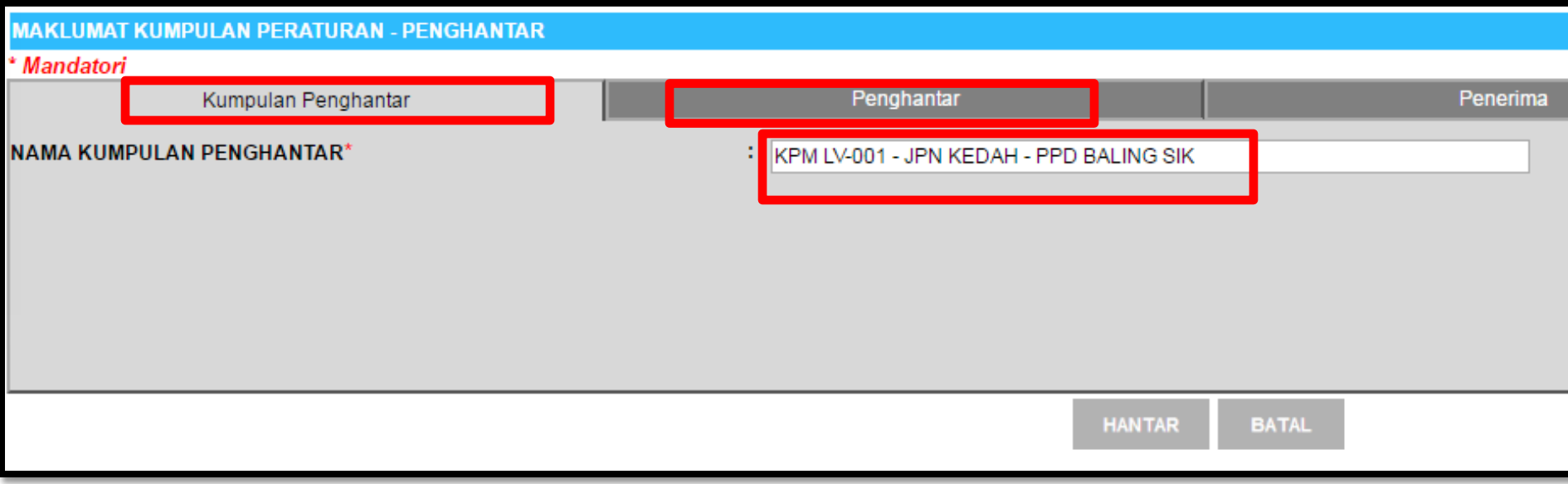

KLIK BUTTON KUMPULAN PENGHANTAR – MASUKKAN NAMA KUMPULAN PENGHANTAR (KPM LV-001-JPN KEDAH – PPD BALING SIK) – KLIK BUTTON PENGHANTAR

# **SETTING - PENGHANTAR CUTI**

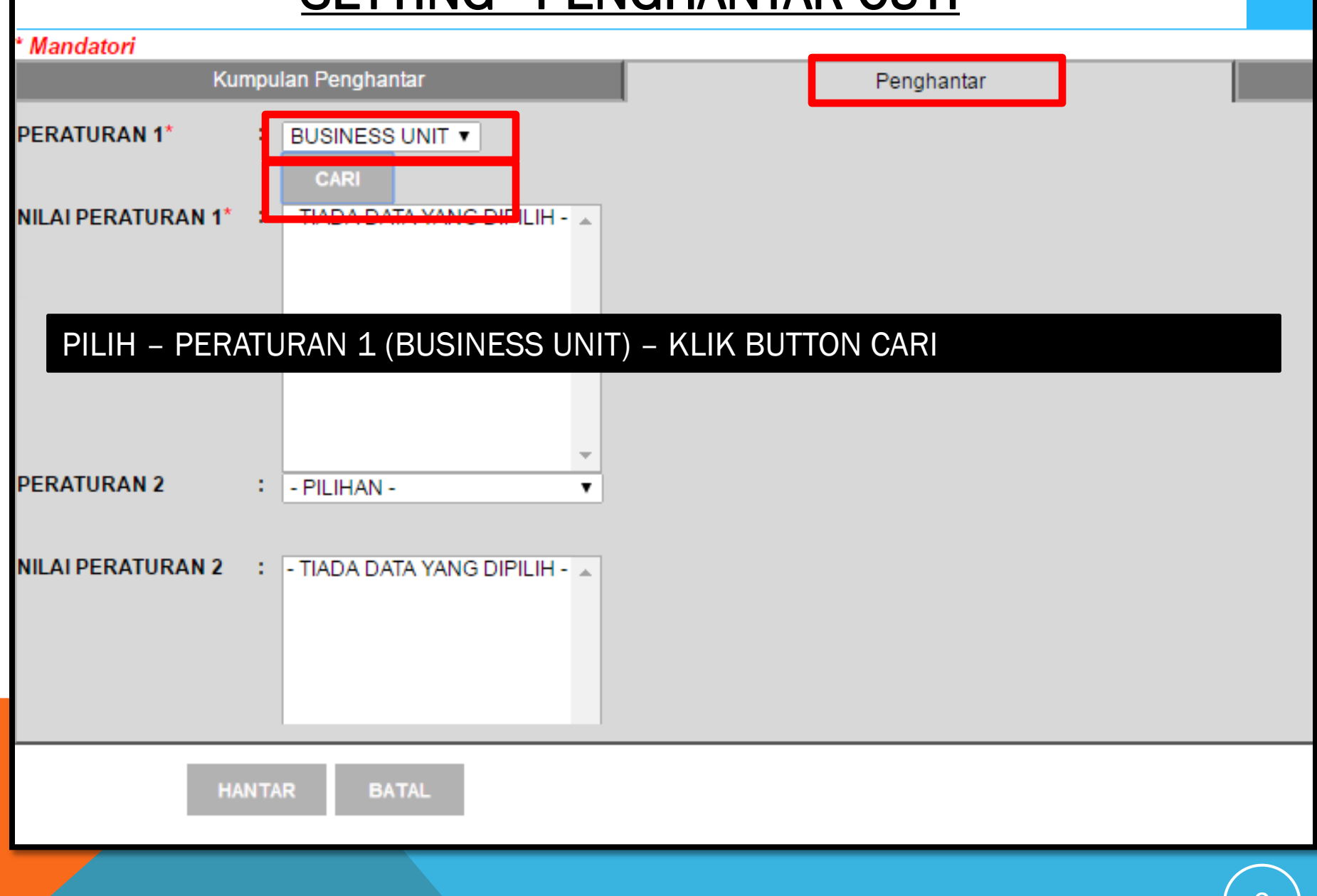

# SETTING - PENGHANTAR CUTI

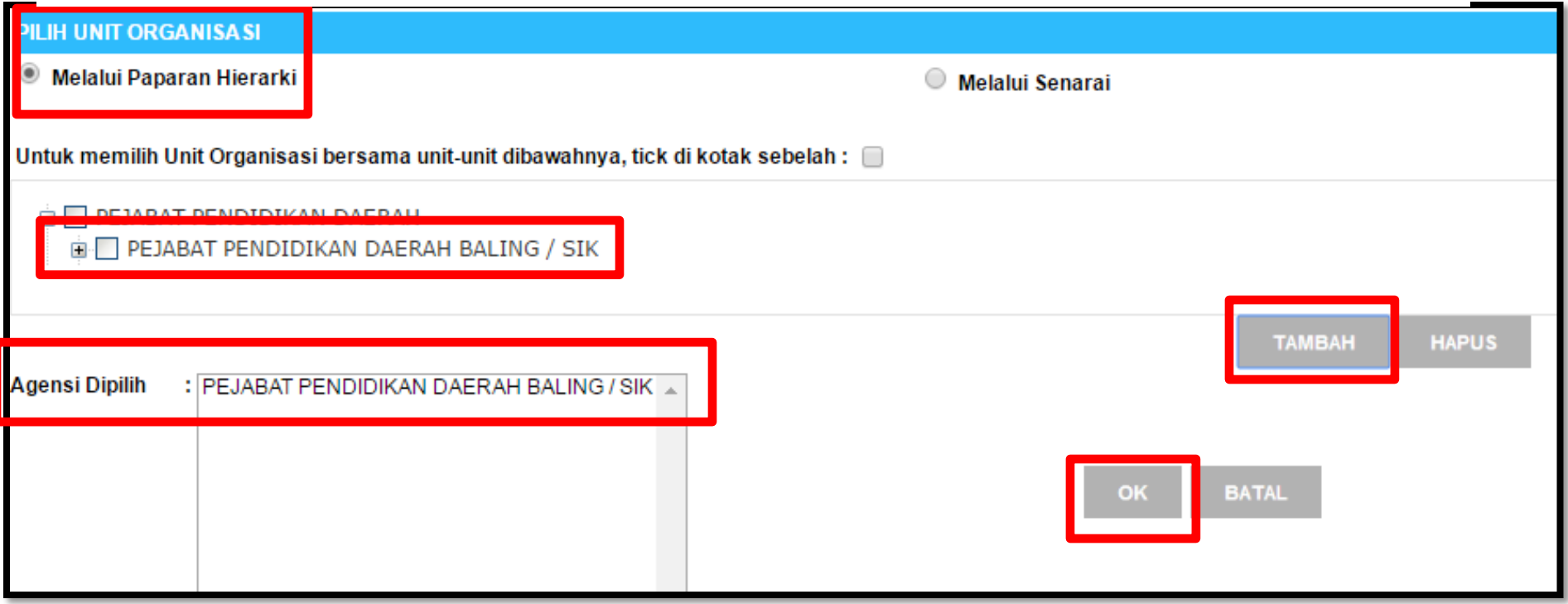

### PILIH – PILIH UNIT ORGANISASI (MELALUI PAPARAN HIERARKI) – PILIH PEJABAT PENDIDIKAN DAERAH BALING / SIK (TICK KOTAK) – KLIK BUTTON TAMBAH – KLIK BUTTON OK

# **SETTING - PENYOKONG CUTI**

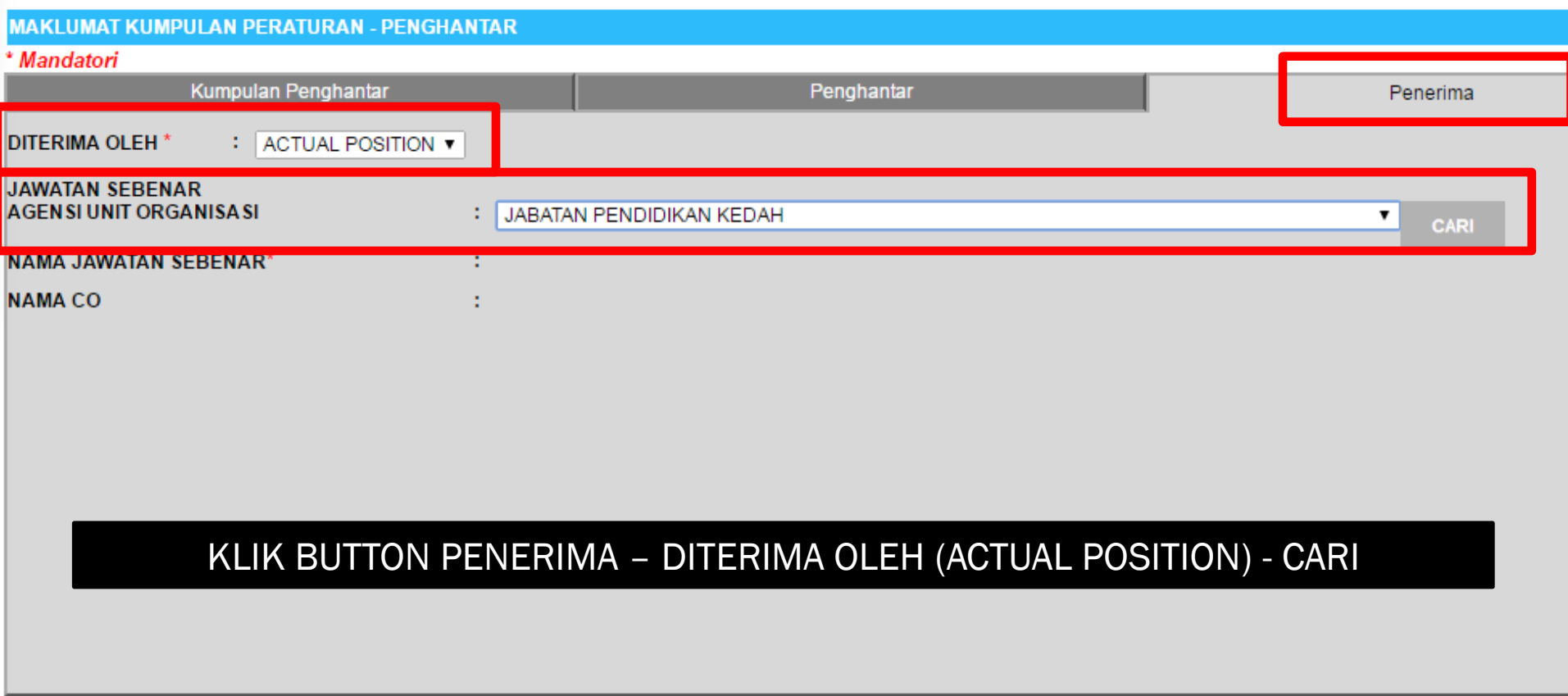

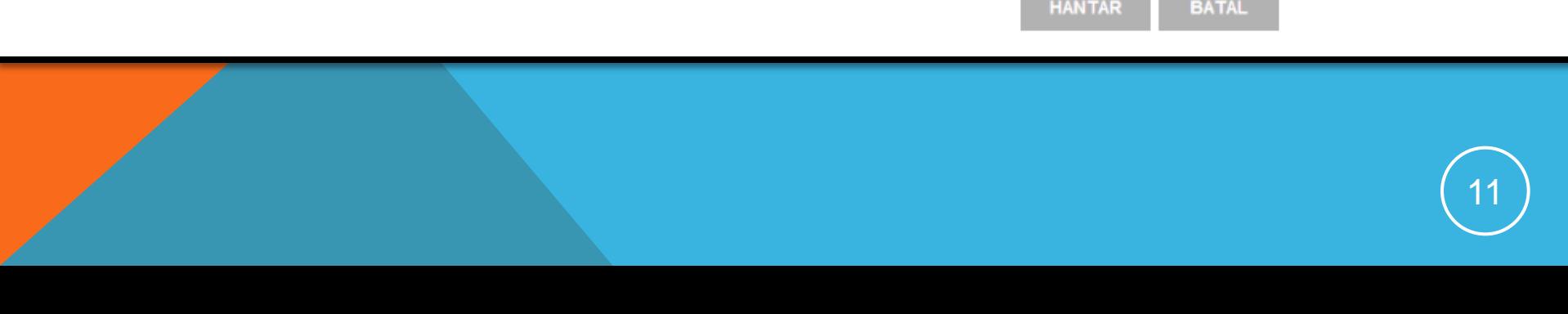

# **SETTING - PENYOKONG CUTI**

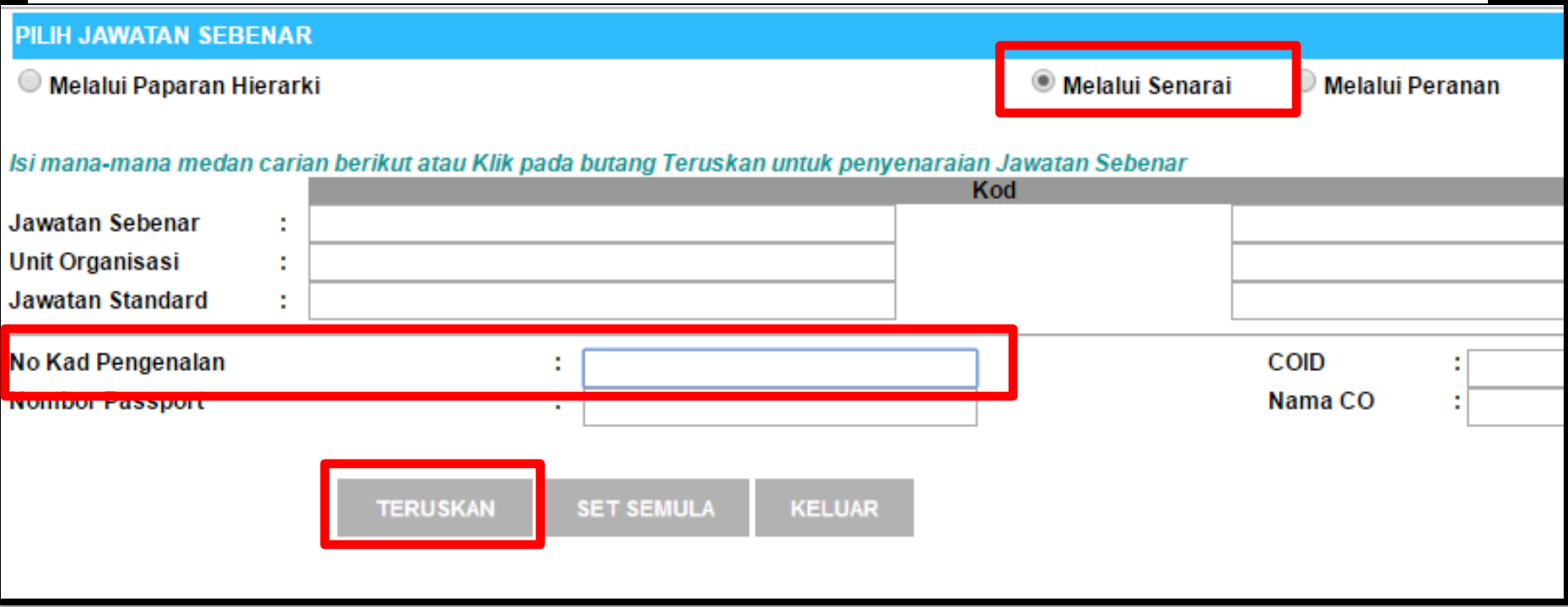

#### PILIH MELALUI SENARAI - MASUKKAN NO KAD PENGENALAN - TERUSKAN

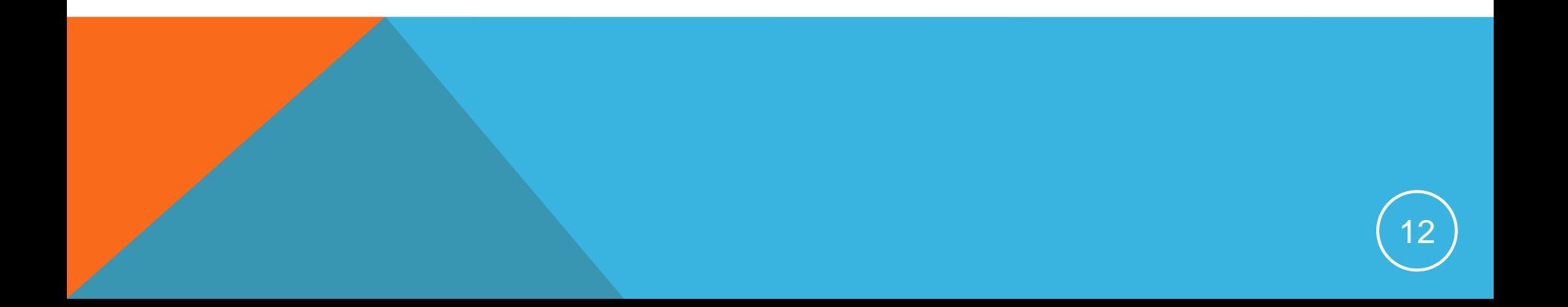

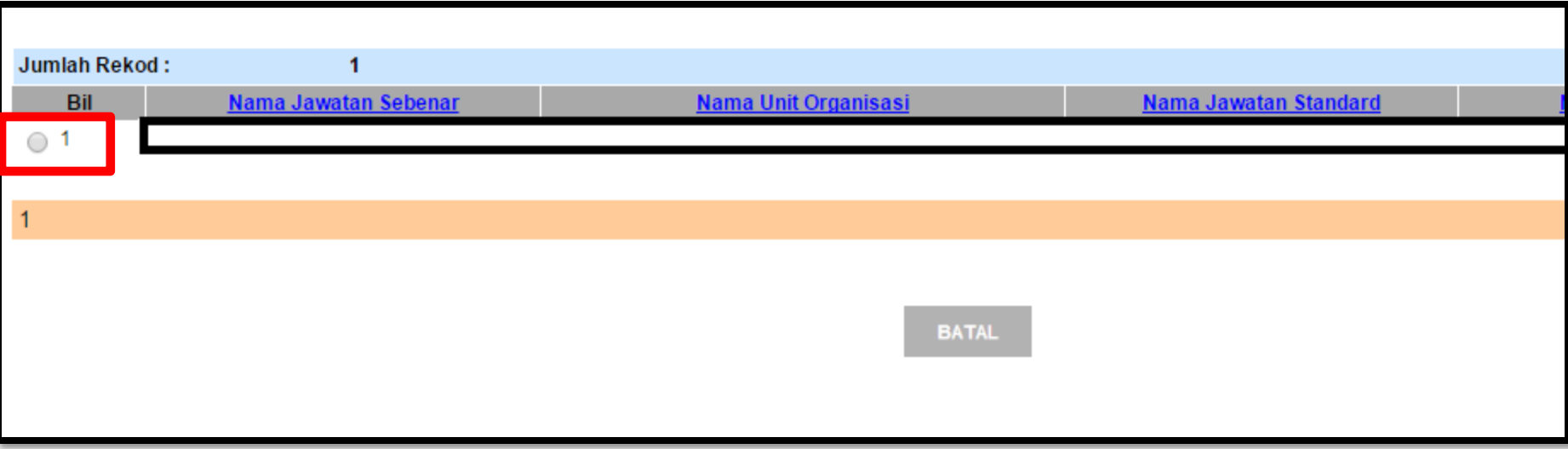

### KLIK RADIO BUTTON

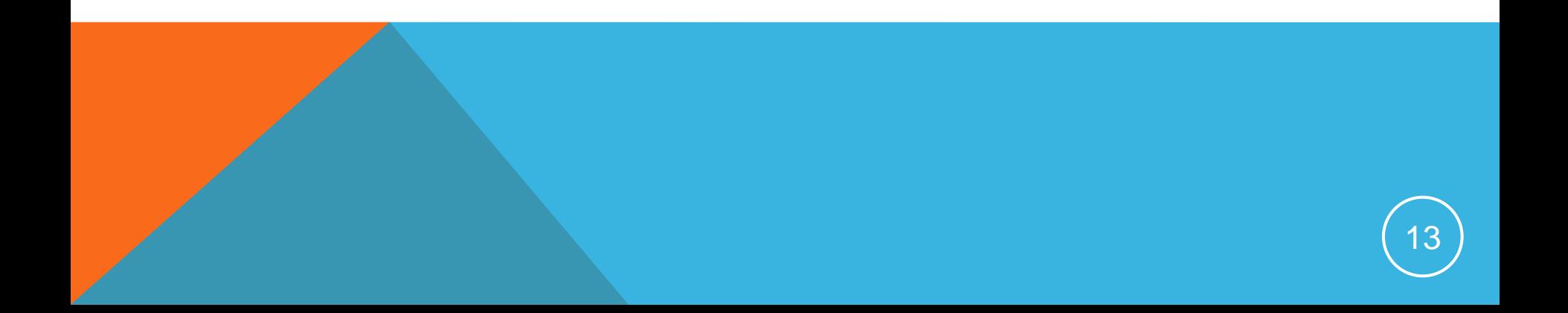

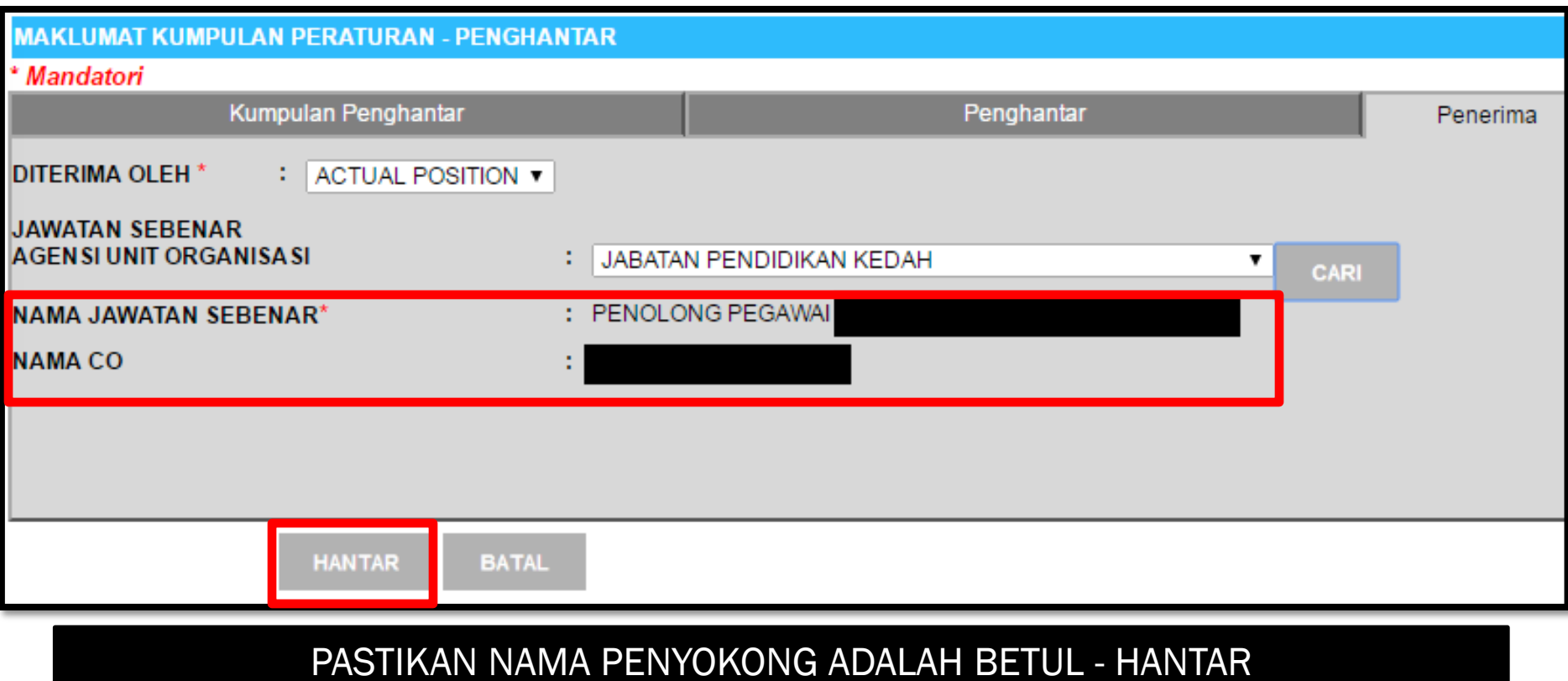

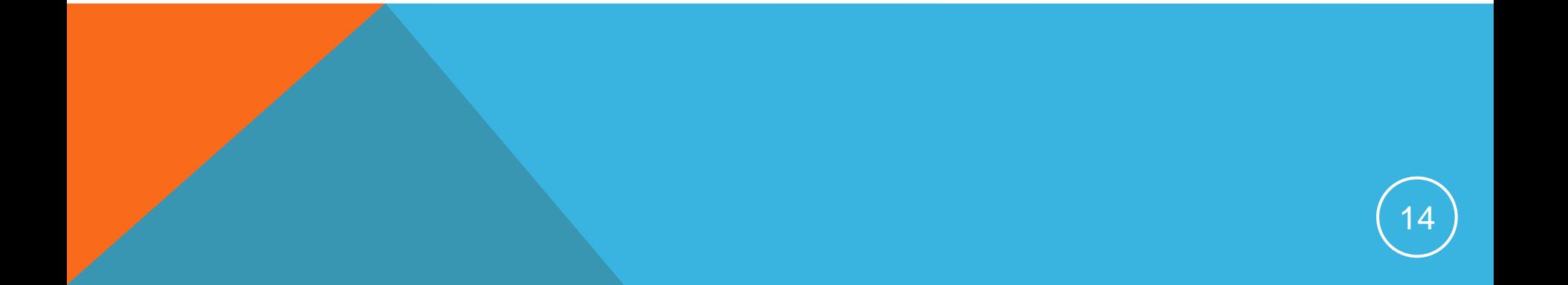

### TATACARA SETTING SET PENGECUALIAN – KLIK NAMA KUMPULAN PENGHANTAR

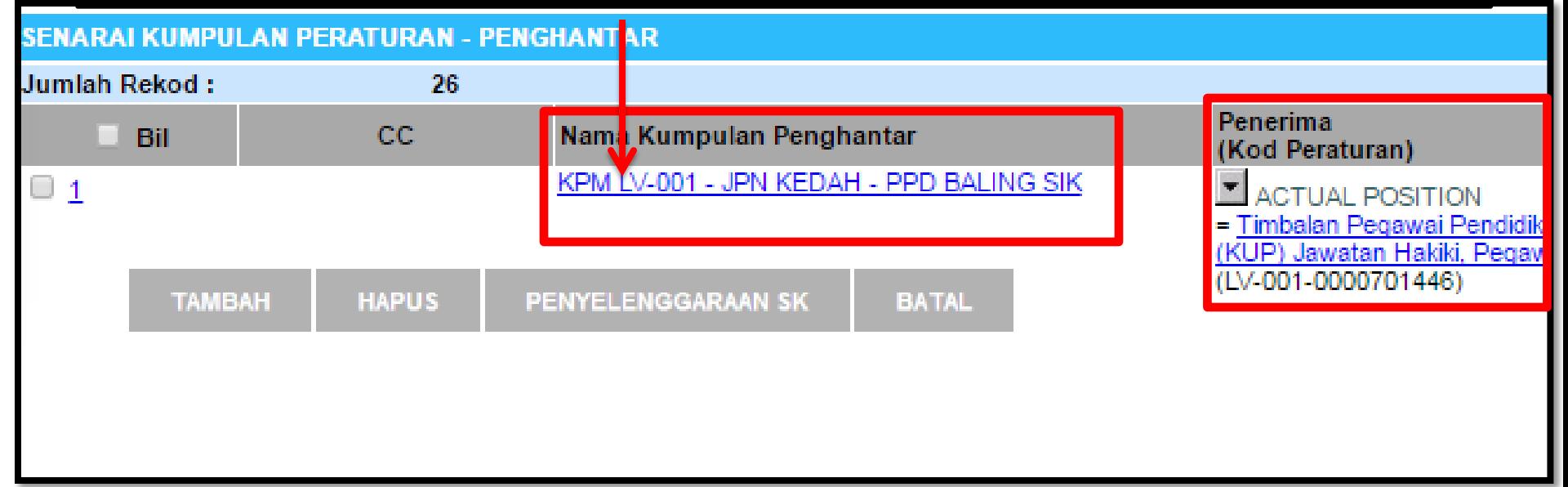

SENARAI NAMA KUMPULAN PENGHANTAR DAN PENERIMA TELAH DIWUJUDKAN TETAPI TERDAPAT KES DIMANA PENYOKONG CUTI ADALAH ORANG BERLAINAN BUKAN TIMBALAN PEGAWAI PPD SEPERTI CONTOH SEHUBUNGAN ITU SETTING SET PENGECUALIAN HENDAKLAH DIBUAT BAGI MENETAPKAN PENYOKONG CUTI ADALAH PEGAWAI YANG SEBENAR

## CUTI REHAT

MODUL PENGURUSAN SARAAN FAEDAH DAN GANJARAN

#### **SELENGGARA ALIRAN KERJA CUTI LV001 DAN LV002 SET PENGECUALIAN CUTI**

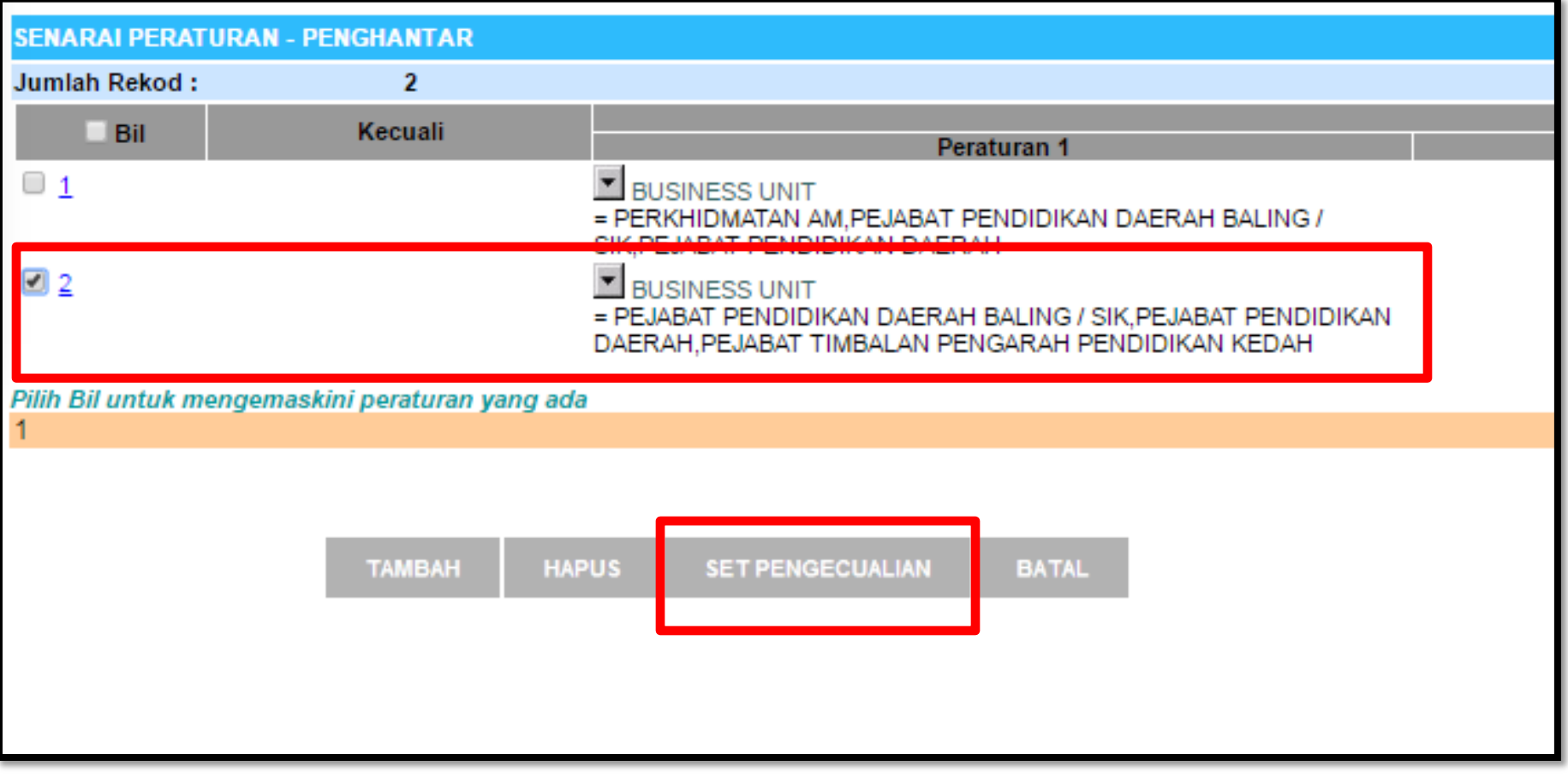

### TICK CHECKBOX - KLIK SET PENGECUALIAN

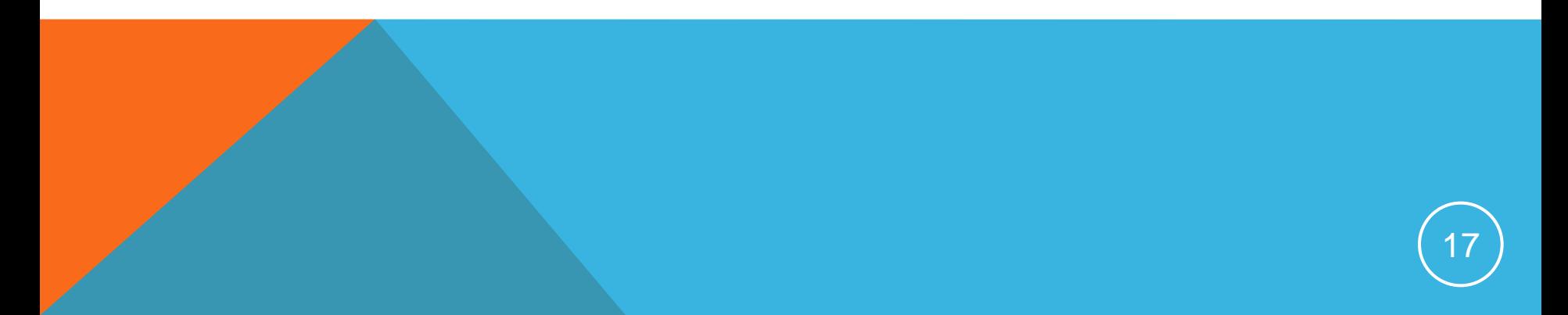

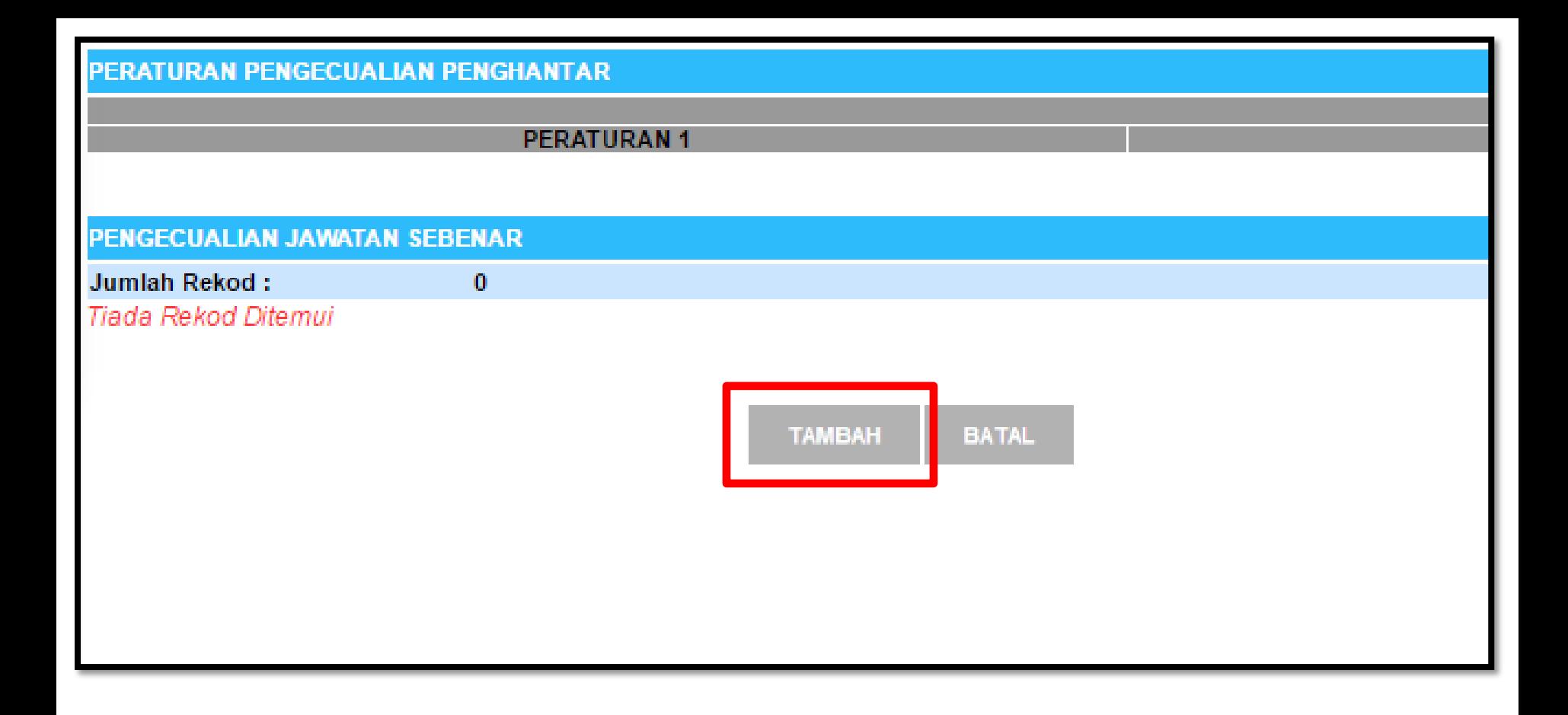

### KLIK TAMBAH

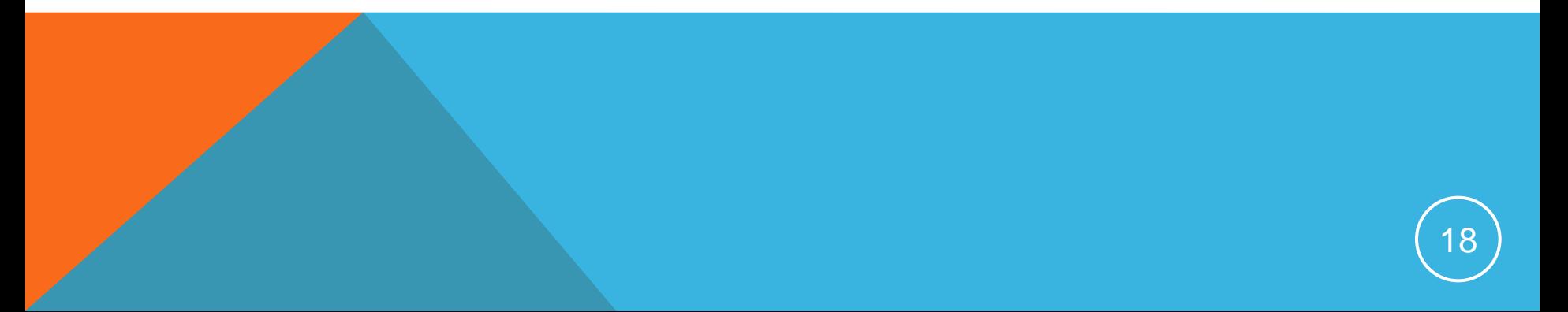

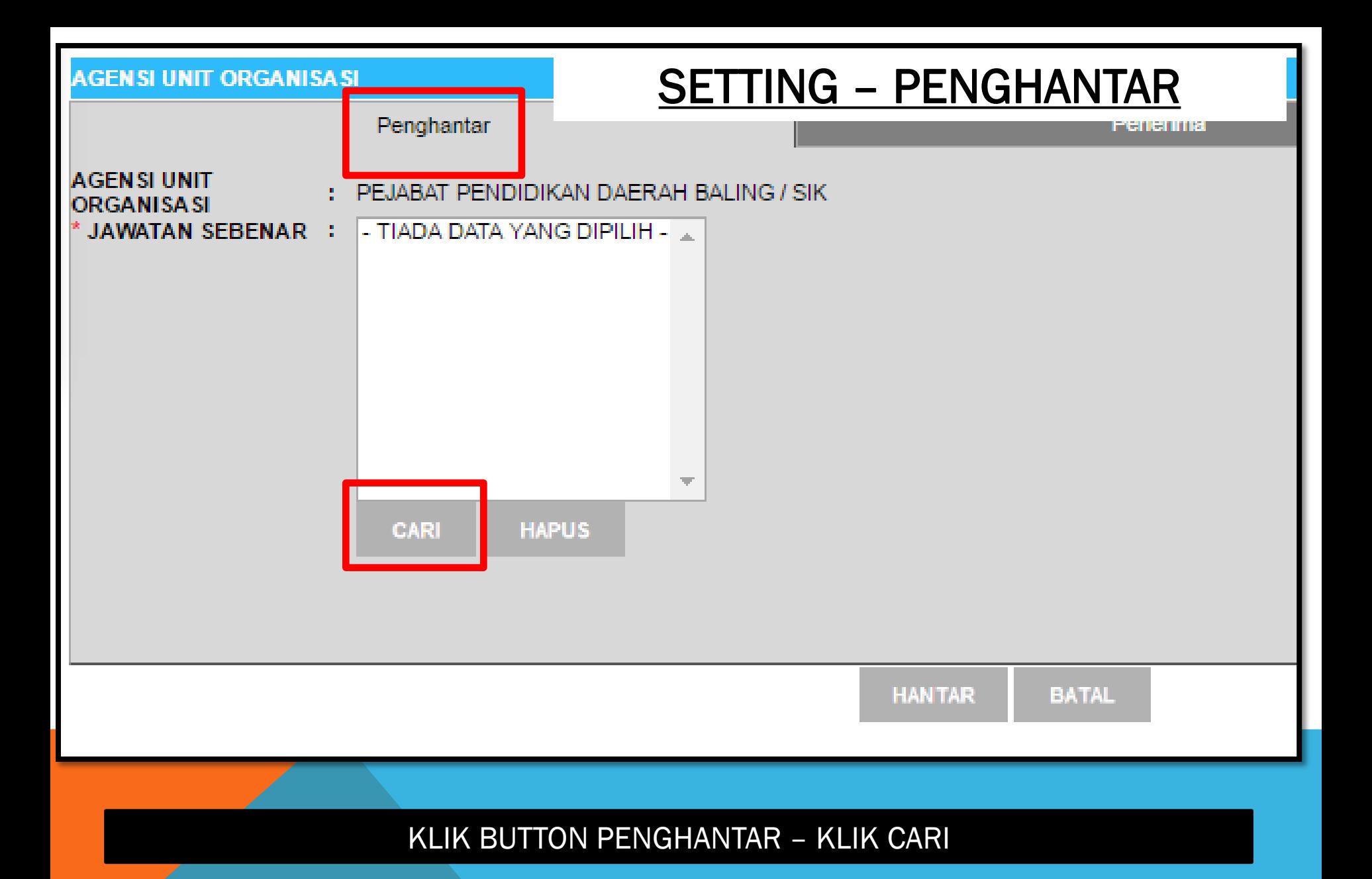

19

#### **Melalui Paparan Hierarki**

# SETTING – PENGHANTAR CUTI

**ELEL PEJABAT PENDIDIKAN DAERAH BALING / SIK** 

PENOLONG PEGAWAI TADBIR, GRED N29/N32 (TBK 13 TAHUN), SITI AMINAH BINTI ABD RAHIM] PEMBANTU TADBIR (PERKERANIAN/OPERASI), GRED N19/N22 (TBK 13 TAHUN), MORAZLAH BINTI ABD RAHMAN) PEMBANTU TADBIR (PERKERANIAN/OPERASI), GRED N19/N22 (TBK 13 TAHUN), KHAS UNTUK PENYANDANG, INOOR FAZIRA BINTI MD FADZILI PEMBANTU TADBIR (PERKERANIAN/OPERASI), GRED N19/N22 (TBK 13 TAHUN), KHAS UNTUK PENYANDANG,/HASLIZA BINTI HARON] PEMBANTU TADBIR (PERKERANIAN/OPERASI), GRED N19/N22 (TBK 13 TAHUN), ITHURAIYA SUTHIRA BINTI SAWANGI PEMBANTU TADBIR (PERKERANIAN/OPERASI), GRED N19/N22 (TBK 13 TAHUN), JJAMALIAH BINTI AHMADI PENOLONG AKAUNTAN, GRED W27/W32 (TBK 13 TAHUN) MORKHIRIJAL BIN SHARI] PEMBANTU AKAUNTAN, GRED W19/W22 (TBK 13 TAHUN) JWAN NORMALA BINTI WAN AHMADI PEMBANTU AKAUNTAN, GRED W19/W22 (TBK 13 TAHUN) JDALILAH BINTI MOHAMADI PEMBANTU TADBIR (KEWANGAN), GRED W19/W22 (TBK 13 TAHUN) , MAZLINA BINTI MANSORI PEMBANTU TADBIR (KEWANGAN), GRED W19/W22 (TBK 13 TAHUN) , INORHASLINDA BINTI OTHMAN] PEMBANTU TADBIR (KEWANGAN), GRED W19/W22 (TBK 13 TAHUN) JNOR HAZWANI BINTI MOHD SHAFIEI PENYELIA, PEGAWAI PERKHIDMATAN PENDIDIKAN, GRED DG32/DG34/DG38/DG41/42 (KUP) JAWATAN HAKIKI, PEGAWAI PERKHIDMATAN PENDIDIKAN, GRED DG32, [RAI PEGAWAI PENDIDIKAN DAERAH, PEGAWAI PERKHIDMATAN PENDIDIKAN, GRED DG52/DG54 (KUP) JAWATAN HAKIKI, PEGAWAI PERKHIDMATAN PENDIDIKAN, GRED DG TIMBALAN PEGAWAI PENDIDIKAN DAERAH, PEGAWAI PERKHIDMATAN PENDIDIKAN, GRED DG48/DG52 (KUP) JAWATAN HAKIKI, PEGAWAI PERKHIDMATAN PENDIDIKAN SCHOOL IMPROVEMENT PARTNERS (SIPARTNERS+), PEGAWAI PERKHIDMATAN PENDIDIKAN, GRED DG48/DG52 (KUP) JAWATAN HAKIKI, GRED DG48,[ASMADI BIN ABI SCHOOL IMPROVEMENT PARTNERS (SIPARTNERS+), PEGAWAI PERKHIDMATAN PENDIDIKAN, GRED DG48/DG52 (KUP) JAWATAN HAKIKI, GRED DG48,/HISHAMUDDIN I PEGAWAI PERKHIDMATAN PENDIDIKAN, GRED DG44/DG48 (KUP). JAWATAN HAKIKI, PEGAWAI PERKHIDMATAN PENDIDIKAN, GRED DG44, [MOHAMMAD BASRI BIN HUS/ SCHOOL IMPROVEMENT PARTNERS (SIPARTNERS+), PEGAWAI PERKHIDMATAN PENDIDIKAN, GRED DG48/DG52 (KUP) JAWATAN HAKIKI, GRED DG48,*[AZIZAN BIN ABL* SCHOOL IMPROVEMENT SPECIALIST COACHES (SISC+), PEGAWAI PERKHIDMATAN PENDIDIKAN, GRED DG44/DG48 (KUP) JAWATAN HAKIKI, GRED DG44./NOR AZMA B SCHOOL IMPROVEMENT SPECIALIST COACHES (SISC+), PEGAWAI PERKHIDMATAN PENDIDIKAN, GRED DG44/DG48 (KUP) JAWATAN HAKIKI, GRED DG44,*[PUTERI NEL*I \$CHOOL IMPROVEMENT SPECIALIST COACHES (SISC+), PEGAWAI PERKHIDMATAN PENDIDIKAN, GRED DG44/DG48 (KUP) JAWATAN HAKIKI, GRED DG44,*[ANUAR BIN ∤* PEGAWAI PERKHIDMATAN PENDIDIKAN, GRED DG41/42/DG44 (KUP) JAWATAN HAKIKI, PEGAWAI PERKHIDMATAN PENDIDIKAN, GRED DG41/42, MOHAMAD KHAIRUL AD PEGAWAI PERKHIDMATAN PENDIDIKAN, GRED DG41/42/DG44 (KUP) JAWATAN HAKIKI, PEGAWAI PERKHIDMATAN PENDIDIKAN, GRED DG41/42, MOHAMAD ZAKARIA BIN PEGAWAI PERKHIDMATAN PENDIDIKAN, GRED DG41/42/DG44 (KUP) JAWATAN HAKIKI, PEGAWAI PERKHIDMATAN PENDIDIKAN, GRED DG41/42./ZULKIFLI BIN MUHAMM SCHOOL IMPROVEMENT SPECIALIST COACHES (SISC+), PEGAWAI PERKHIDMATAN PENDIDIKAN, GRED DG44/DG48 (KUP) JAWATAN HAKIKI, GRED DG44,*[ZAKARIA BIN* FGAWAI PERKHIDMATAN PENDIDIKAN. GRED DG41/42/DG44 (KUP). JAWATAN HAKIKI, PEGAWAI PERKHIDMATAN PENDIDIK 341/42 IYONG KOOL

**BATAL** 

OK

#### 20 TICK KOTAK NAMA YANG DIPILIH – KLIK OK

# <u>SETTING - PENYOKONG CUTI</u>

голуналан

Penerima

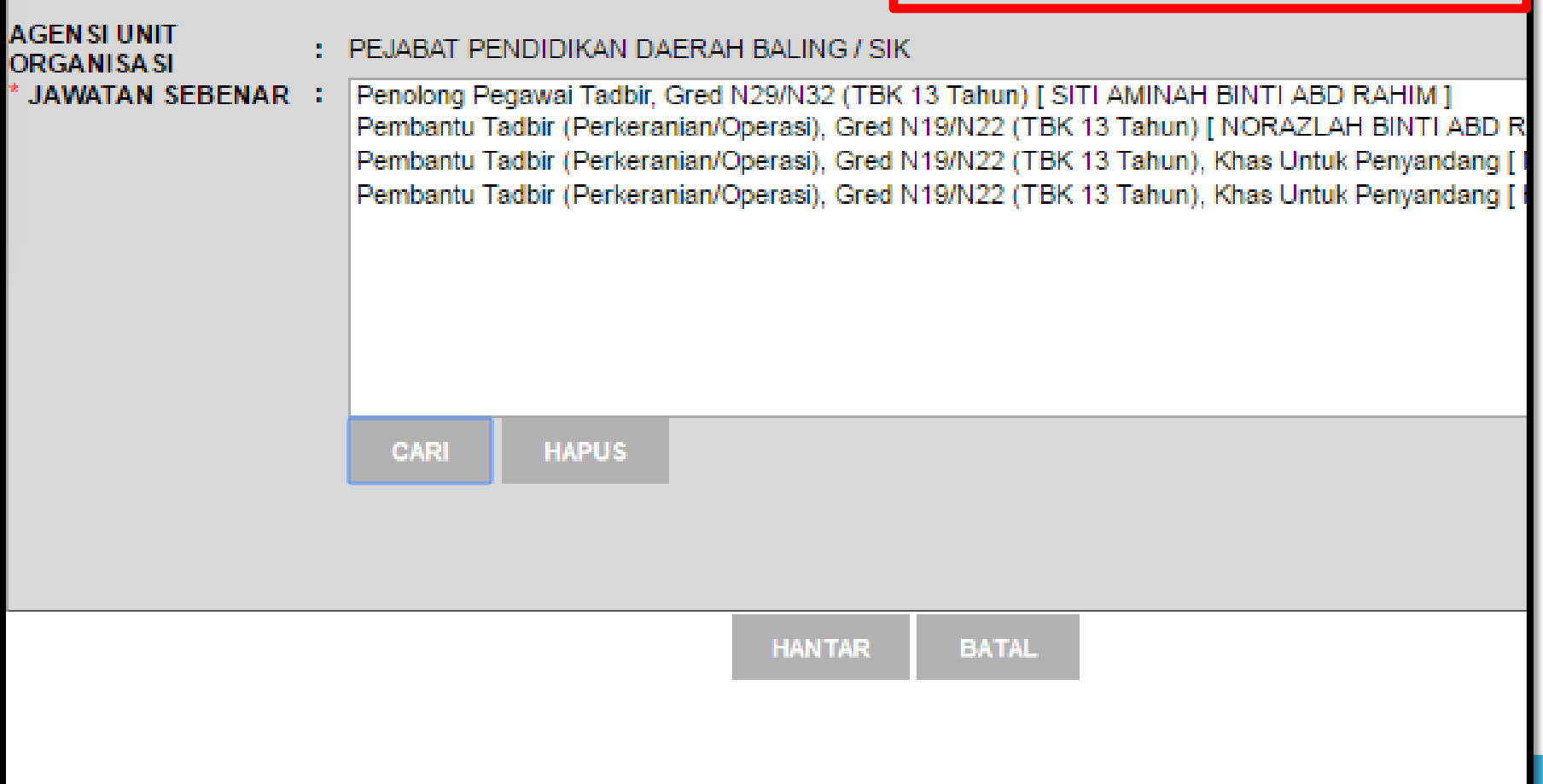

#### KLIK BUTTON PENERIMA

# **SETTING - PENYOKONG CUTI**

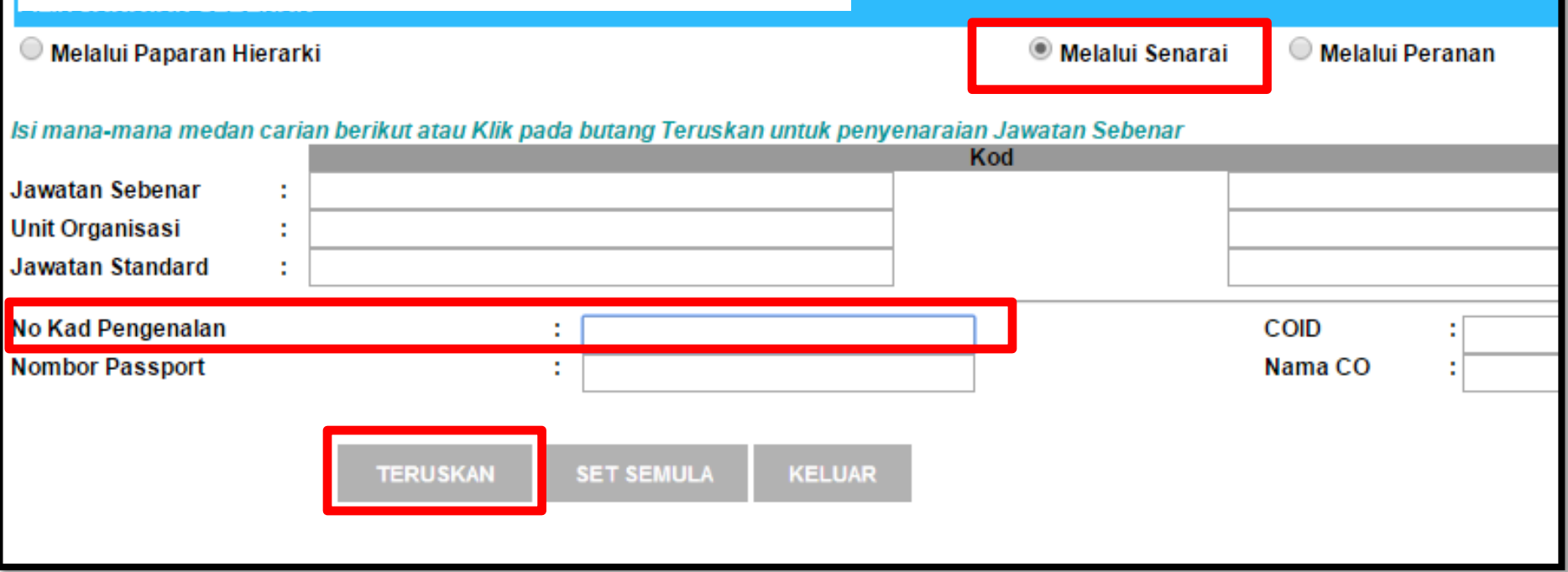

#### PILIH MELALUI SENARAI - MASUKKAN NO KAD PENGENALAN - TERUSKAN

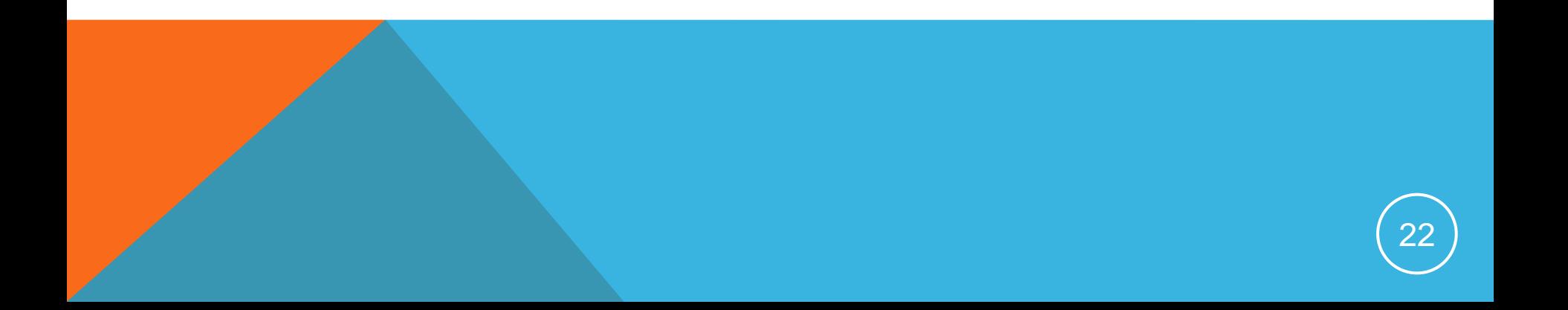

# SETTING – PENYOKONG CUTI

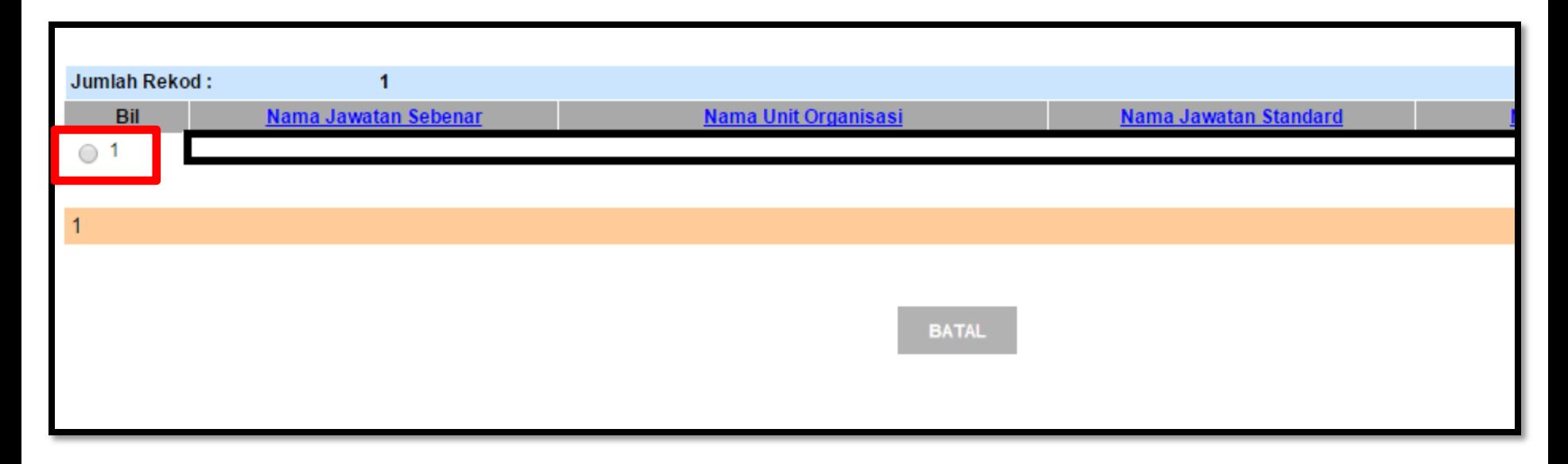

#### KLIK RADIO BUTTON

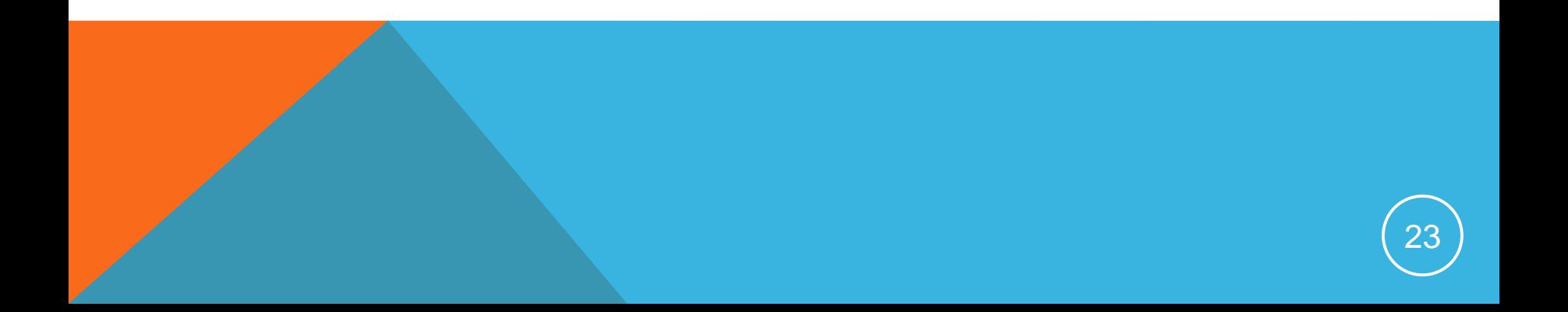

# **SETTING - PENYOKONG CUTI**

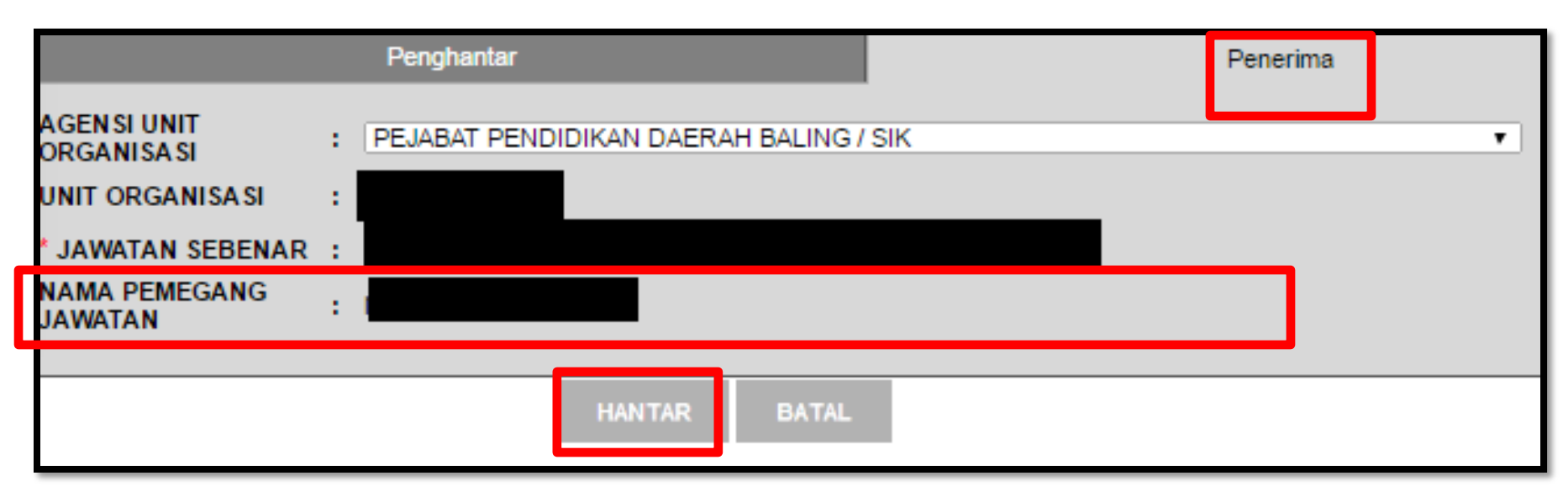

#### PASTIKAN NAMA PENYOKONG ADALAH BETUL - HANTAR

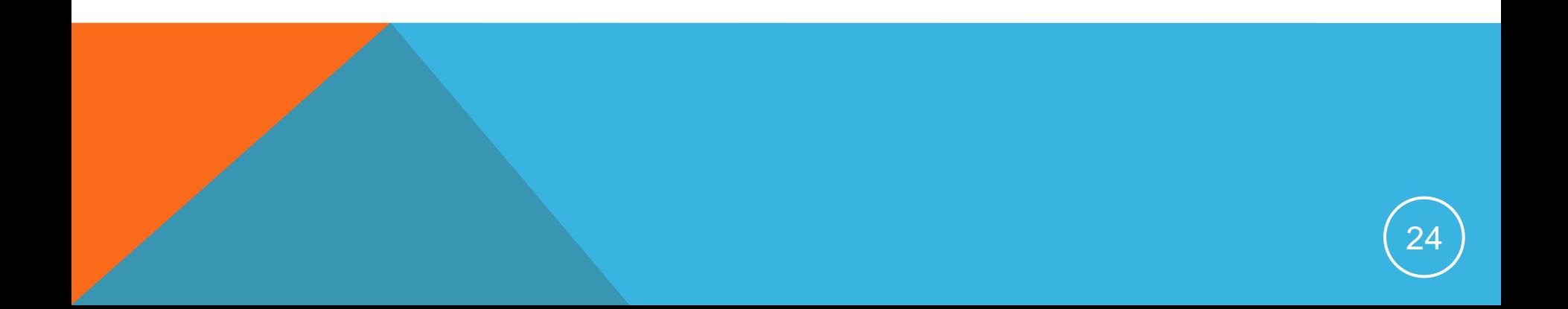

### CUTI REHAT

#### MODUL PENGURUSAN SARAAN FAEDAH DAN GANJARAN

#### **MENJANA KELAYAKAN CUTI TAHUN SEMASA**

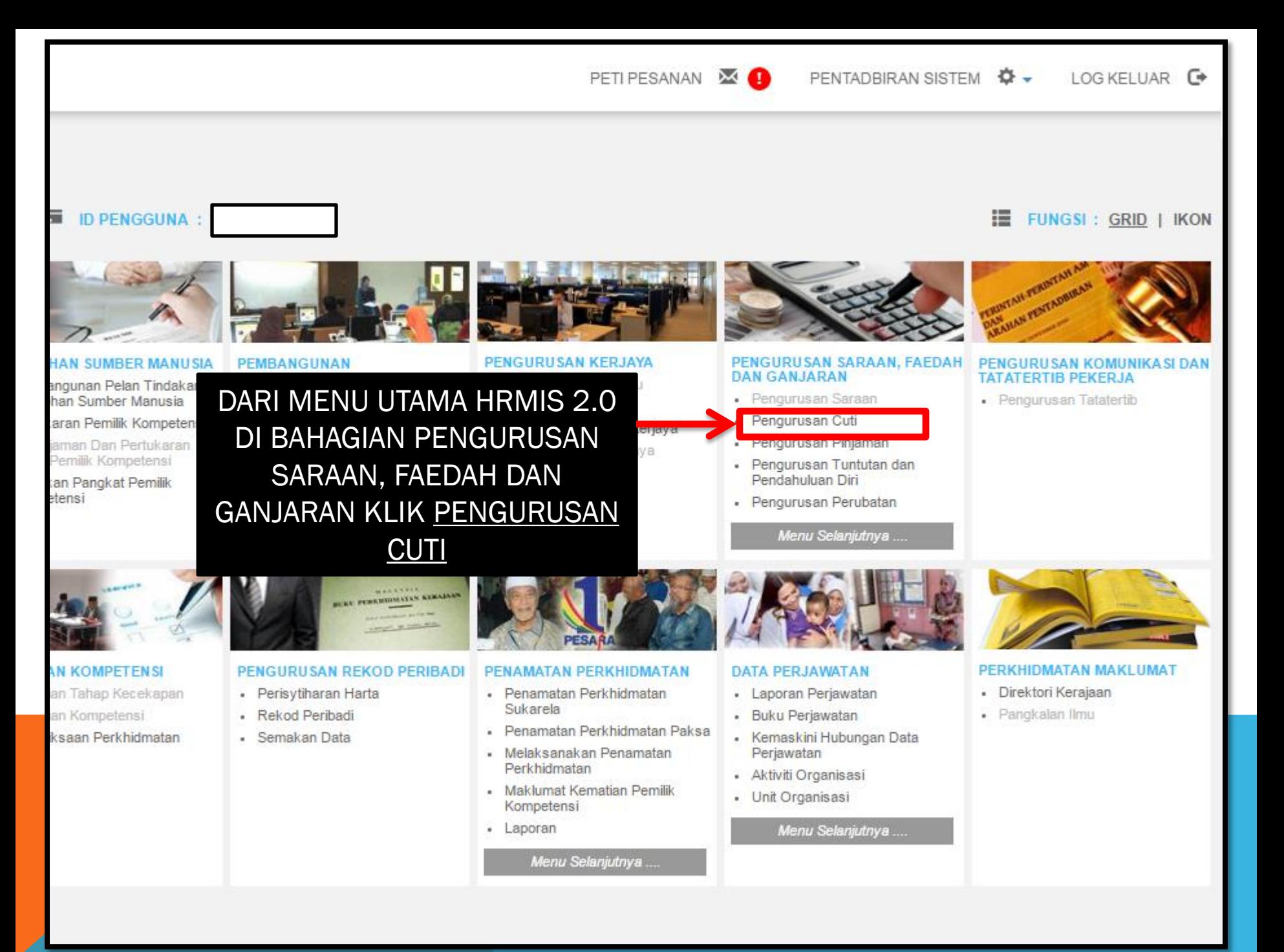

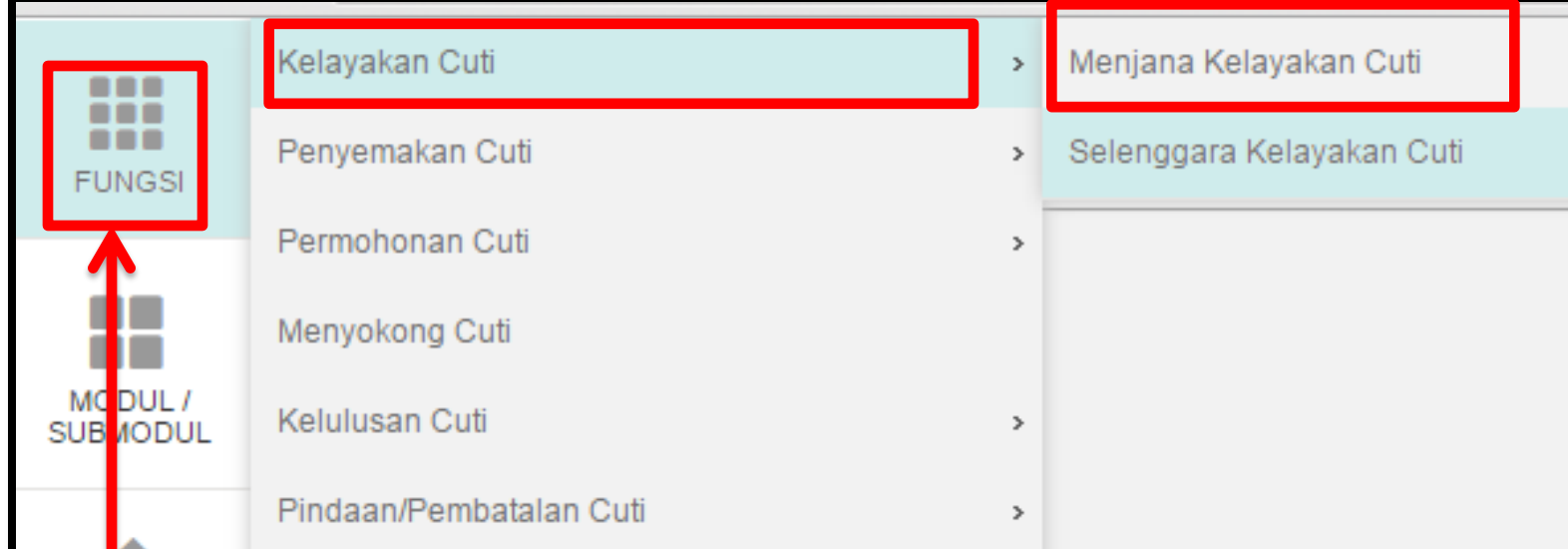

## KLIK FUNGSI - KELAYAKAN CUTI - MENJANA KELAYAKAN CUTI

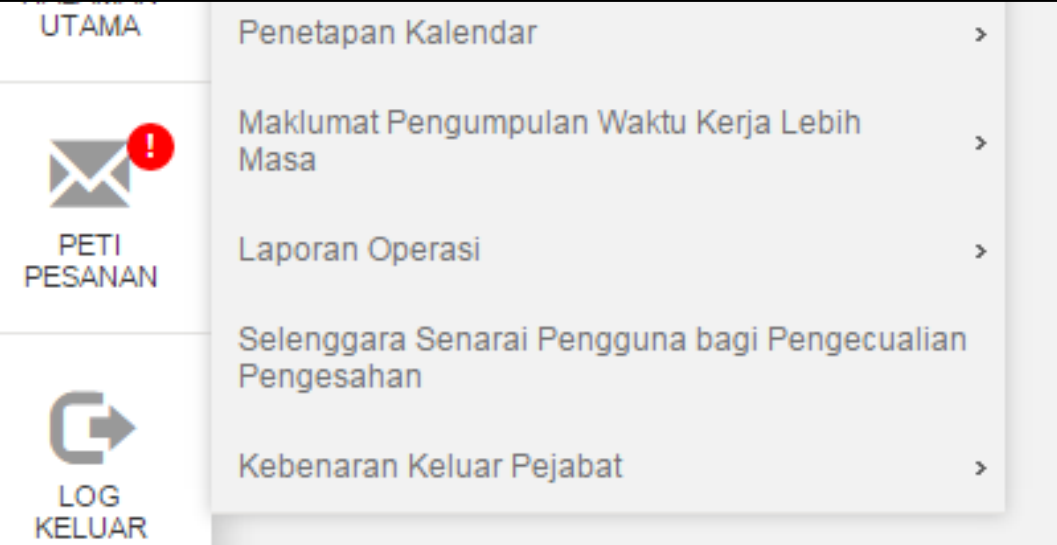

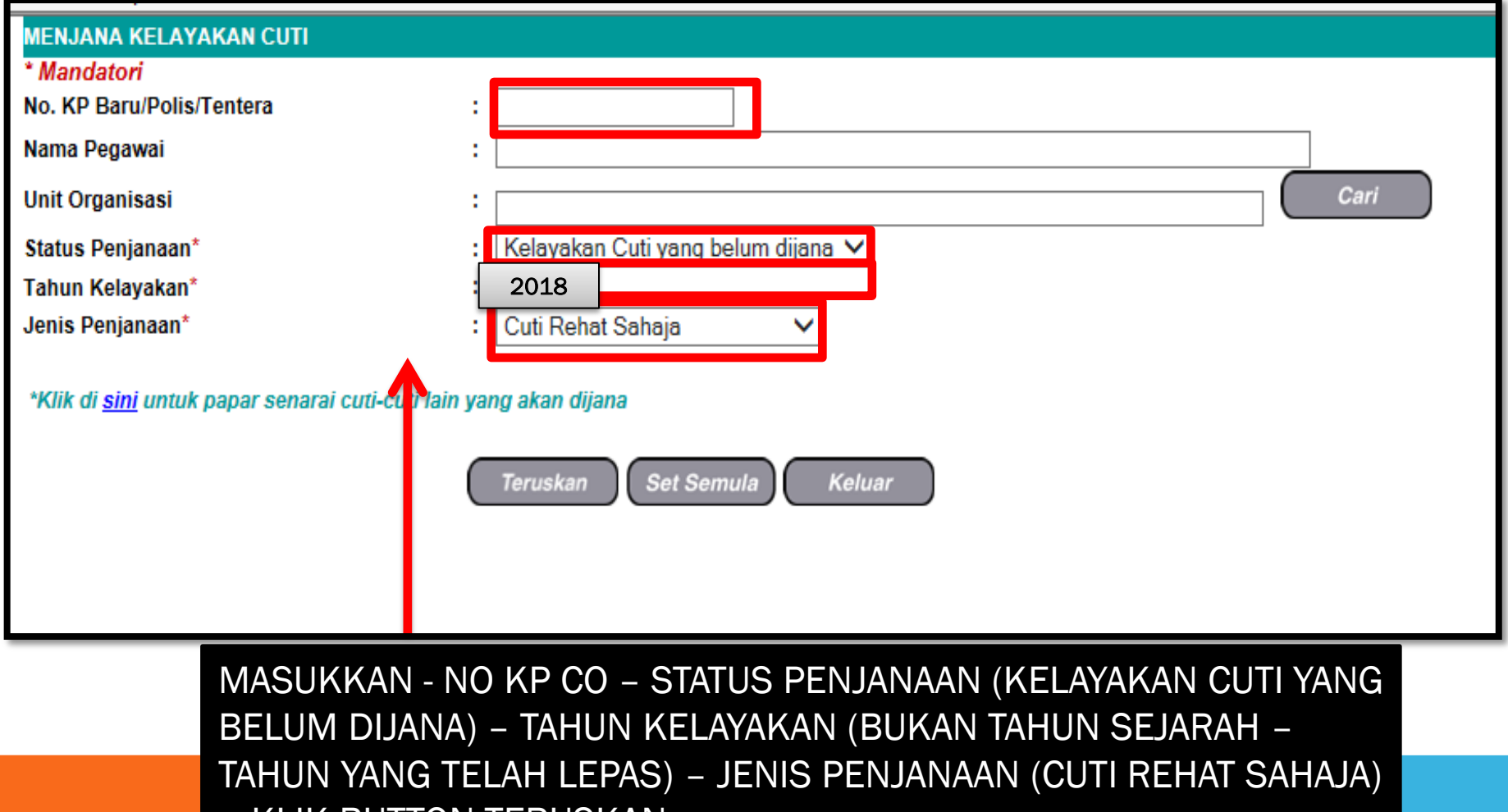

– KLIK BUTTON TERUSKAN

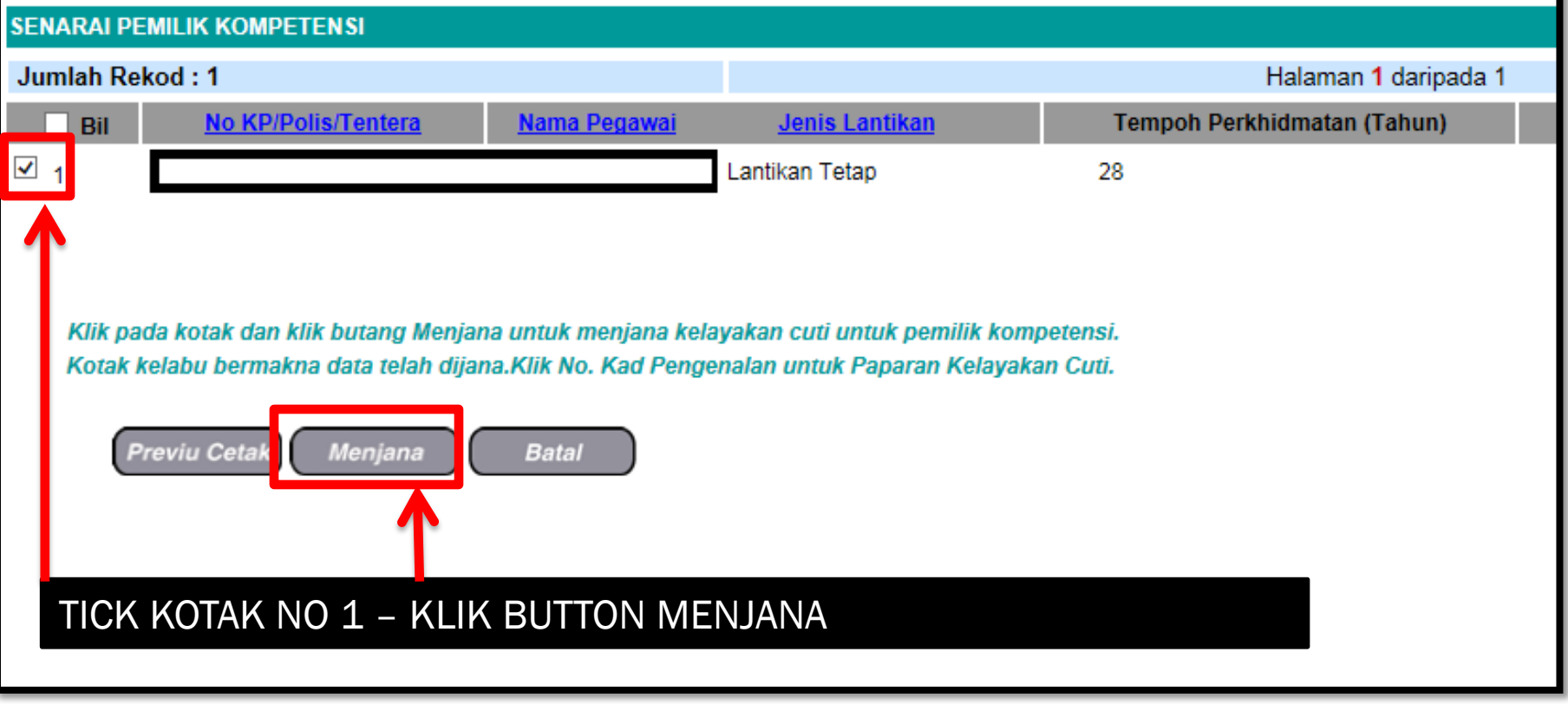

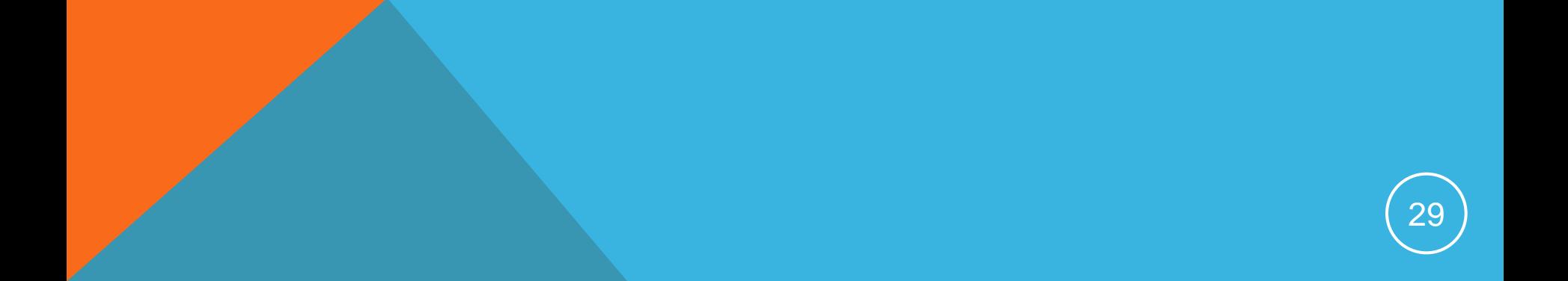

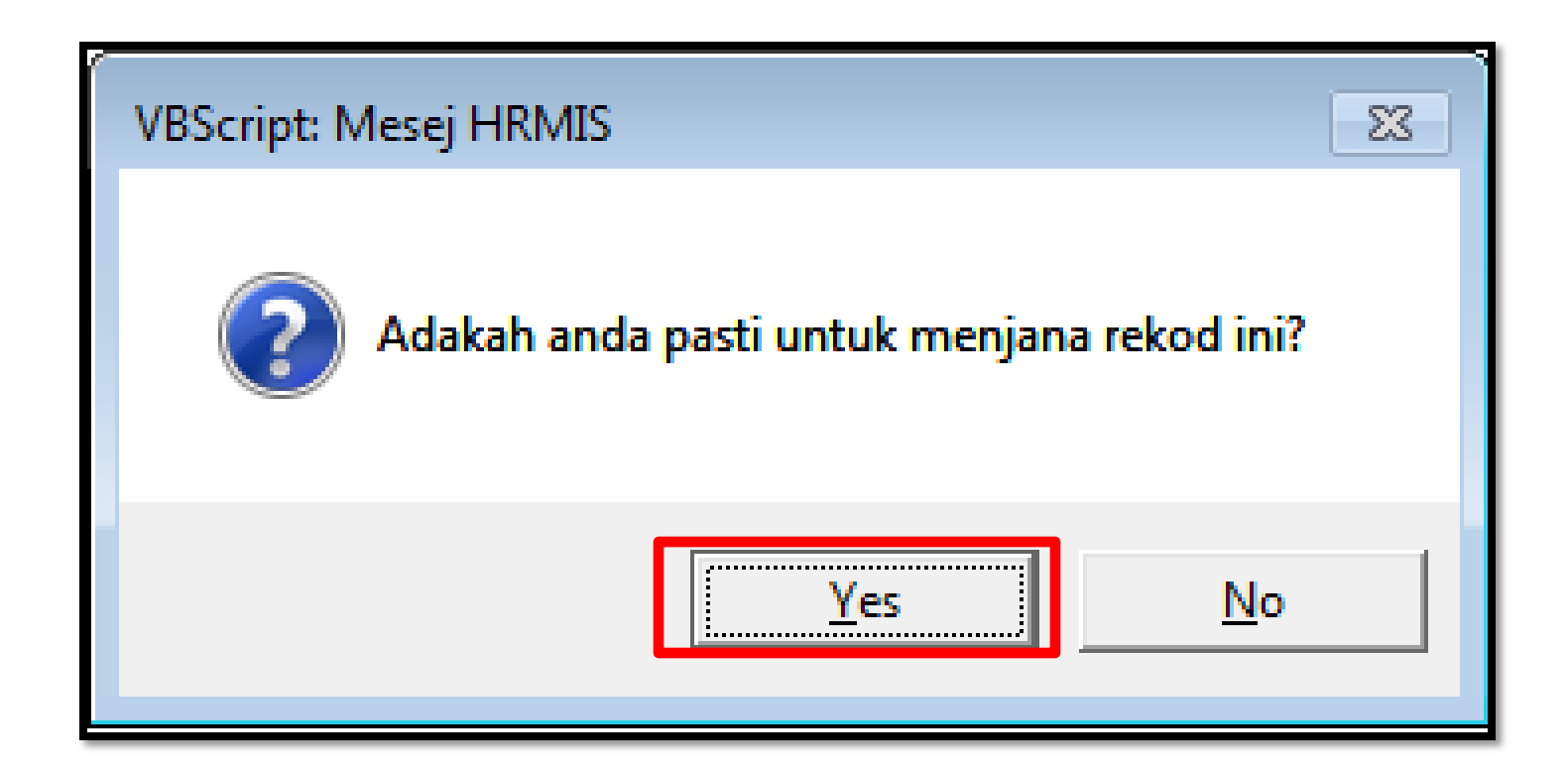

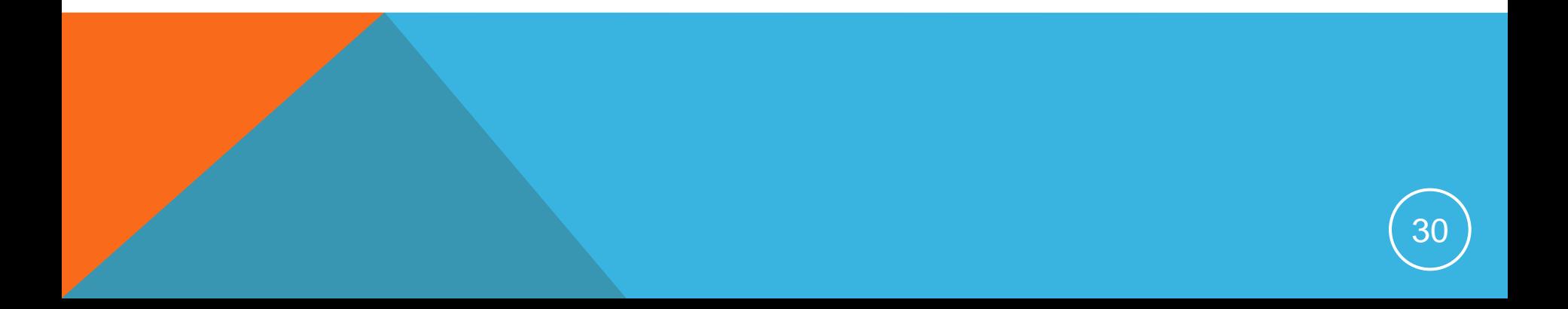

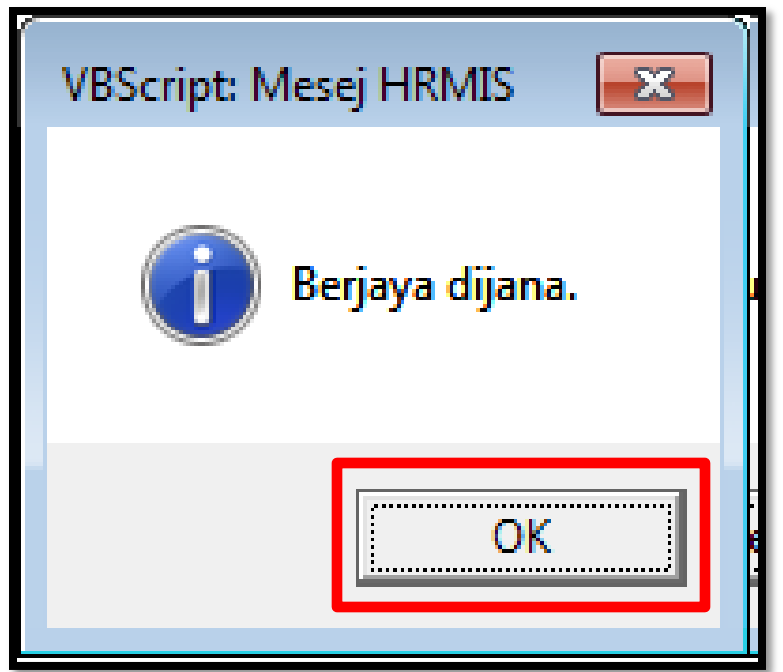

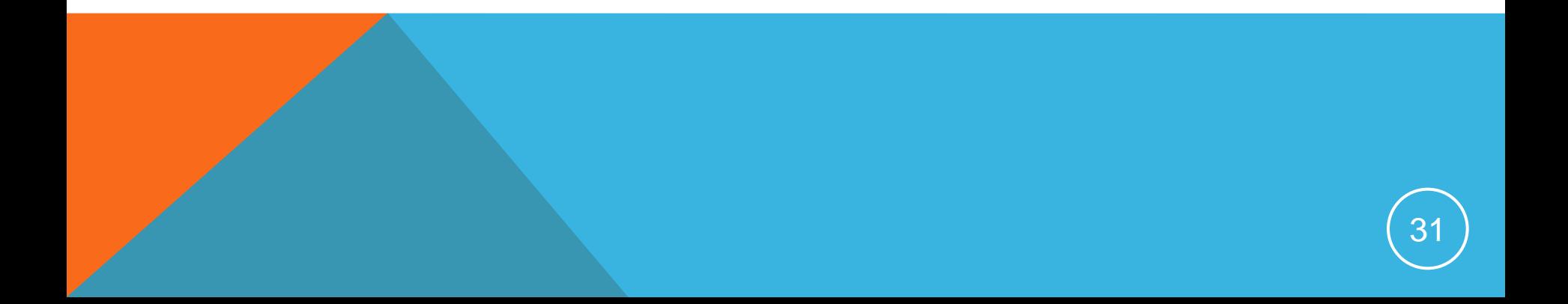

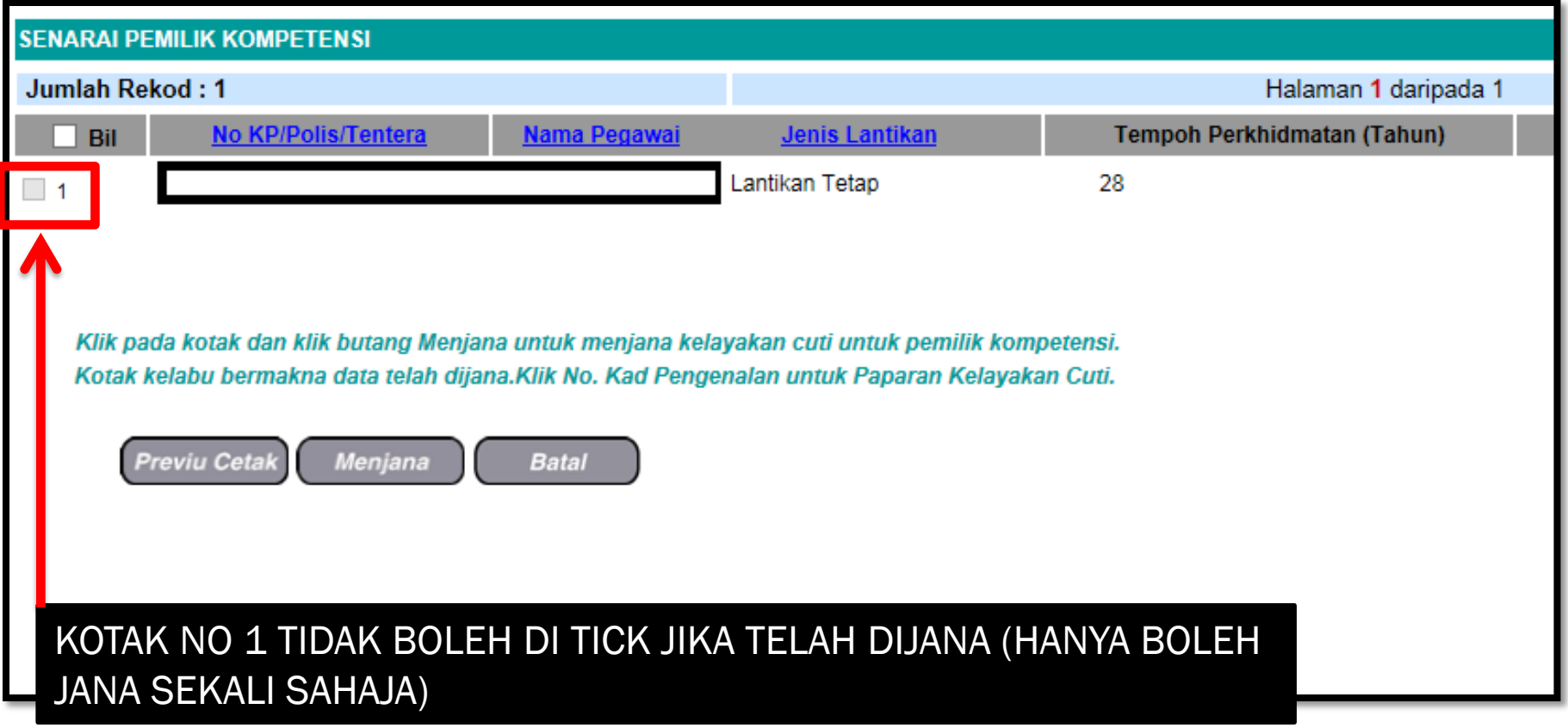

### CUTI REHAT

### MODUL PENGURUSAN SARAAN FAEDAH DAN GANJARAN

#### **SELENGGARA KELAYAKAN CUTI REHAT**

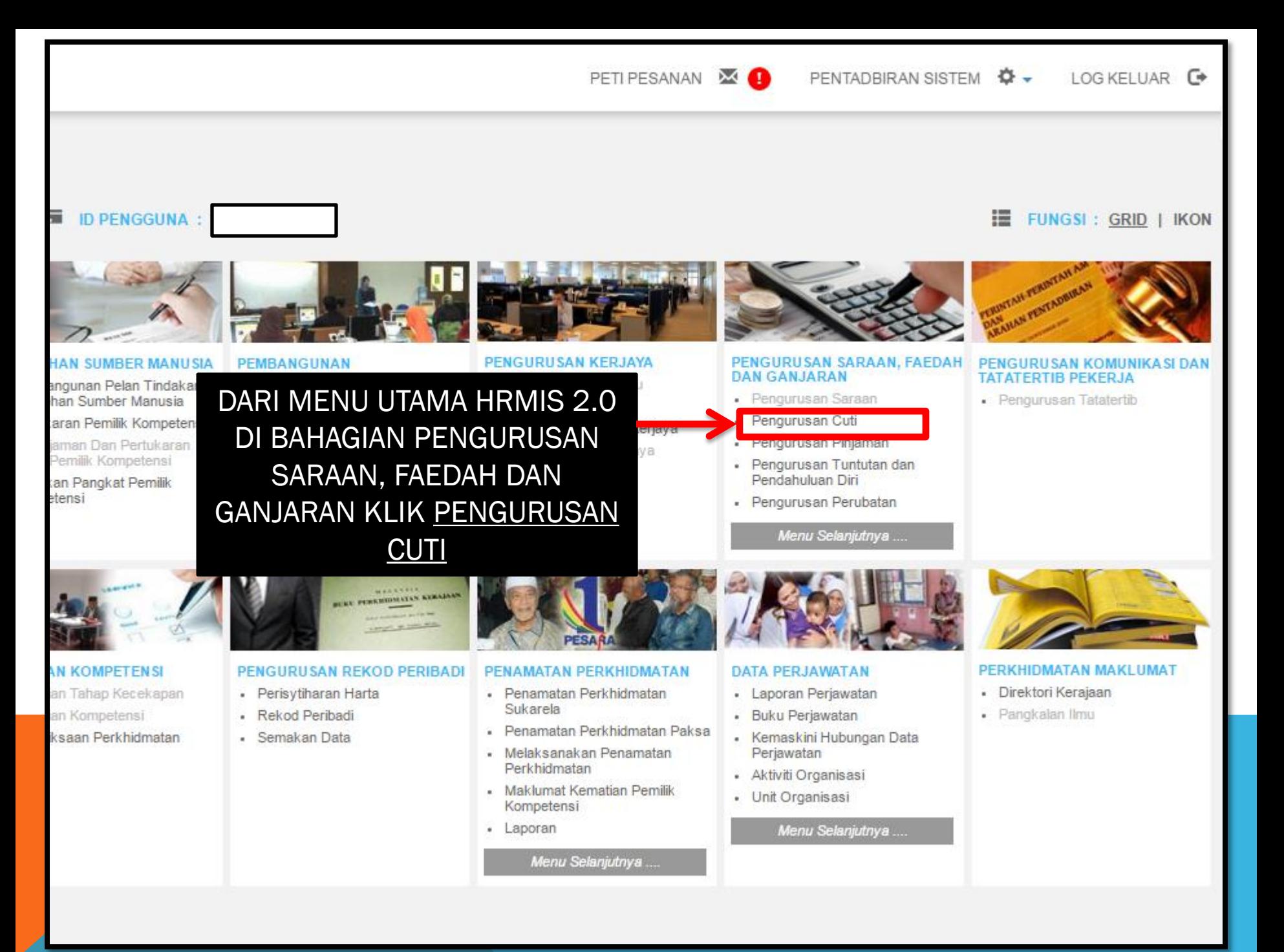

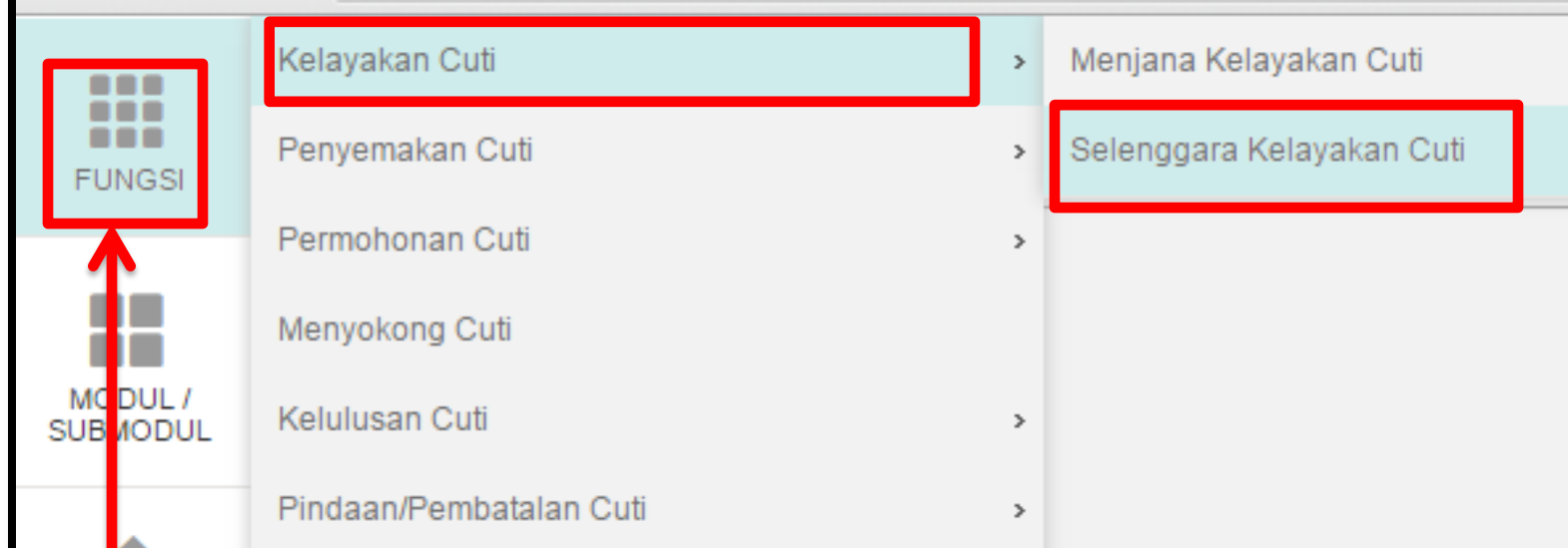

### KLIK FUNGSI - KELAYAKAN CUTI - SELENGGARA KELAYAKAN CUTI

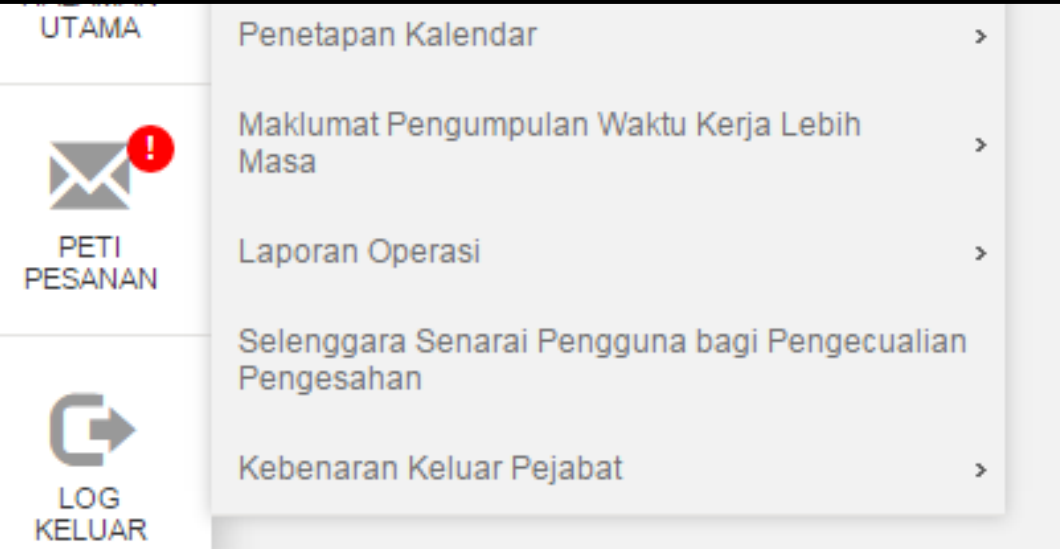

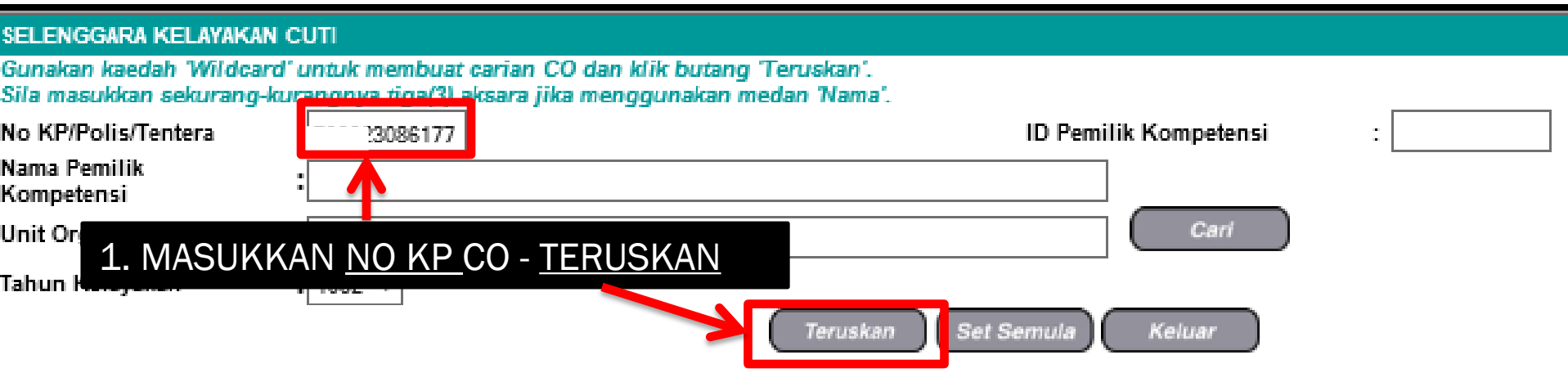

#### SENARAI PEMILIK KOMPETEN SI Jumlah Rekod: 1 Halaman 1 darip No KP/Polis/Tentera **Nama Pemilik Kompetensi Unit Organisasi** \_Bill.  $\circ$ **UNIT HRMIS** 23086177 ) BIN HASSAN Penolo

### 2. KLIK RADIO BUTTON

 $\sqrt{}$ 

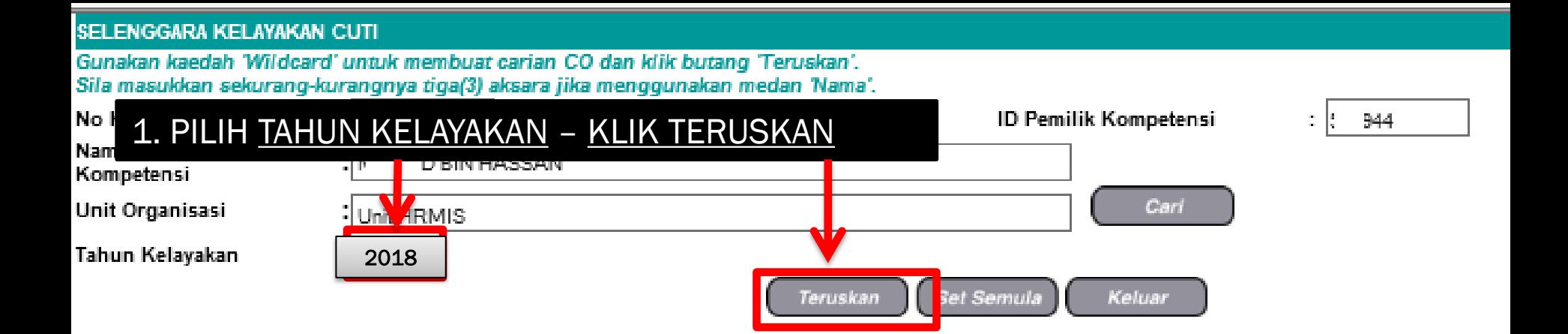

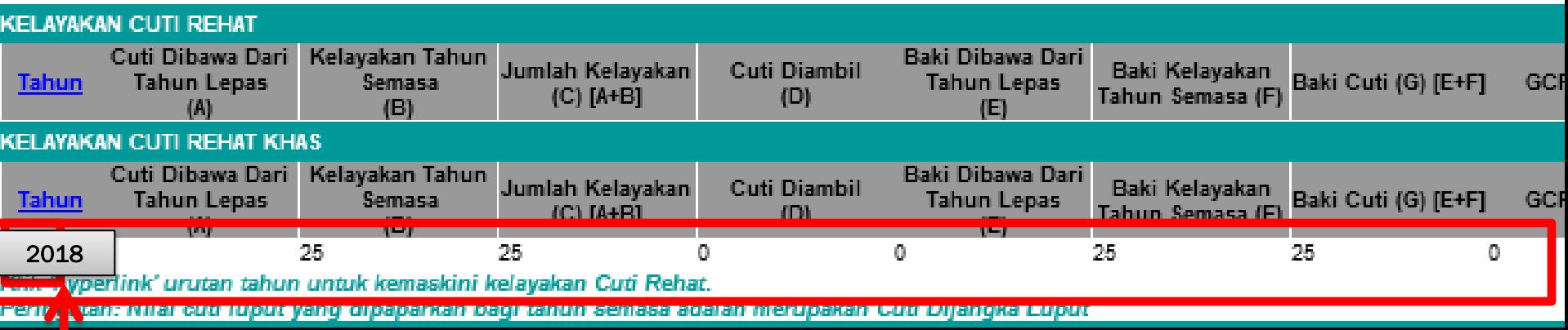

3. PAPARAN MAKLUMAT KELAYAKAN CUTI REHAT/CUTI REHAT KHAS YANG TELAH DIWUJUDKAN BERDASARKAN TAHUN KELAYAKAN YANG TELAH DIPILIH, JIKA INGIN MENGEMASKINI MAKLUMAT KLIK HYPERLINK BIRU

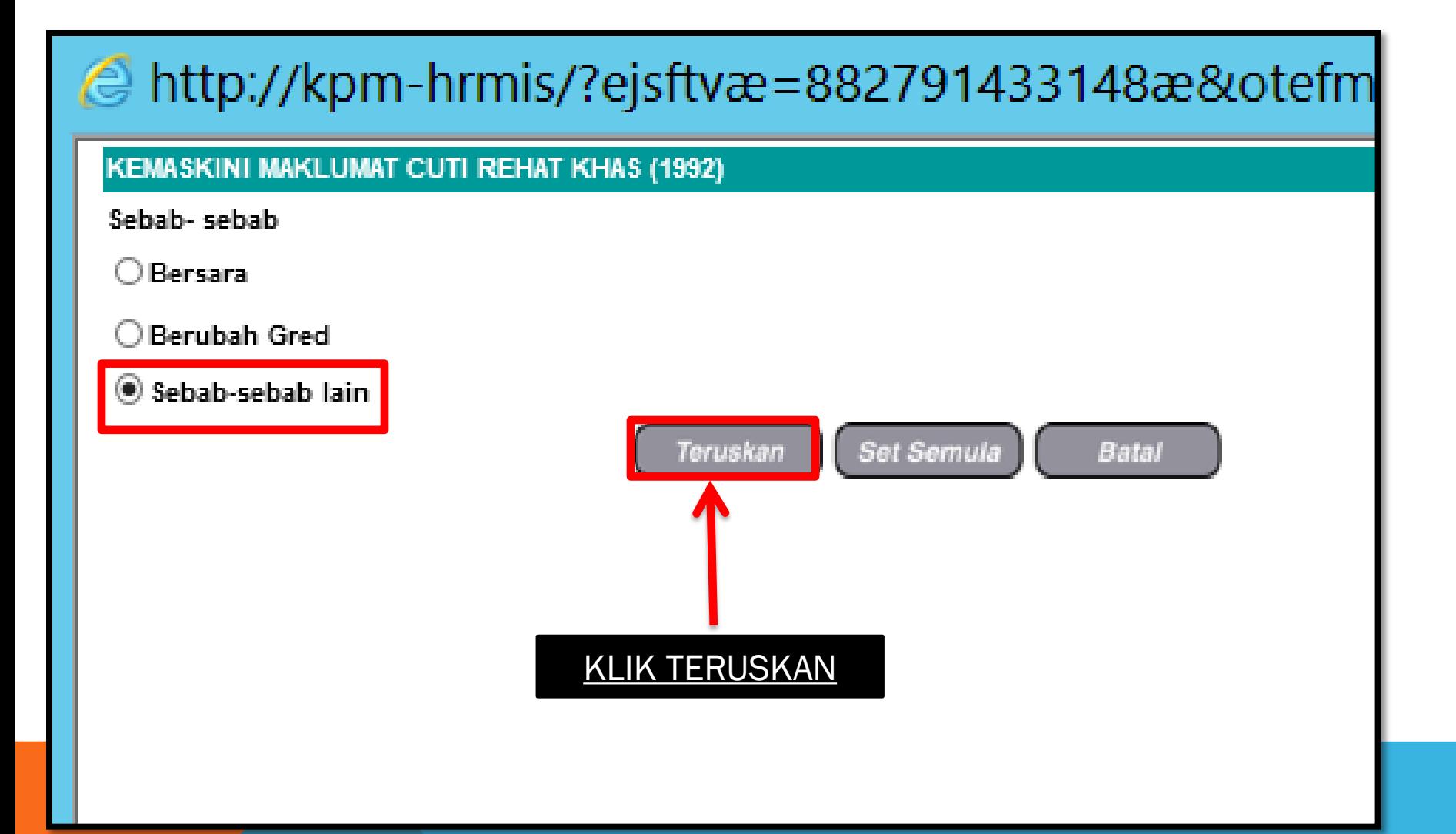

 $=$   $=$  HRMIS JPN KEDAH  $=$ 

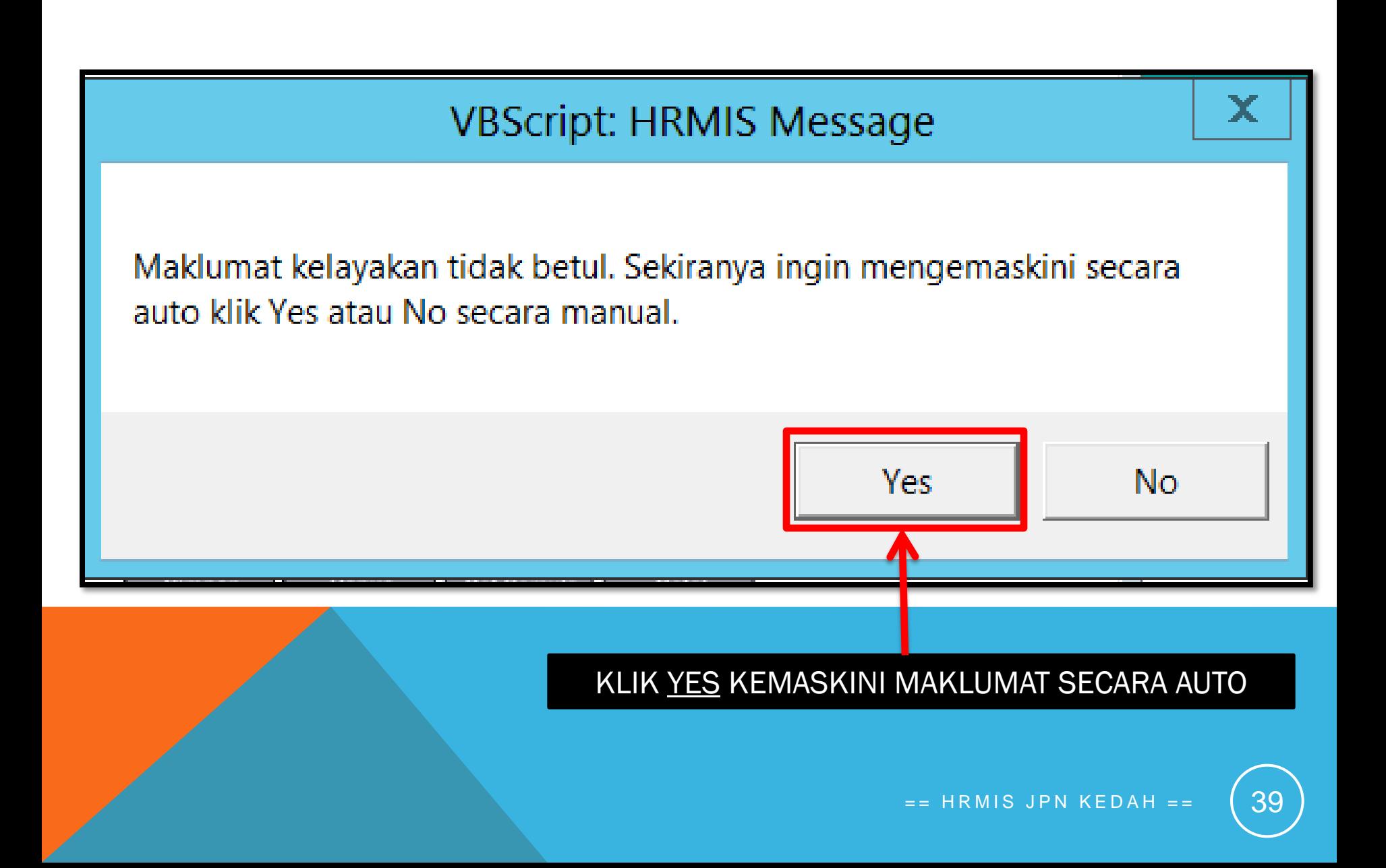

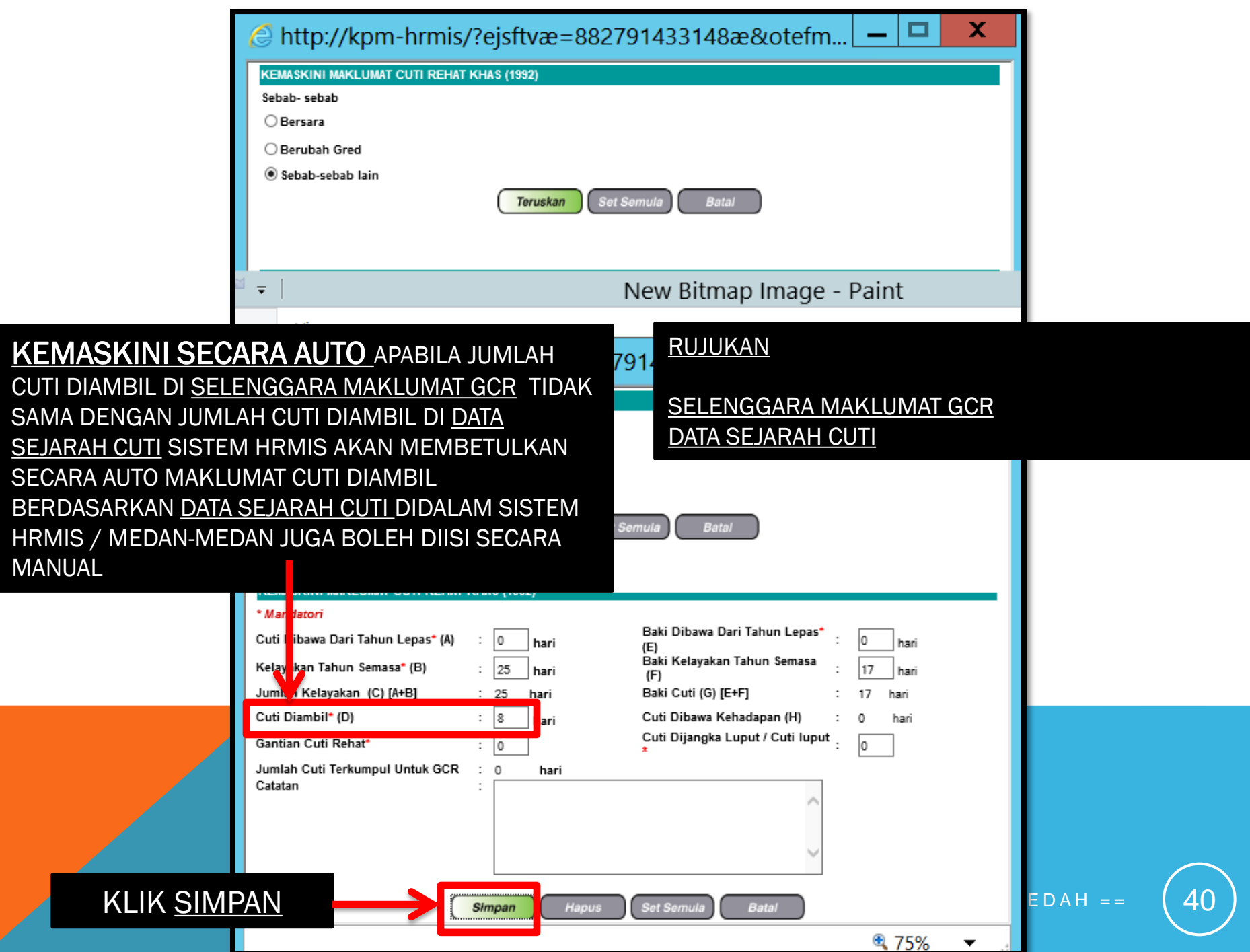

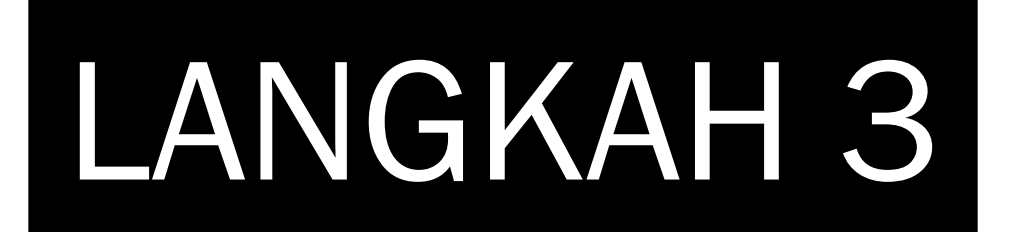

# SELENGGARA KELAYAKAN CUTI-CUTI LAIN

- WUJUD TAPAK CUTI-CUTI LAIN - CTH CUTI SAKIT AWAM/SWASTA, CUTI BERSALIN DLL

 $HR MIS JPN KEDAH = 1$ 

41

#### **CUTI REHAT** MODUL PENGURUSAN SARAAN FAEDAH DAN GANJARAN

#### **SELENGGARA CUTI LAIN-LAIN -**WUJUD TAPAK CUTI-CUTI LAIN - CTH CUTI SAKIT AWAM/SWASTA, CUTI BERSALIN DLL

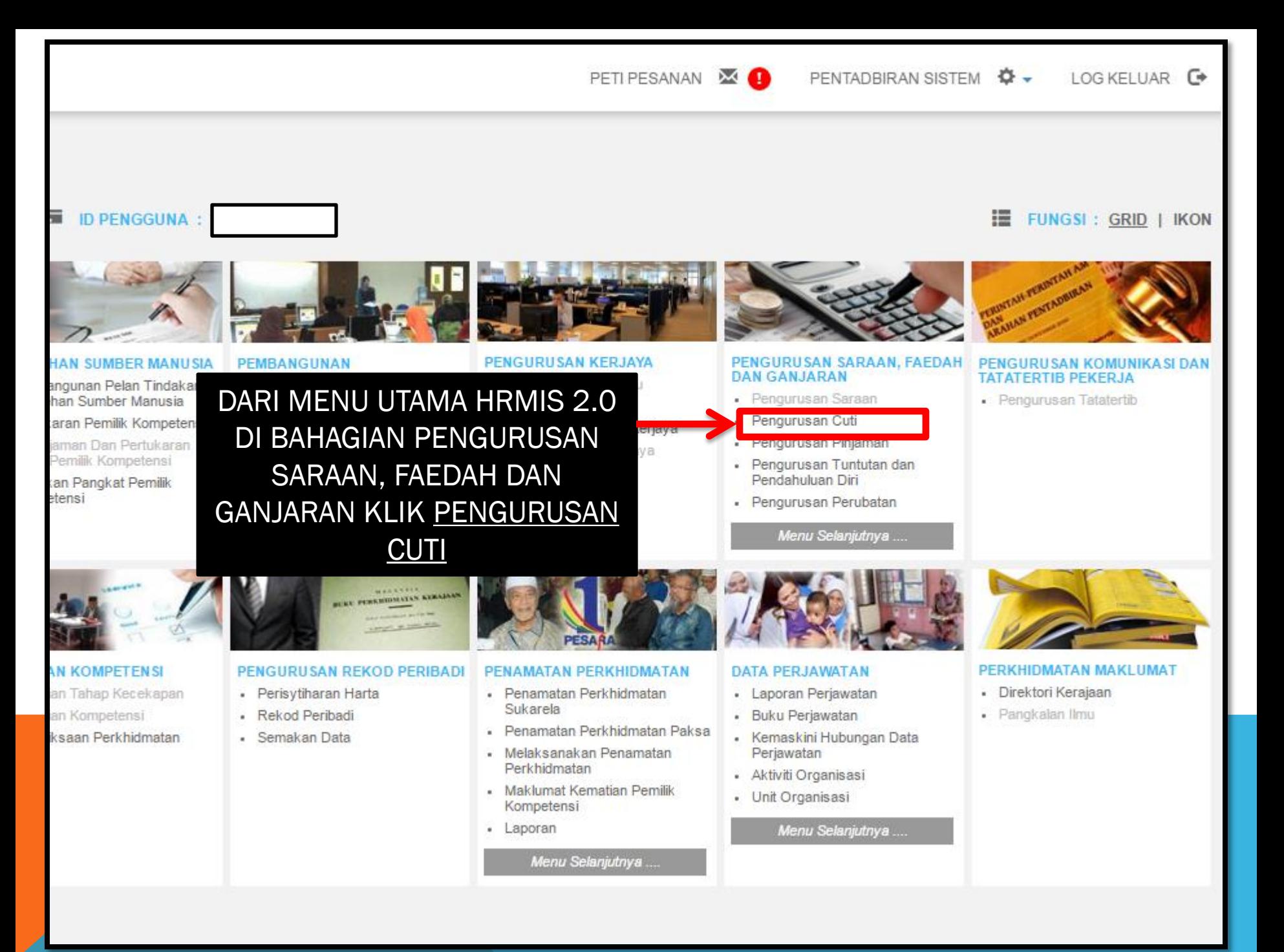

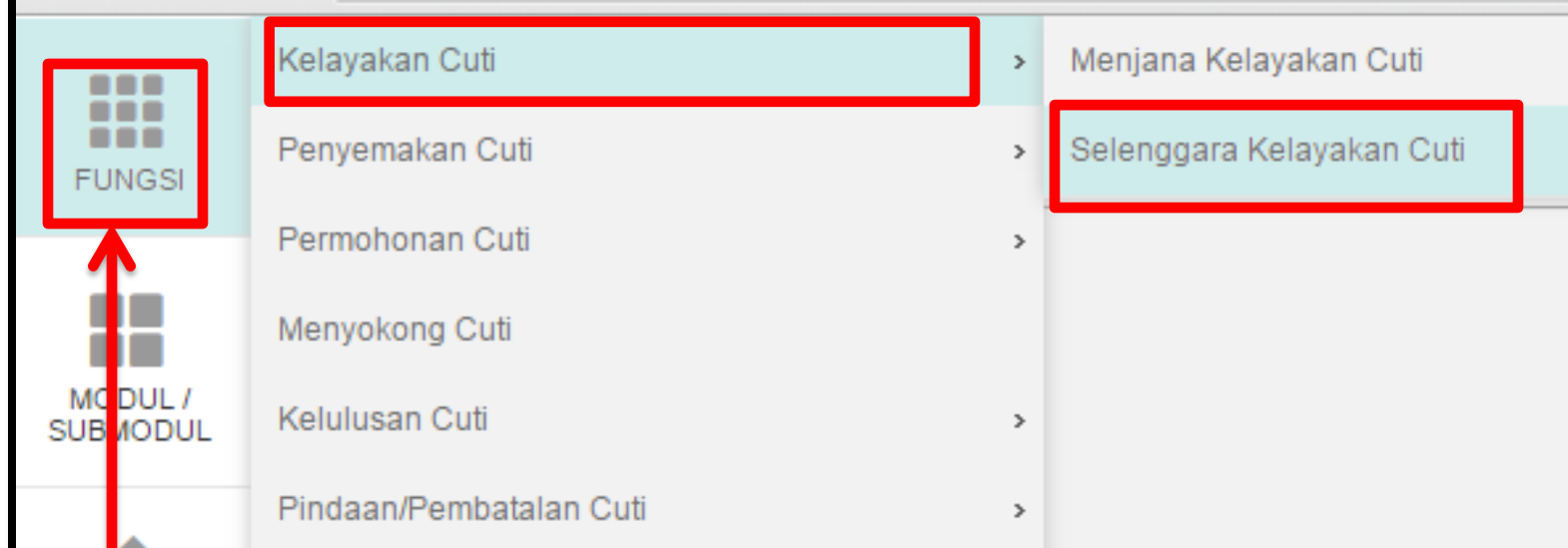

### KLIK FUNGSI - KELAYAKAN CUTI - SELENGGARA KELAYAKAN CUTI

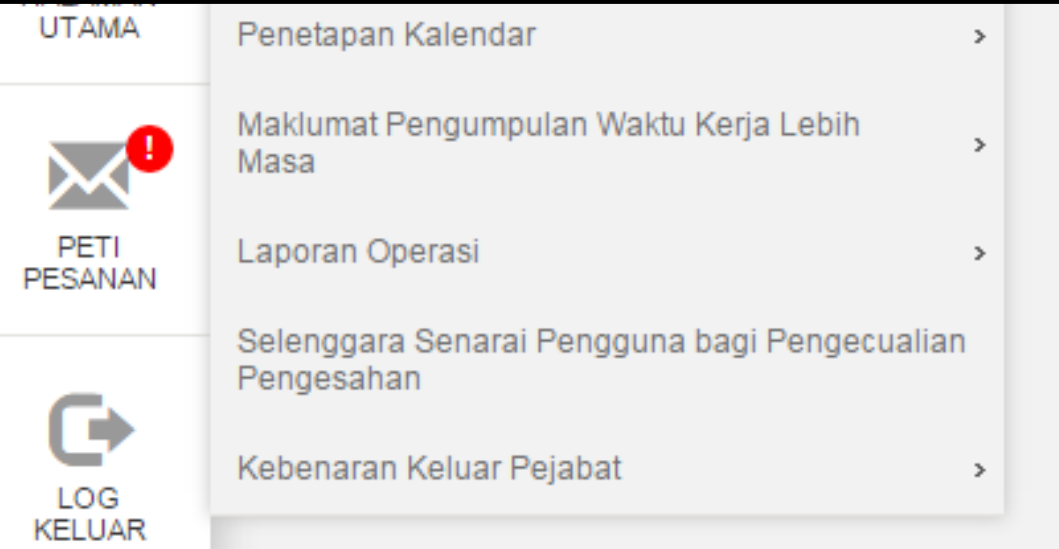

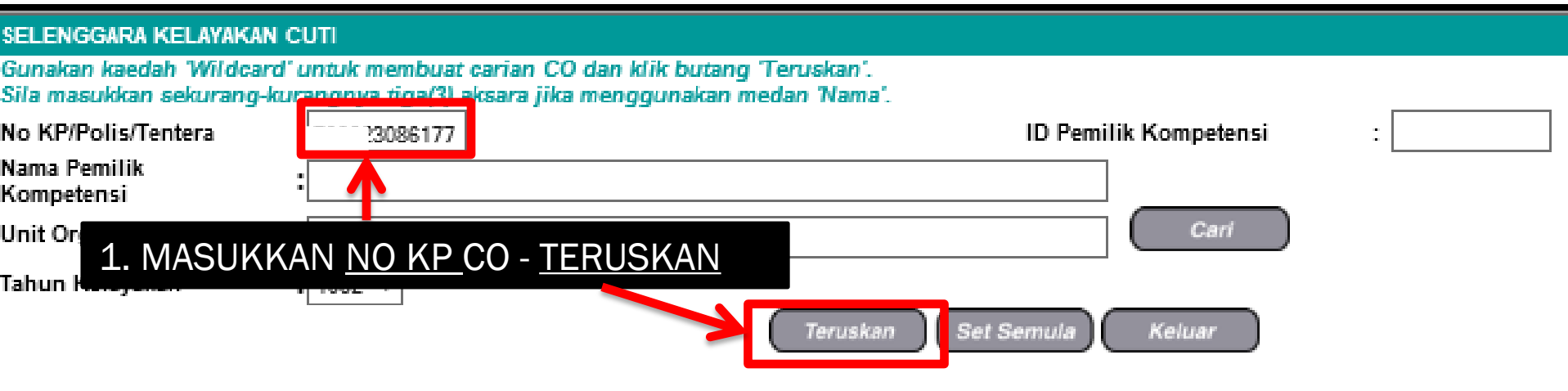

#### SENARAI PEMILIK KOMPETEN SI Jumlah Rekod: 1 Halaman 1 darip No KP/Polis/Tentera **Nama Pemilik Kompetensi Unit Organisasi** \_Bill.  $\bigcirc$ **UNIT HRMIS** 23086177 ) BIN HASSAN Penolo

### 2. KLIK RADIO BUTTON

 $\sqrt{}$ 

#### SELENGGARA KELAYAKAN CUTI

Gunakan kaedah Wildcard' untuk membuat carian CO dan klik butang Teruskan'. Sila masukkan sekurang-kurangnya tiga(3) aksara jika menggunakan medan 'Nama'.

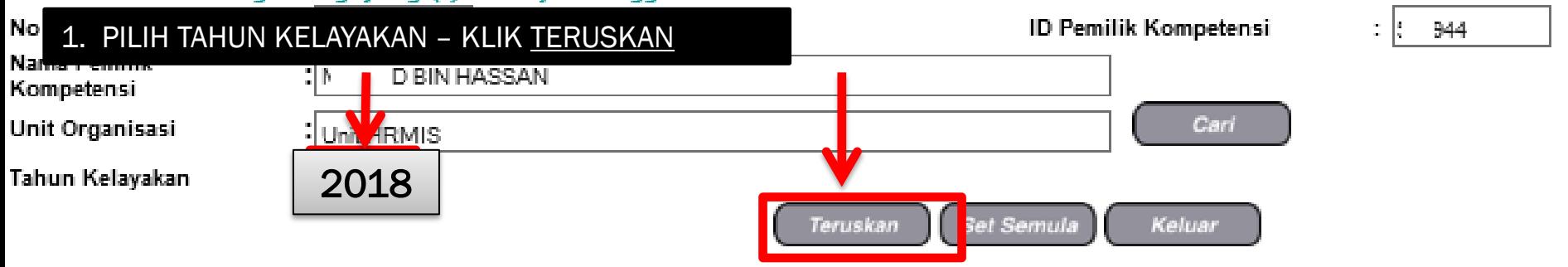

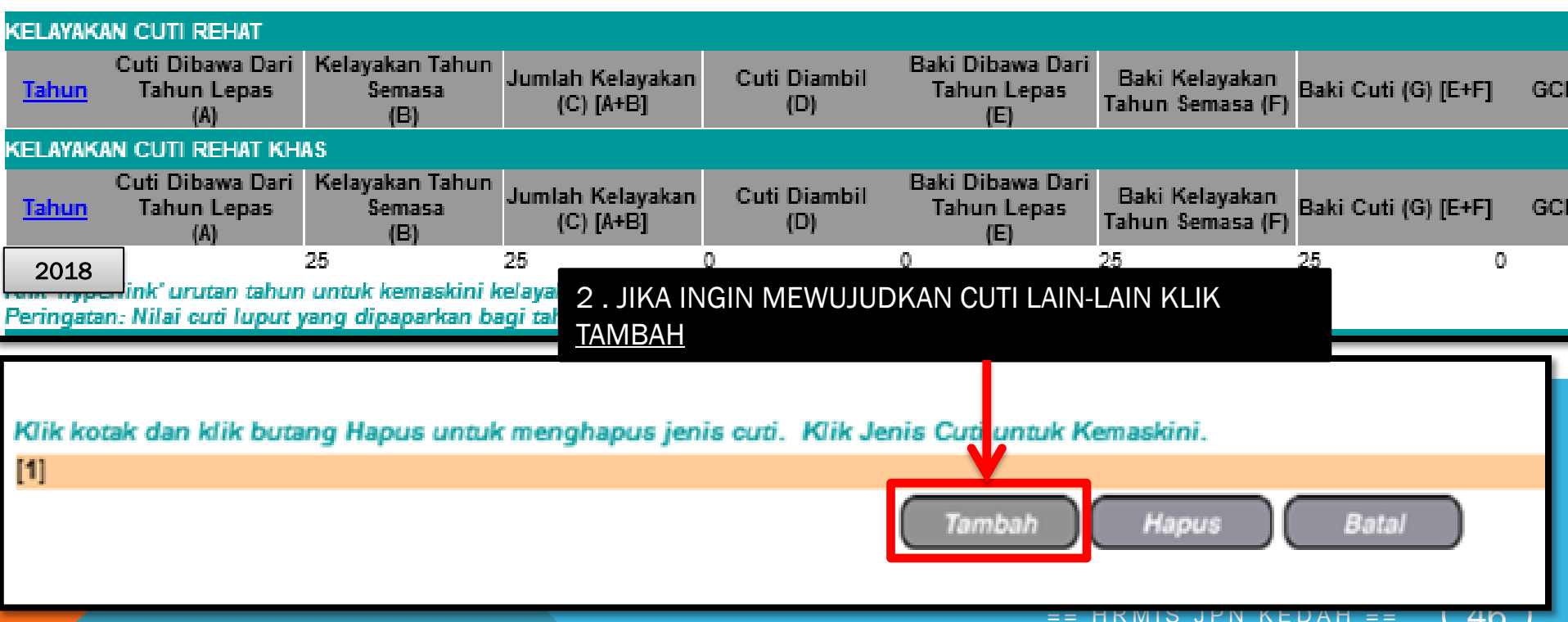

# http://kpm-hrmis/?ejsftvæ=882791433148æ&otefmjgæ=FWJMTJNSI

#### TAMBAH KELAYAKAN CUTI-CUTI LAIN

\* Mandatori

Sila masukkan nilai 999 untuk Bilangan Hari Kelayakan Cuti yang tiada had kelayakan.

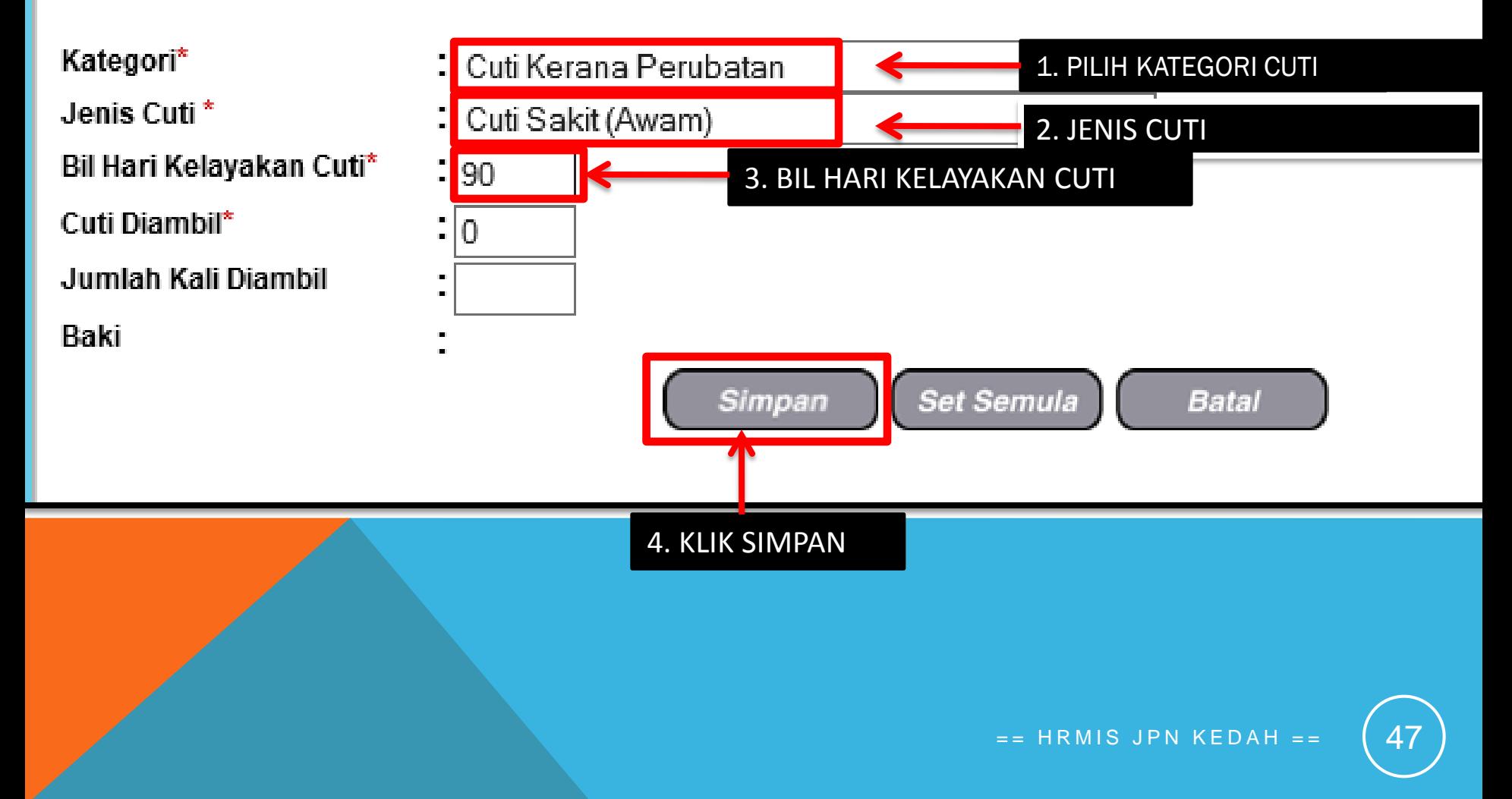

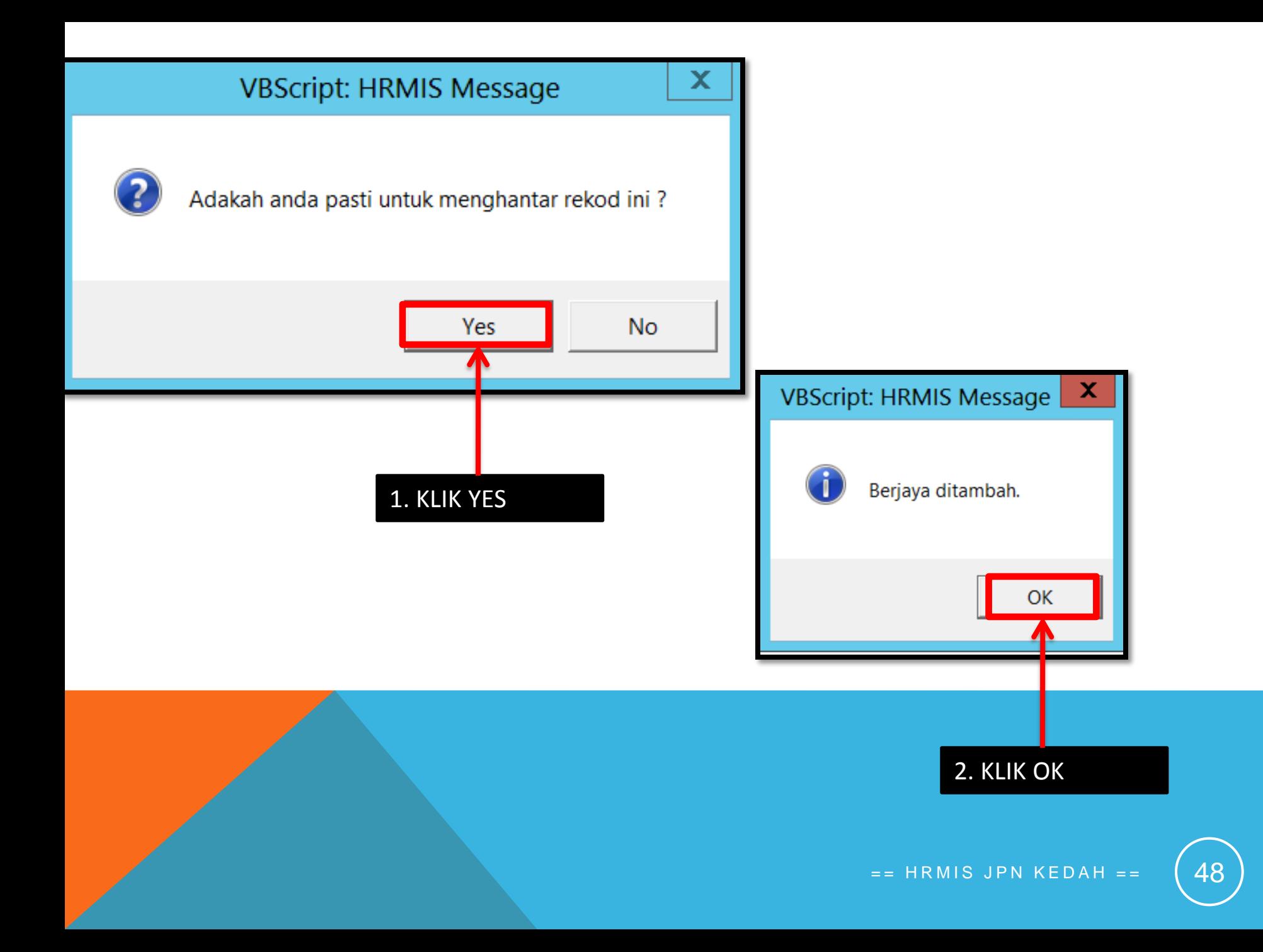

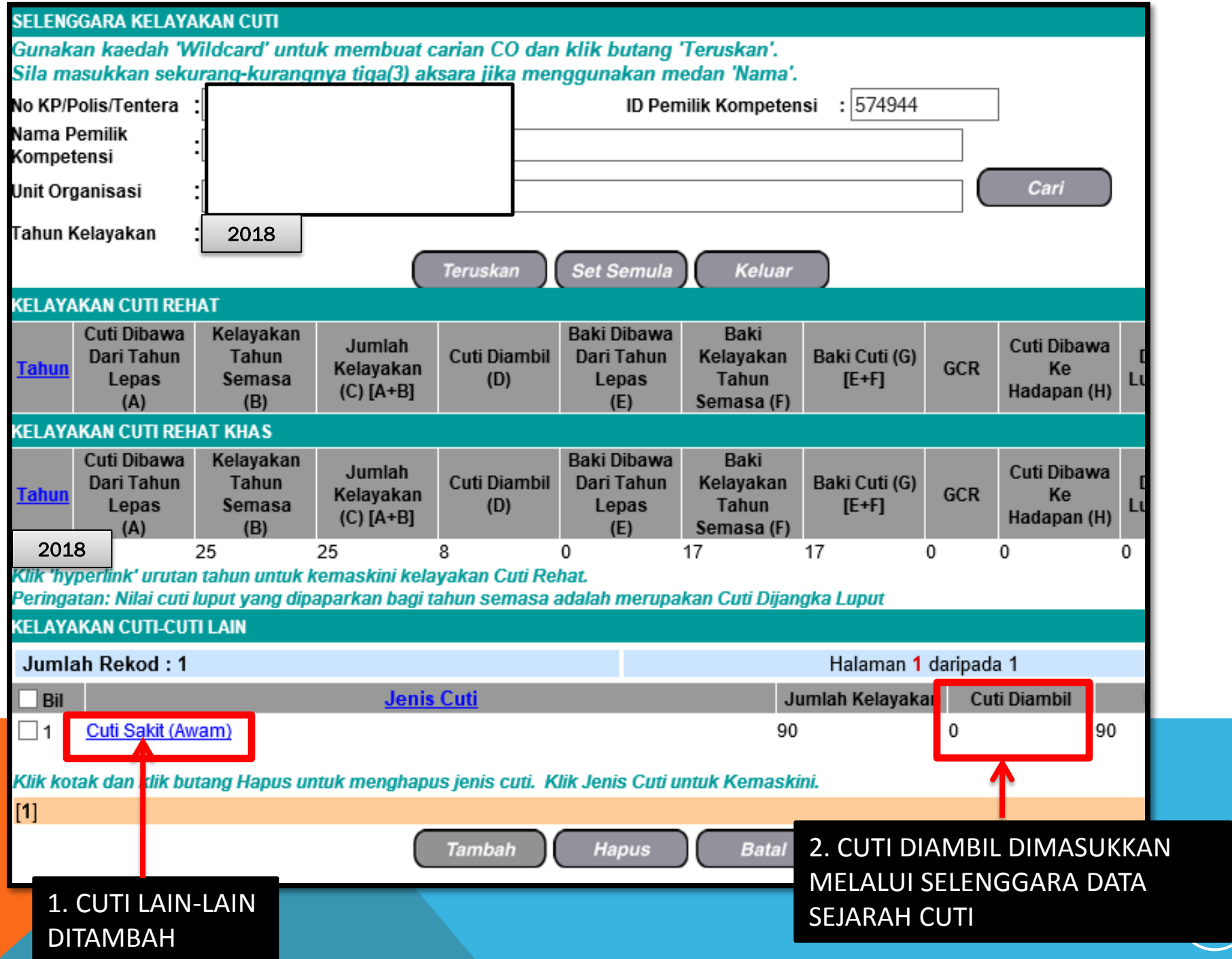

# **CUTI REHAT**

MODUL PENGURUSAN SARAAN FAEDAH DAN GANJARAN

#### **SELENGGARA MAKLUMAT GCR-**

- (MEMASUKKAN JUMLAH CUTI / WUJUD TAPAK CUTI  $\qquad \qquad -$ **REHAT/CUTI REHAT KHAS)**
- MENJANA LAPORAN GCR  $\overline{\phantom{a}}$

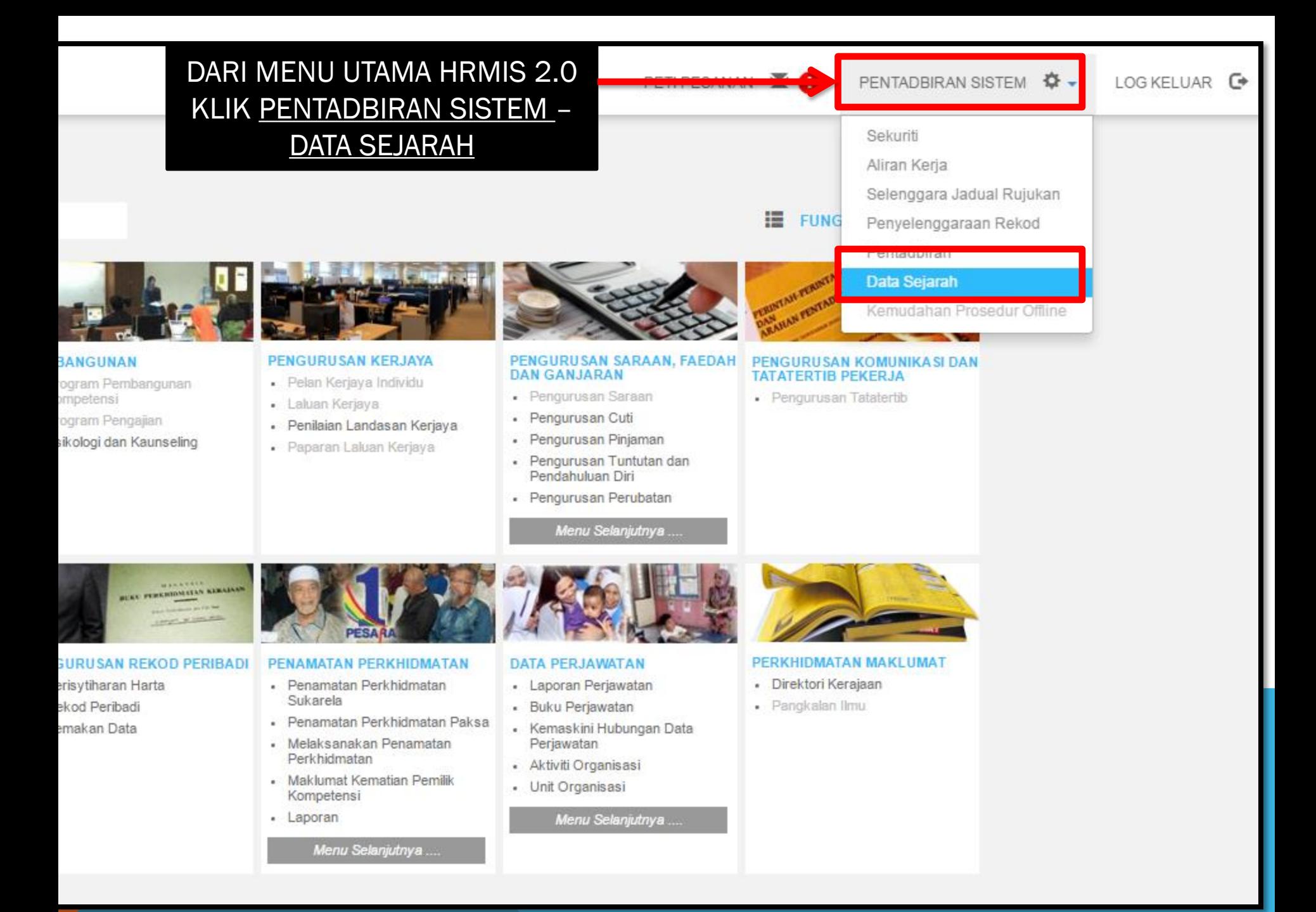

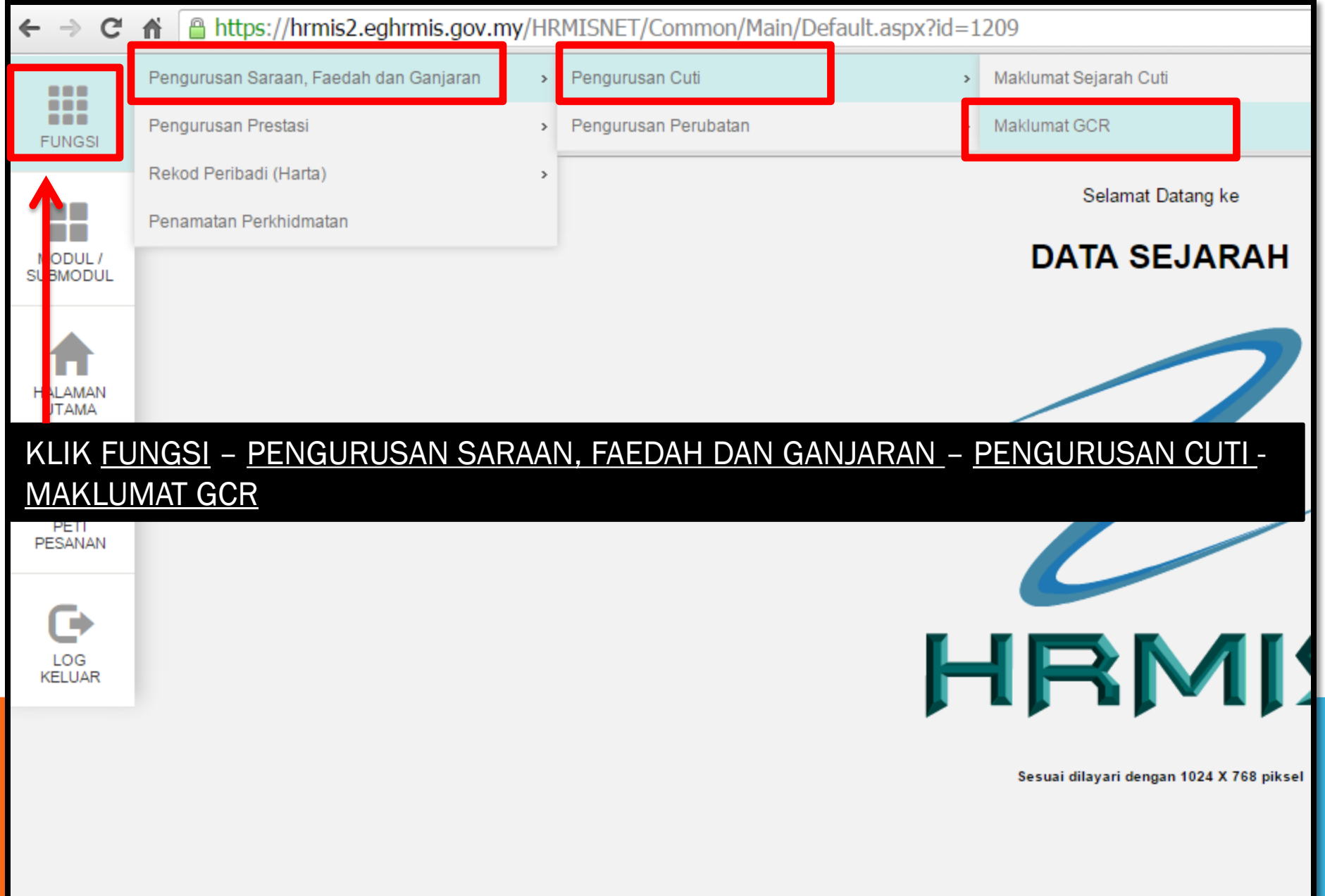

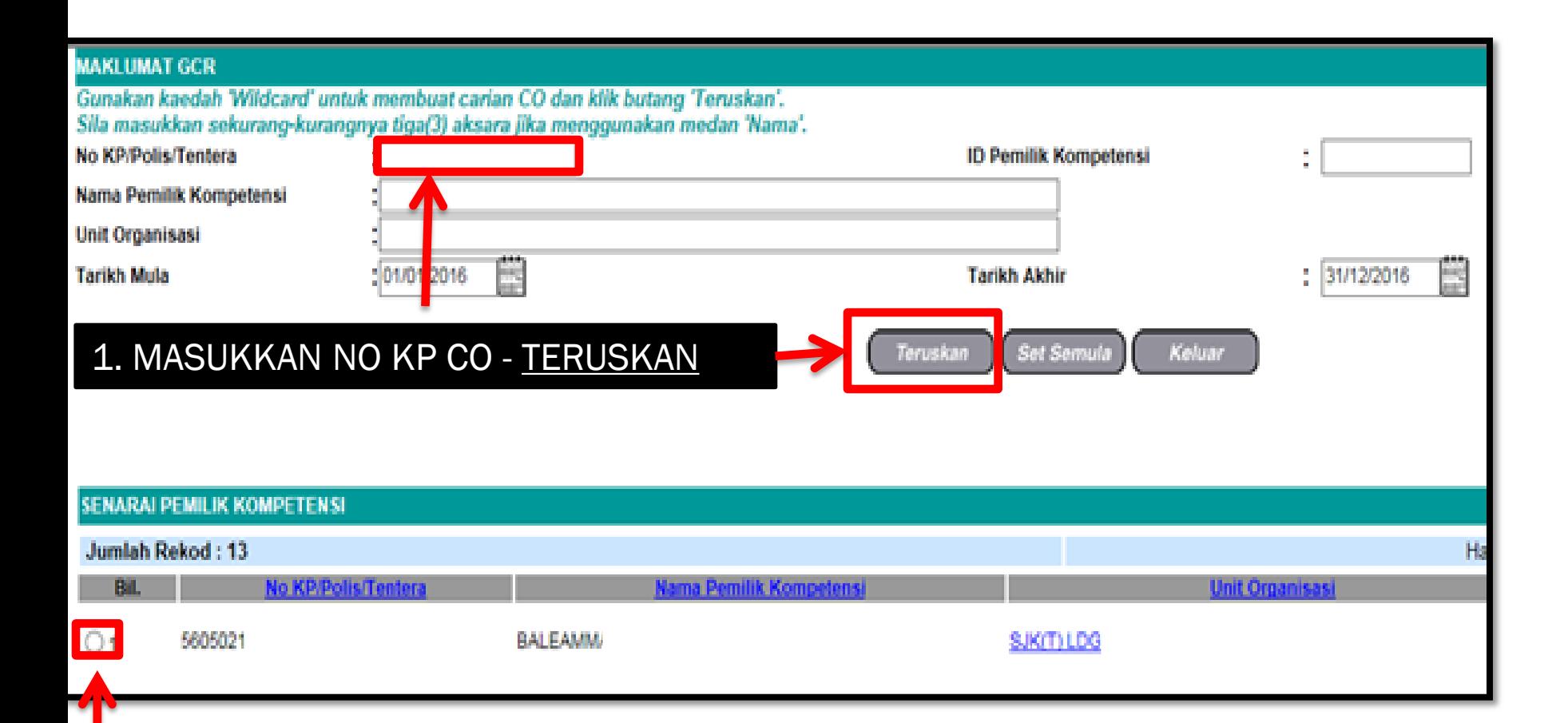

### 2. KLIK RADIO BUTTON

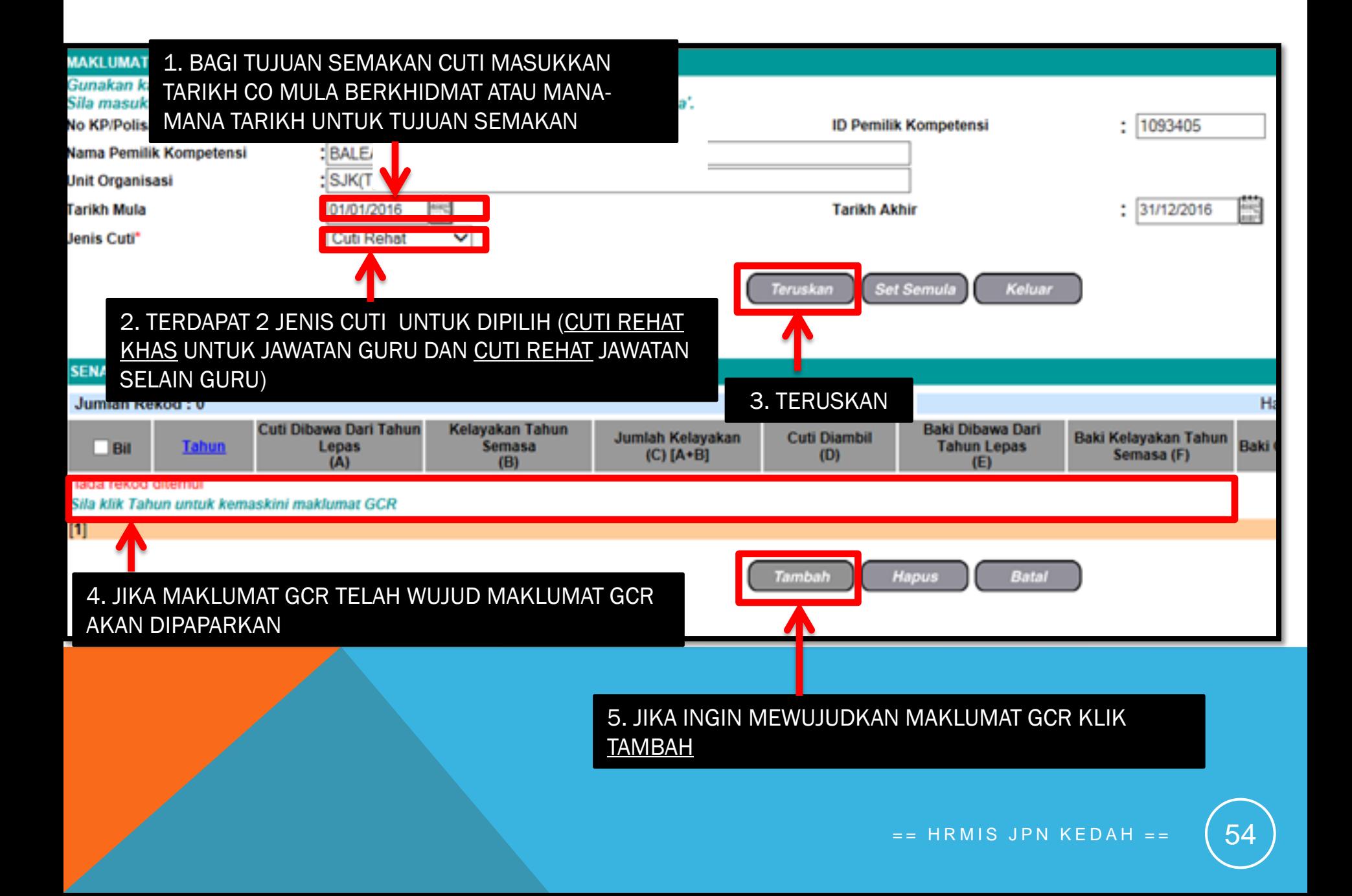

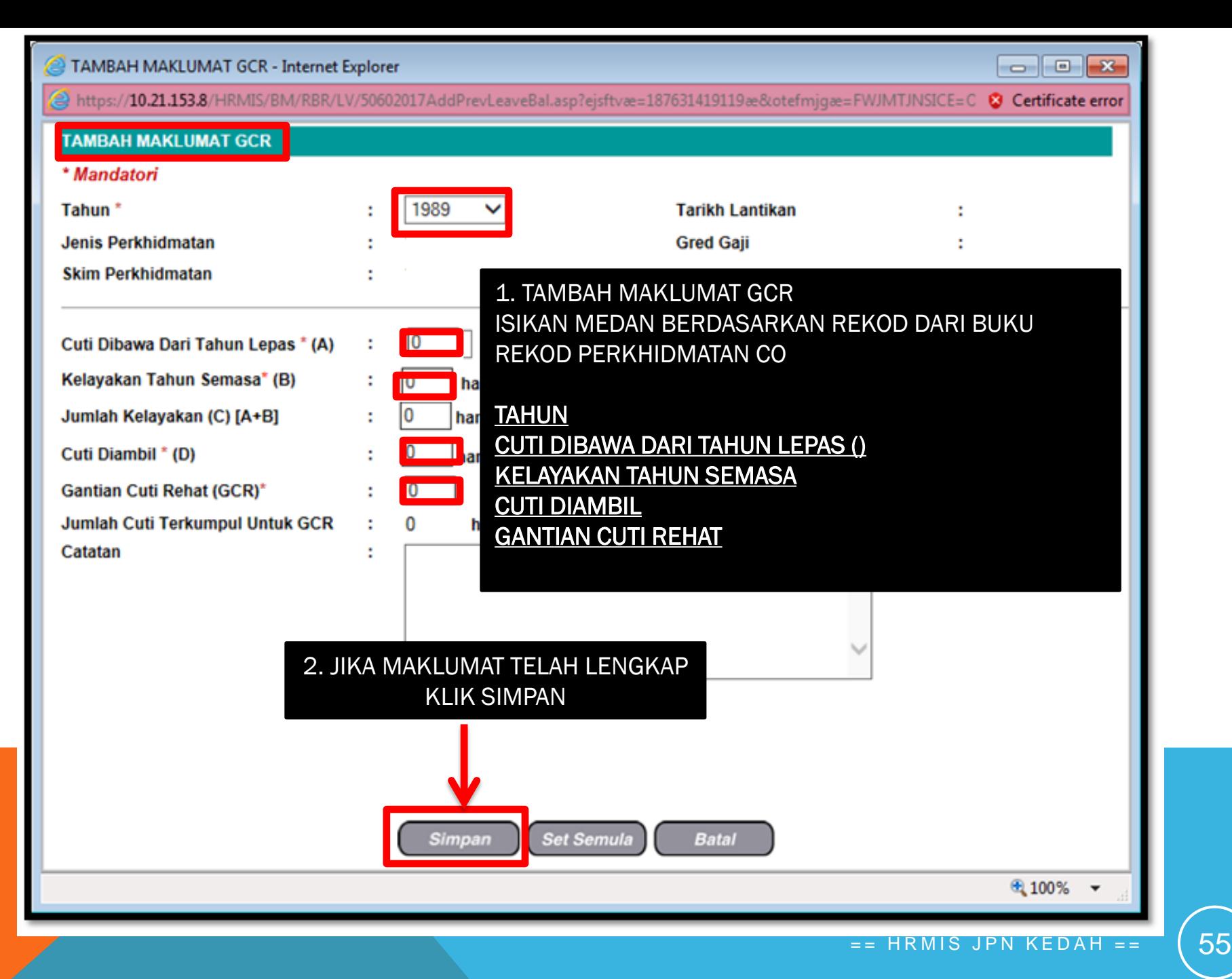

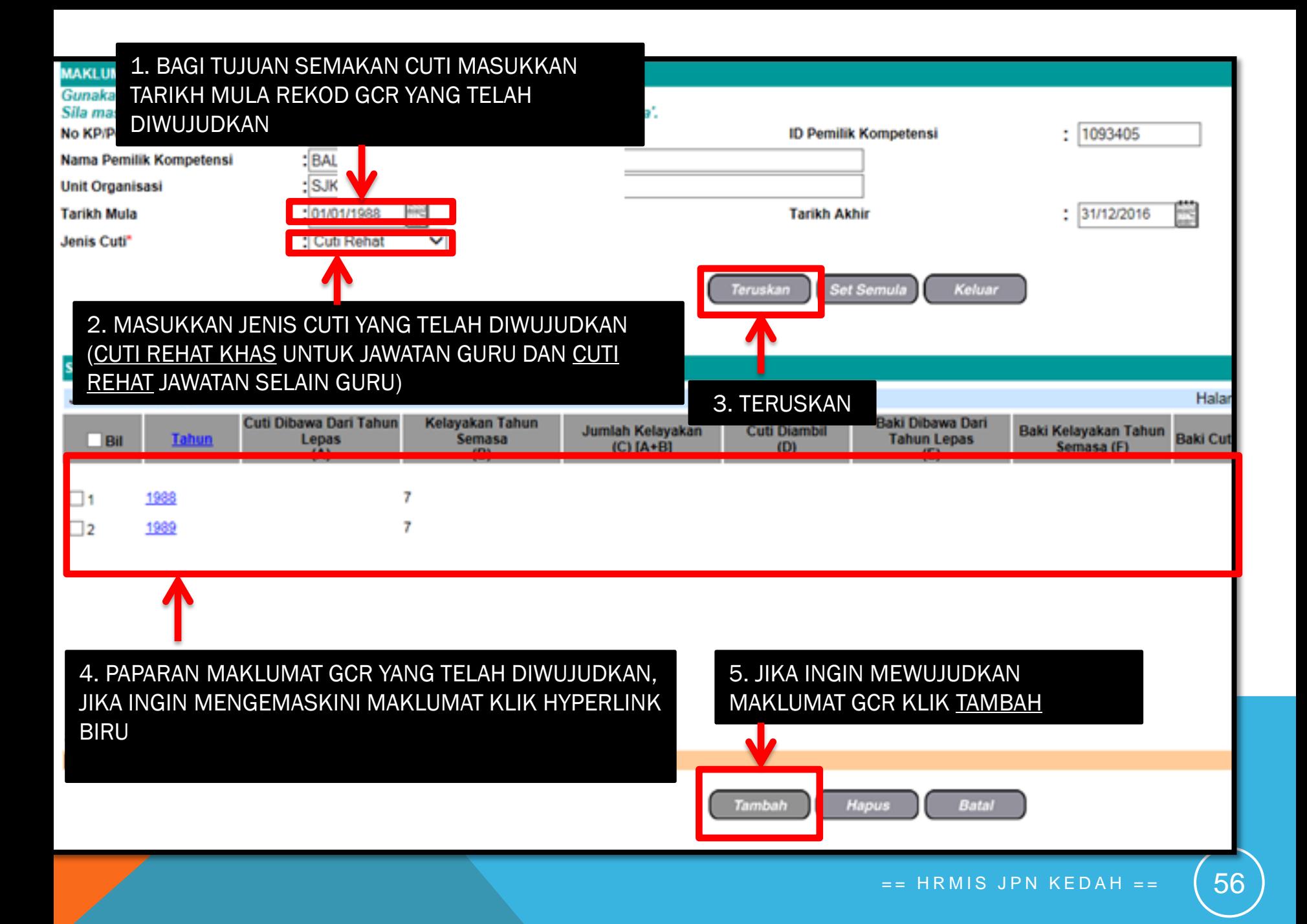

## CUTI REHAT

MODUL PENGURUSAN SARAAN FAEDAH DAN GANJARAN

**SELENGGARA DATA SEJARAH CUTI - MEMASUKKAN TARIKH CUTI DAN JENIS CUTI SEBELUM PERLAKSANAAN CUTI MELALUI HRMIS ATAU PEMILIK KOMPETENSI TIDAK MEMOHON CUTI MENGGUNAKAN HRMIS**

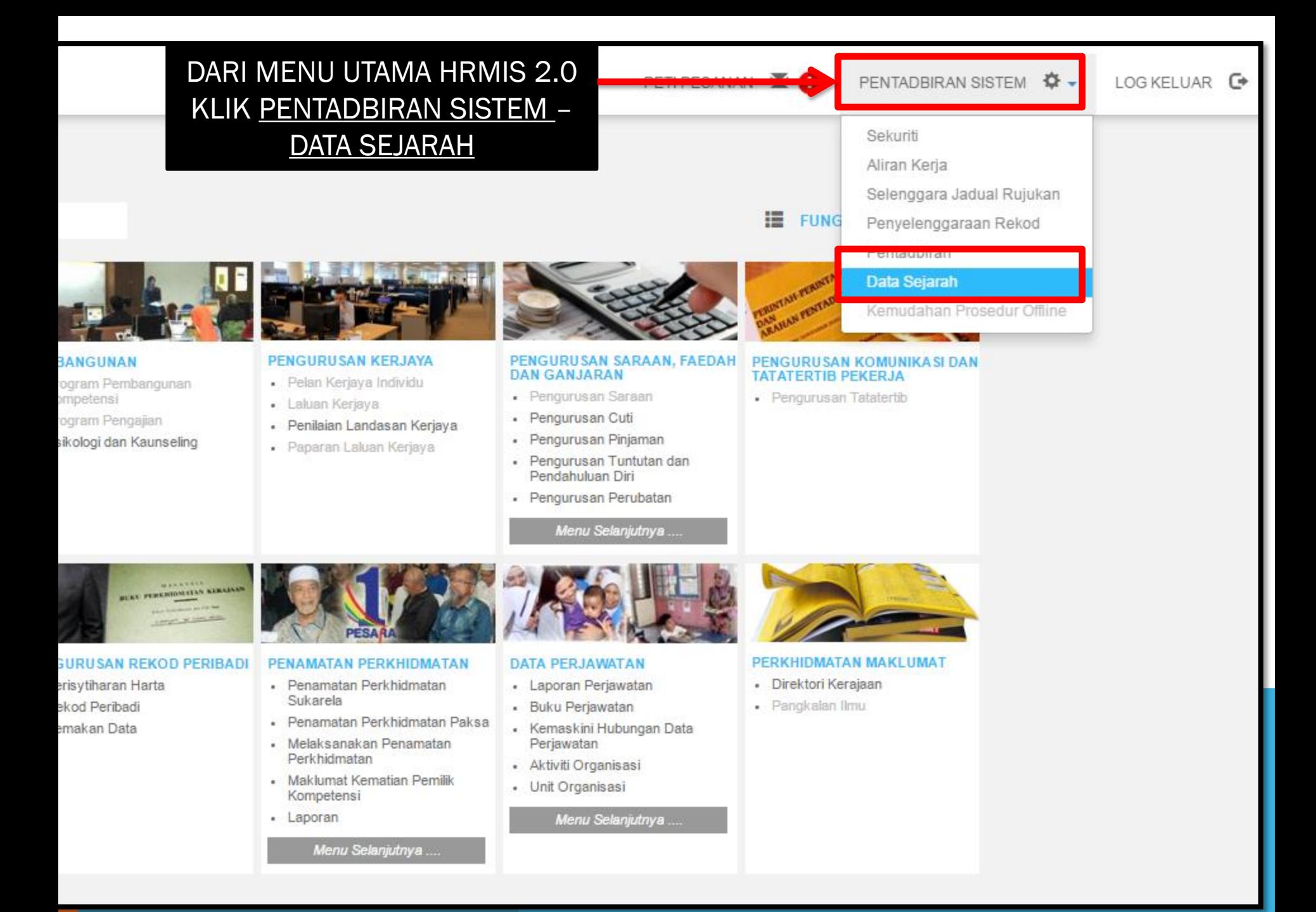

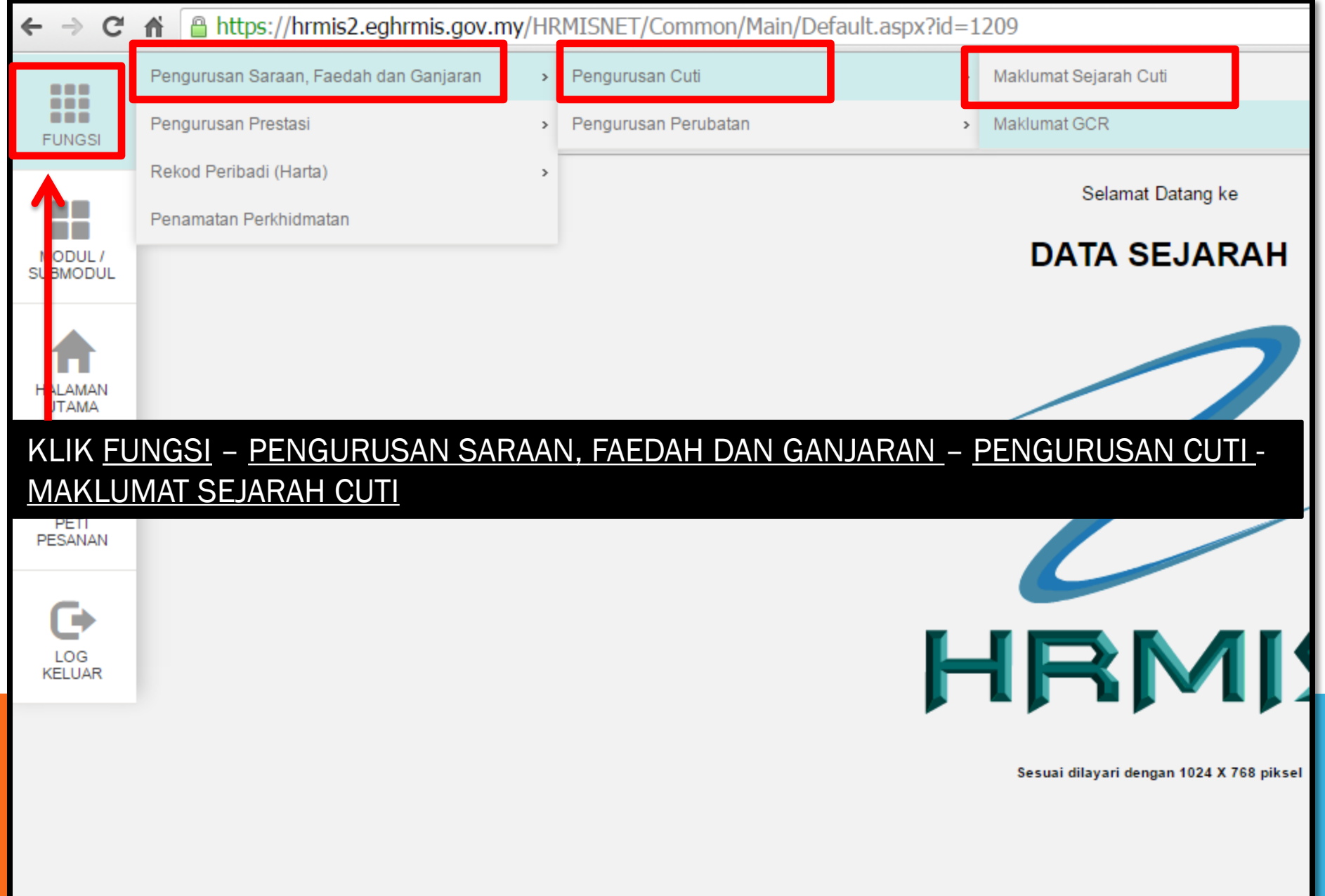

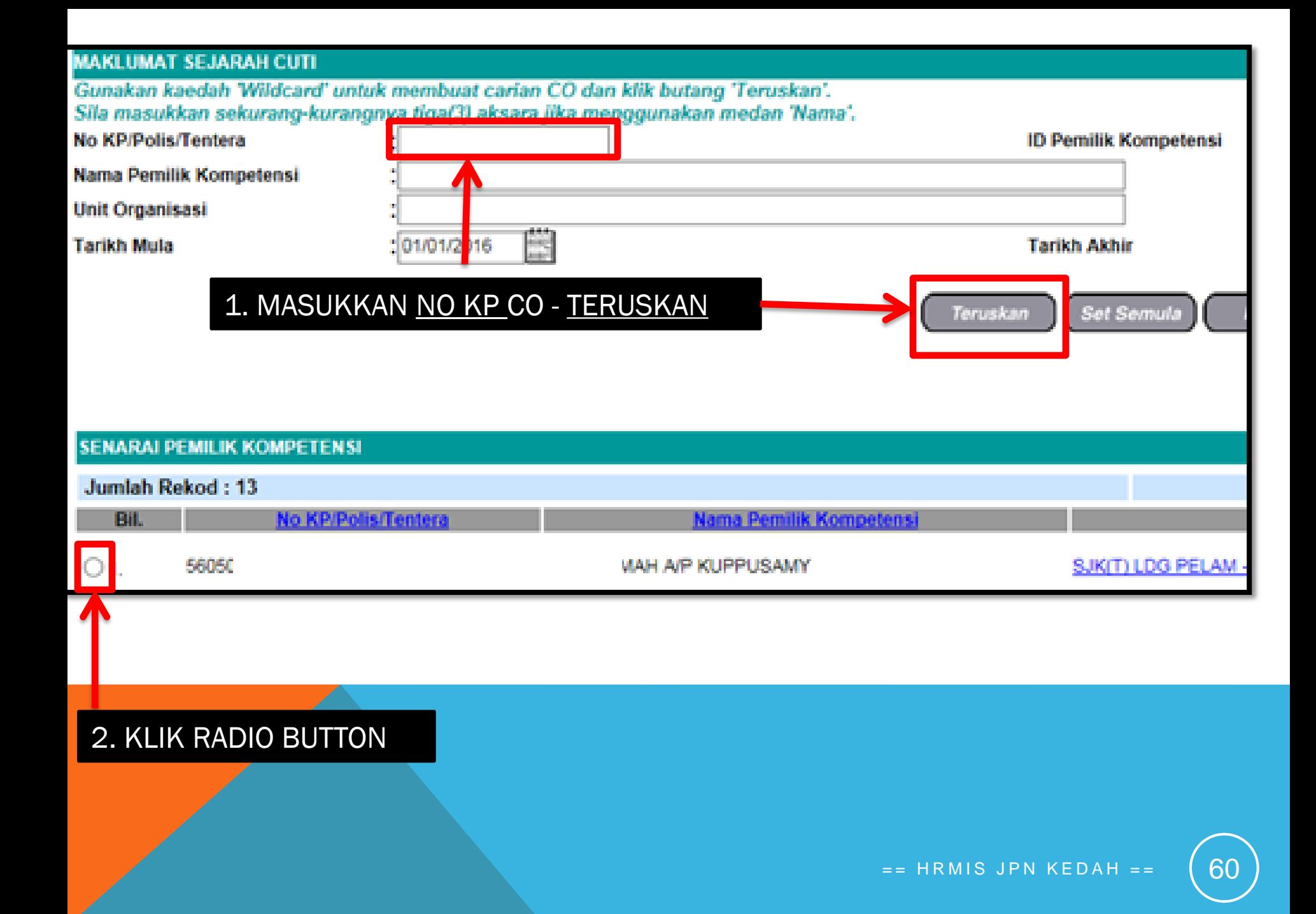

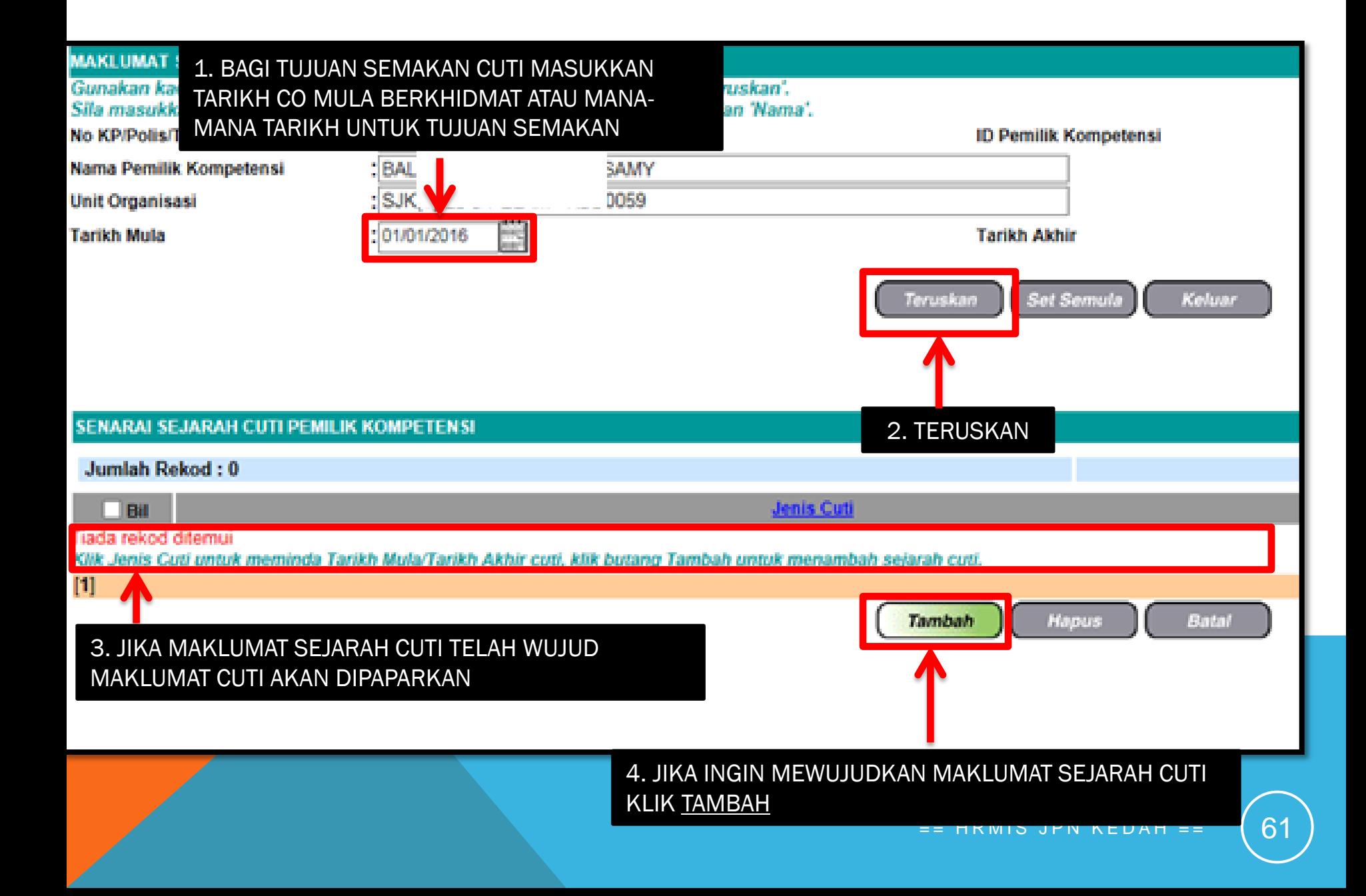

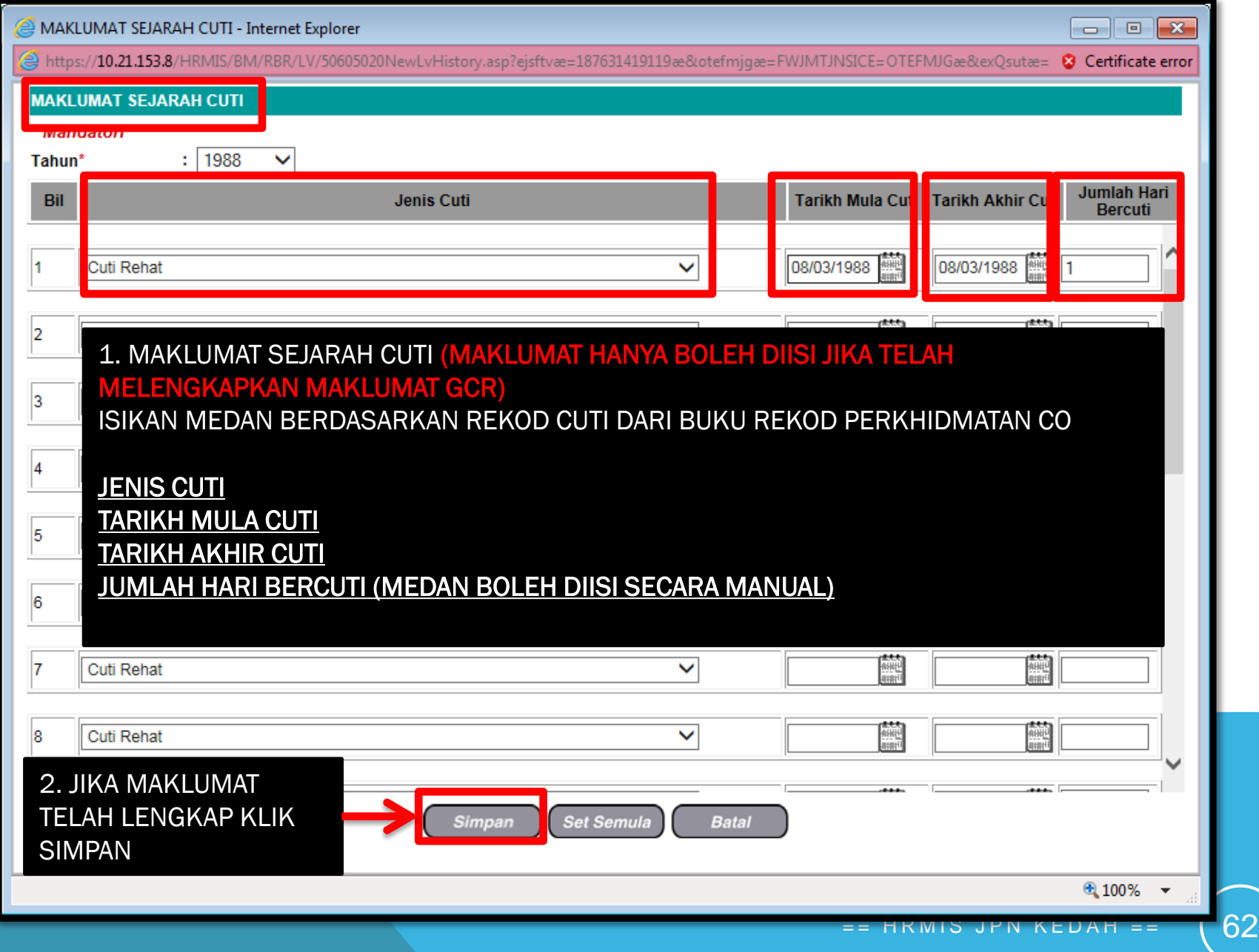

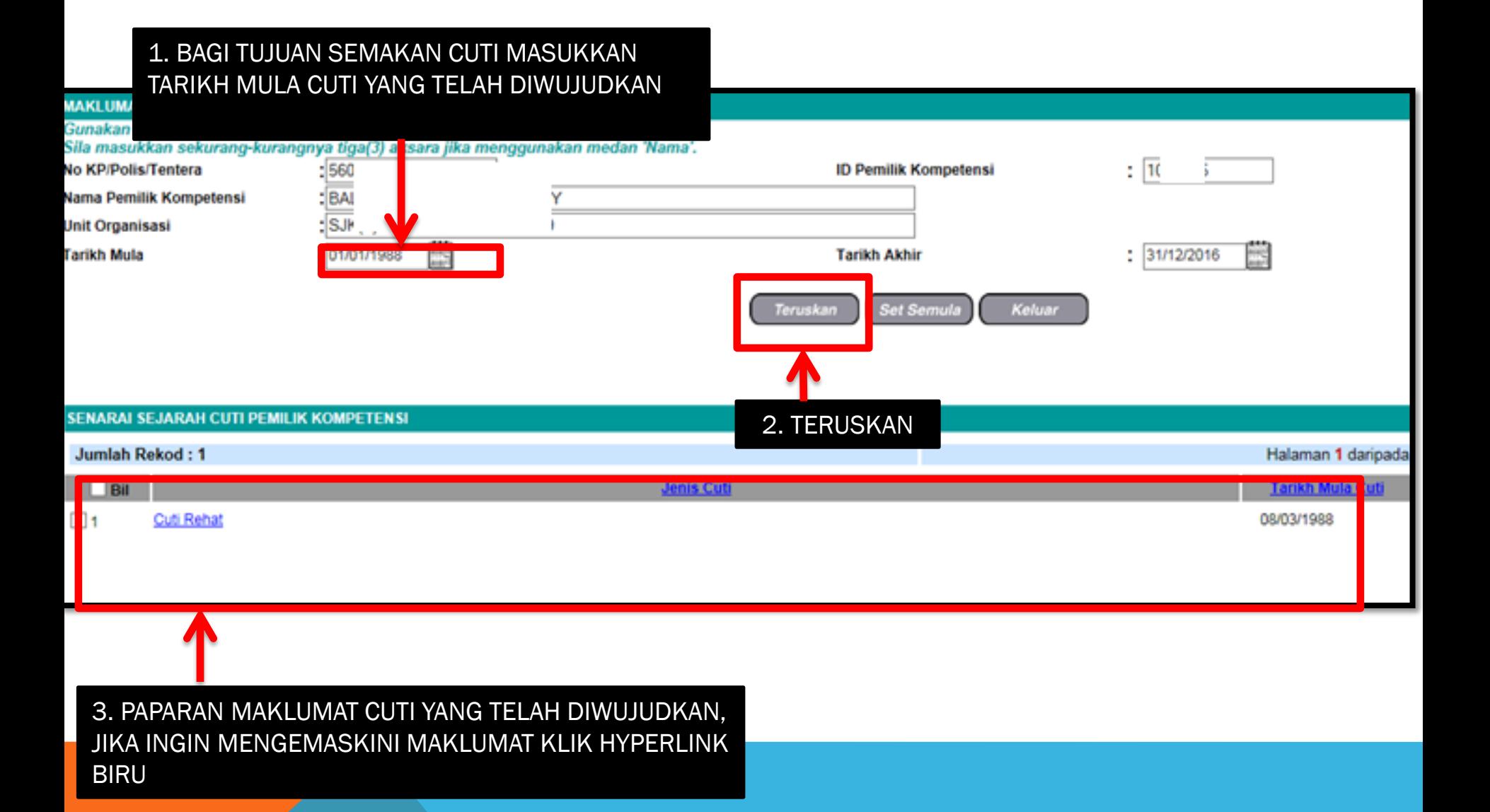

#### CUTI REHAT MODUL PENGURUSAN SARAAN FAEDAH DAN GANJARAN

#### **PENYEMAKAN CUTI DAN LAPORAN CUTI**

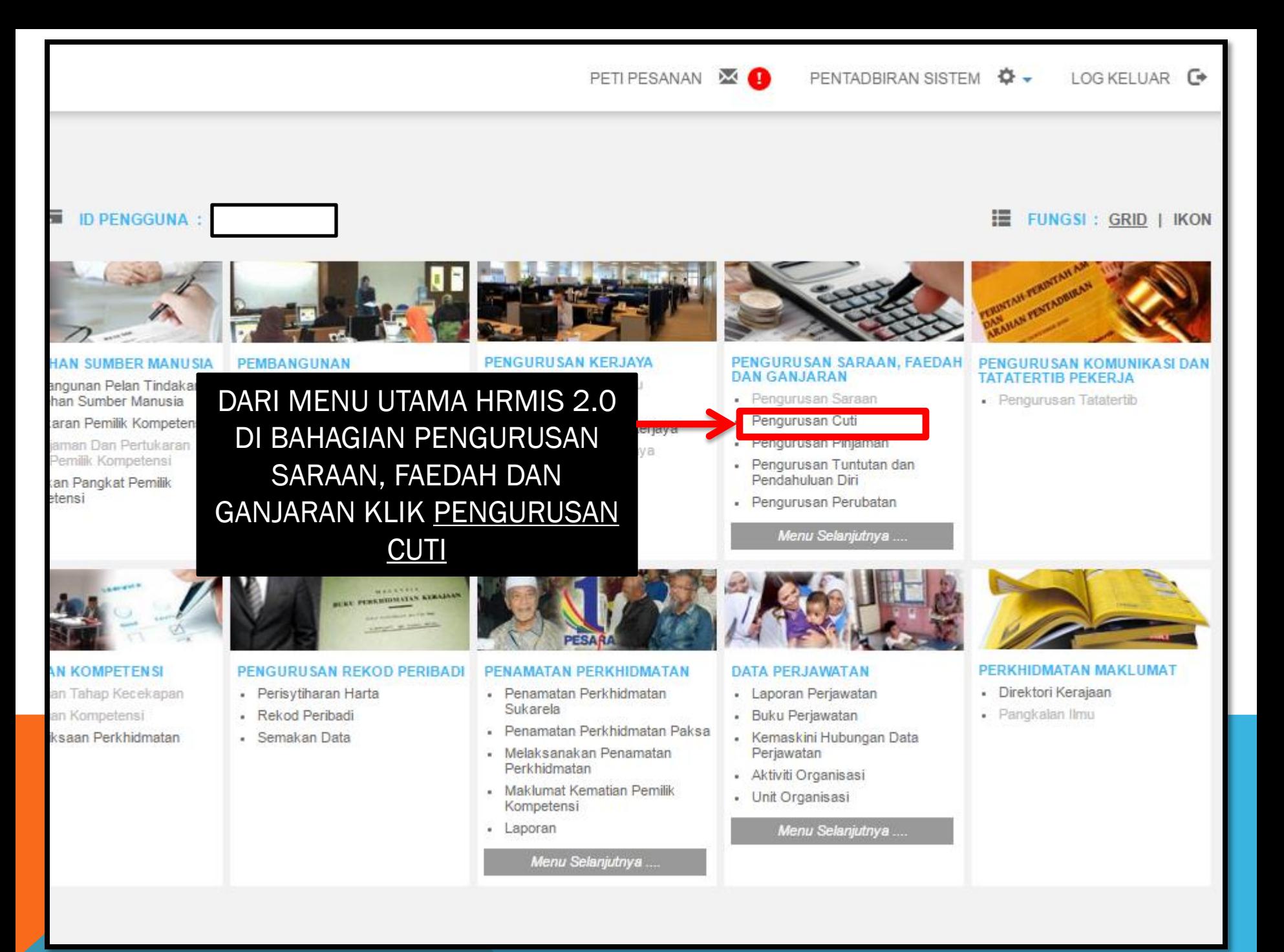

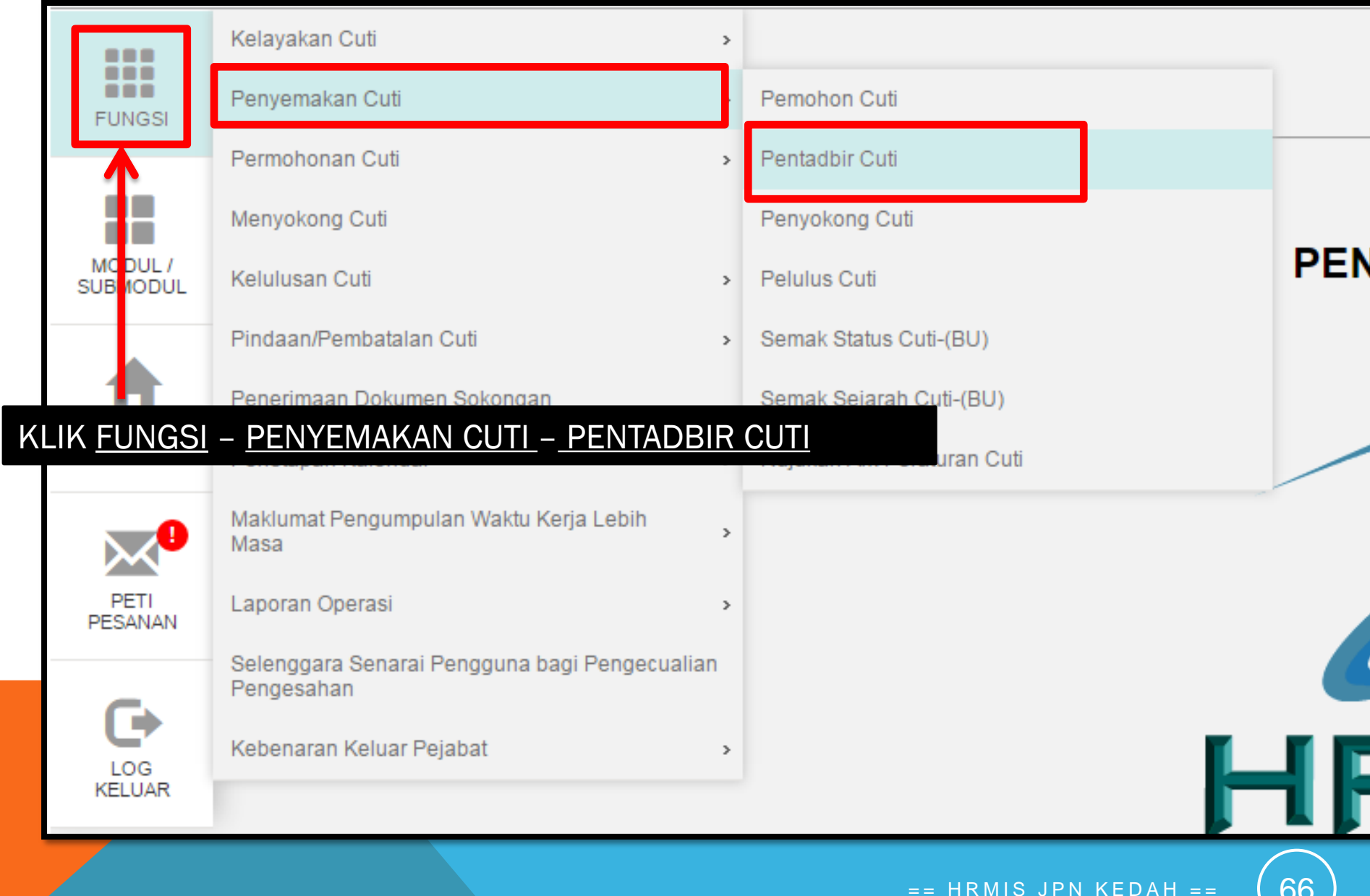

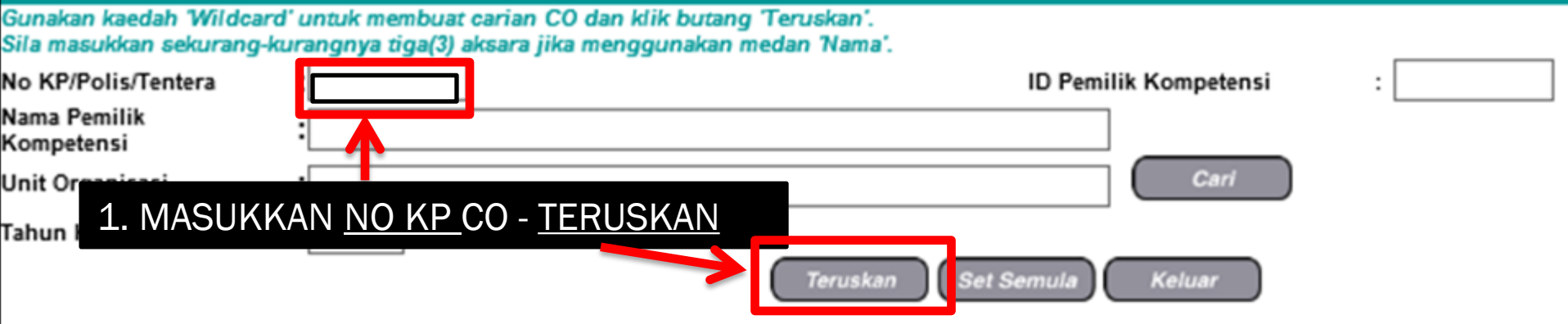

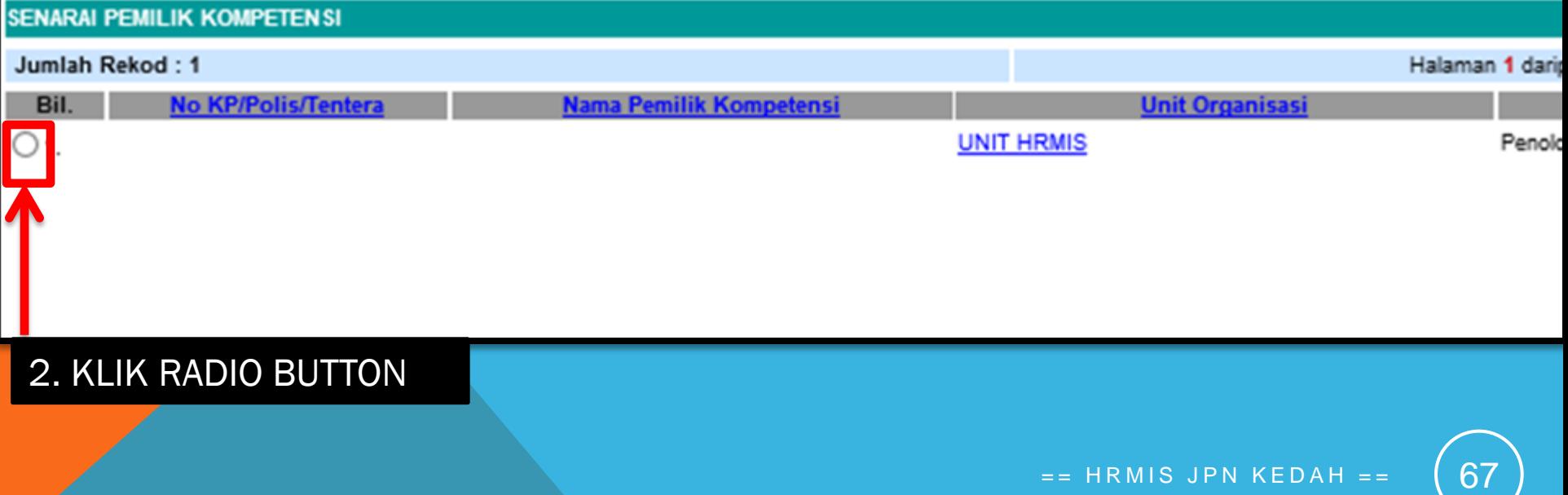

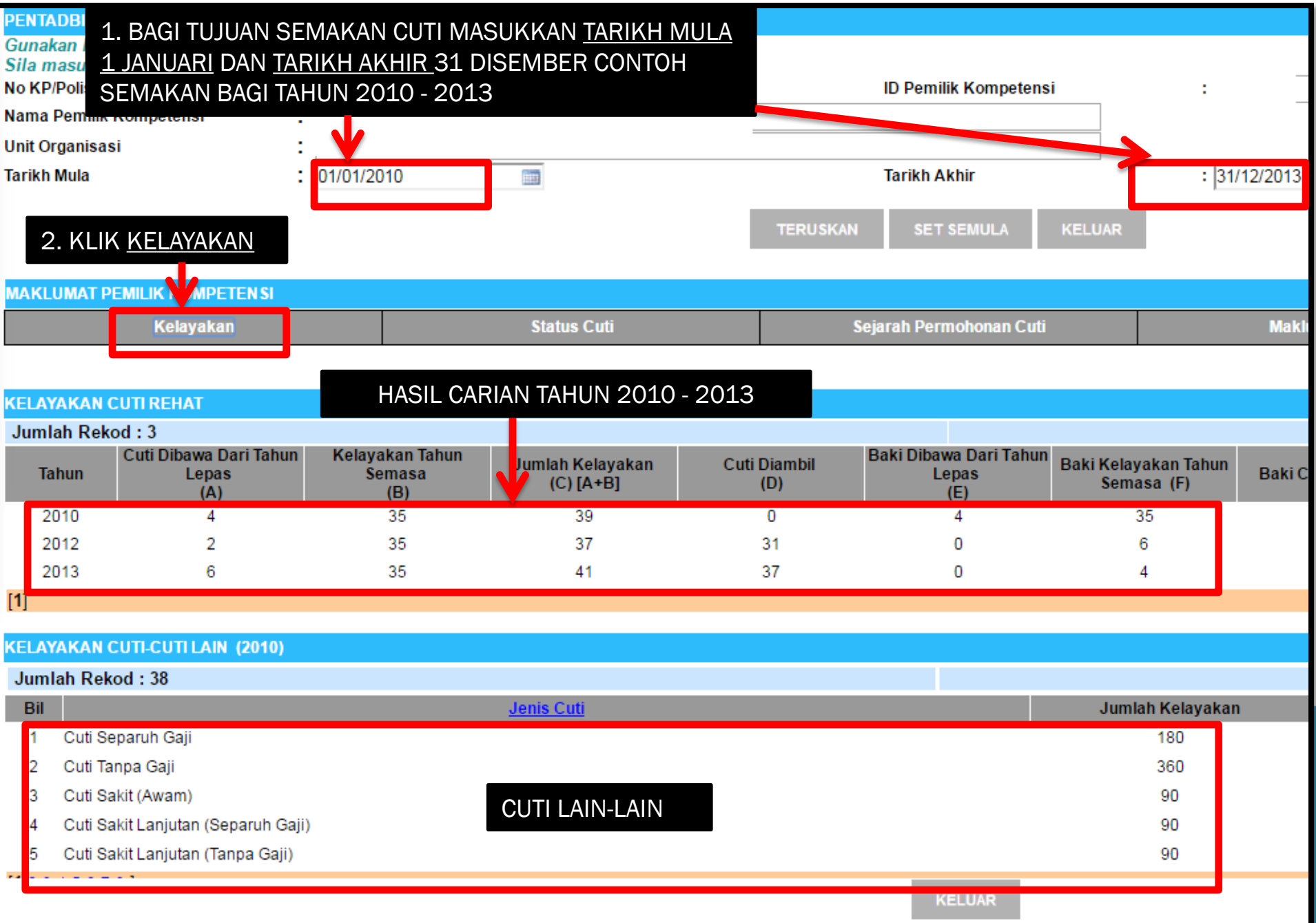

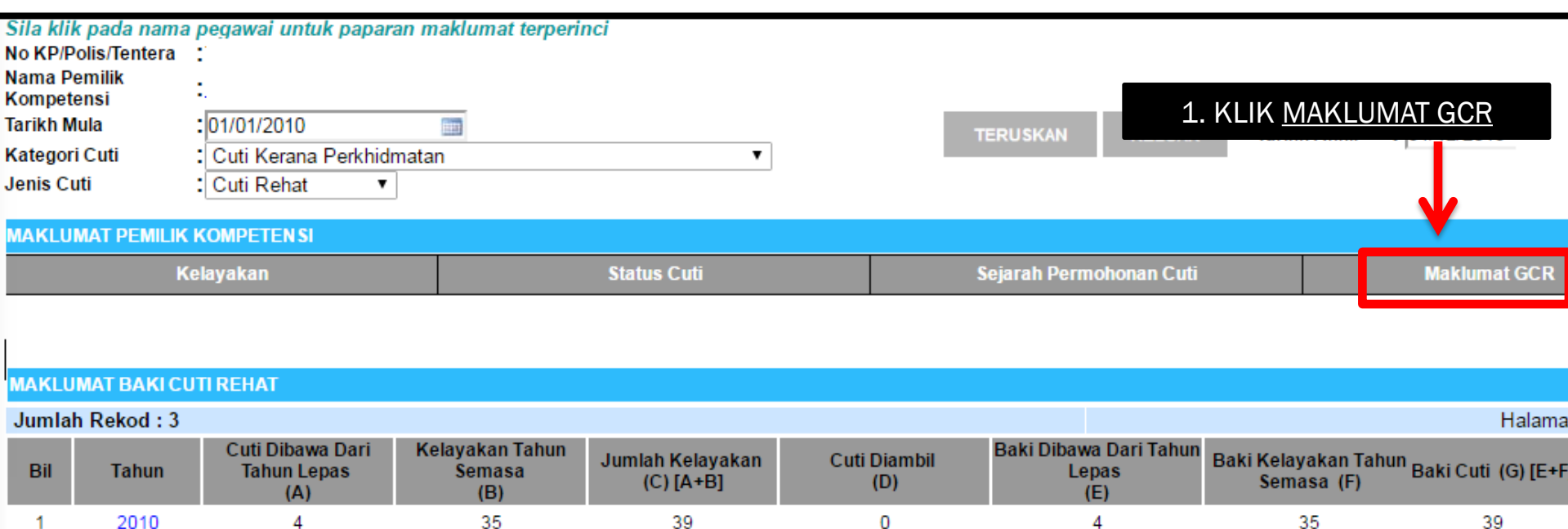

 $31$ 

0

 $2012$ 37 3 0  $\overline{4}$ 4 2. KLIK PAPARAN SURAT KELULUSAN WANG TUNAI  $[1]$ **GANTIAN CUTI REHAT/CUTI REHAT KHAS PREVIU CETAK** cuti rehat **JUMLAH KESEL** Klik di Shi untuk paparan Surat Kelulusan Award Wang Tunai Gantian Cuti Rehat **KELUAR** Klik di sini untuk paparan Surat Kelulusan Award Wang Tunai Gantian Cuti Rehat Kanas  $\overline{a}$  $17131$ anoran CCD  $_{dnn}$  De Curi Daha

37

2

2012

 $\overline{2}$ 

35

6

6

69

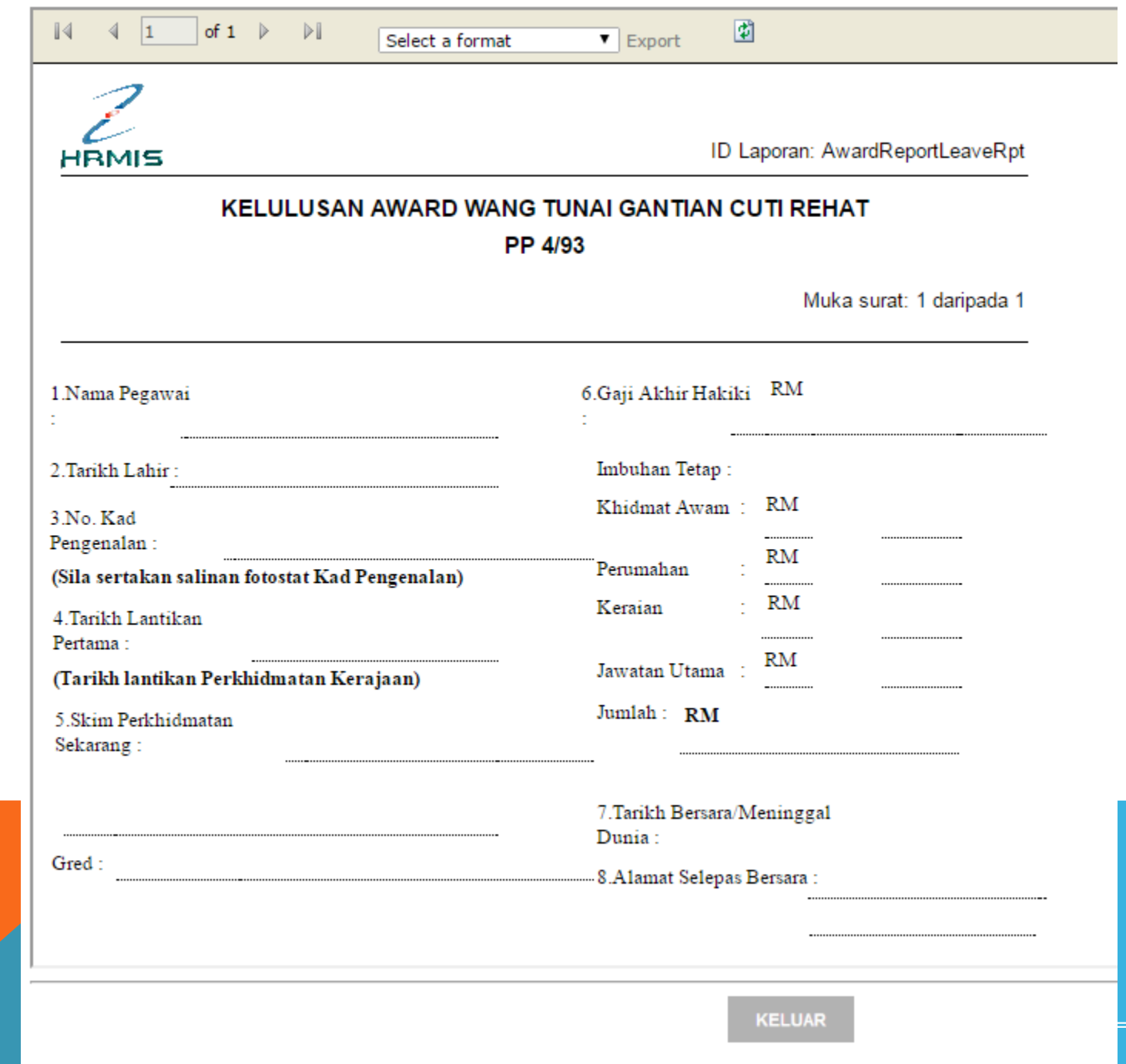